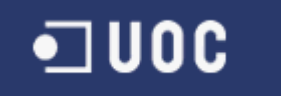

Proyecto Castelldefels: Definición formal de los perfiles de usuario del Campus y ejecución de los mismos en una herramienta de simulación.

**Javier Sánchez Capellán** Ingeniería Técnica Informática de Sistemas **Consultor: Pau Fonseca Casas. Ph. D.** 16 de Noviembre de 2011

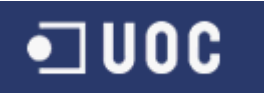

### **1 Resumen**

El presente Trabajo Fin de Carrera, en adelante TFC, se encuentra definido dentro del área de Simulación de redes y sistemas informáticos de la Universidad Oberta de Cataluña.

Una de las líneas de investigación en este área es el Proyecto Castelldefels. Este proyecto tiene como objetivo, crear un modelo informático que simule el Campus Virtual de la UOC. Dentro de este objetivo general se encuadra este TFC, que partiendo de la base de trabajos y proyectos anteriores completara la definición formal de los perfiles de usuario del Campus Virtual y la ejecución de los mismos en una herramienta de simulación.

Por una parte se ampliara el número de perfiles identificados y se asociara cada perfil a las diferentes funcionalidades del Campus. Dichas funcionalidades serán descritas por primera vez y seran ponderadas en función del impacto de las mismas en el rendimiento del Campus Virtual.

Por otra parte y utilizando el conocimiento anterior, se ampliaran los escenarios de tipo "what-if" ya definidos, mediante un Sistema Multi-agente, siendo SDL el lenguaje utilizado para la definicion formal y el plug-in SanDriLa para la herramienta Microsoft Visio, la herramienta que generara el modelo en el lenguaje SDL.

Para la ejecución del modelo generado, utilizaremos la herramienta SDLPS. SDLPS es un simulador distribuido que permite la definición de los modelos mediante SDL. Esta definición es completa y representa el comportamiento del modelo y la estructura, lo que permite la simulación sin la necesidad de implementar el modelo, simplificando la validación y verificación.

Este TFC finalizara con las conclusiones extraidas tras su elaboración y las futuras lineas de trabajo que se desprenden de los resultados obtenidos.

Palabras clave: TFC, simulación de redes, simulación social, Castelldefels, formalización, perfiles de usuario, SDL, SDLPS.

Nombre de area: Simulación de redes y Sistemas Informaticos

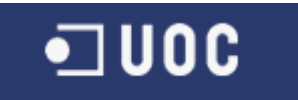

# **Contenidos**

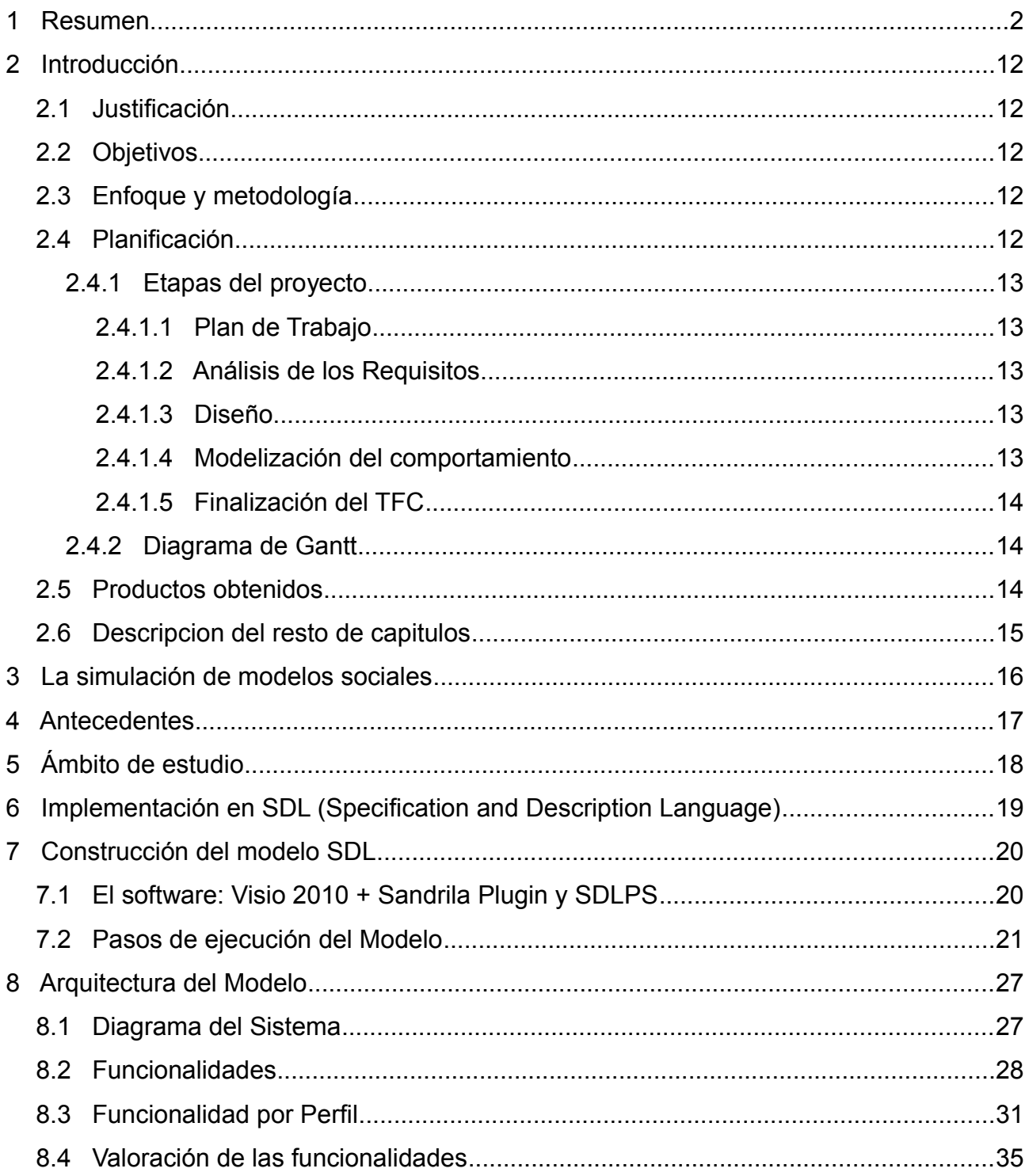

3 de 126

# $\Box$  000

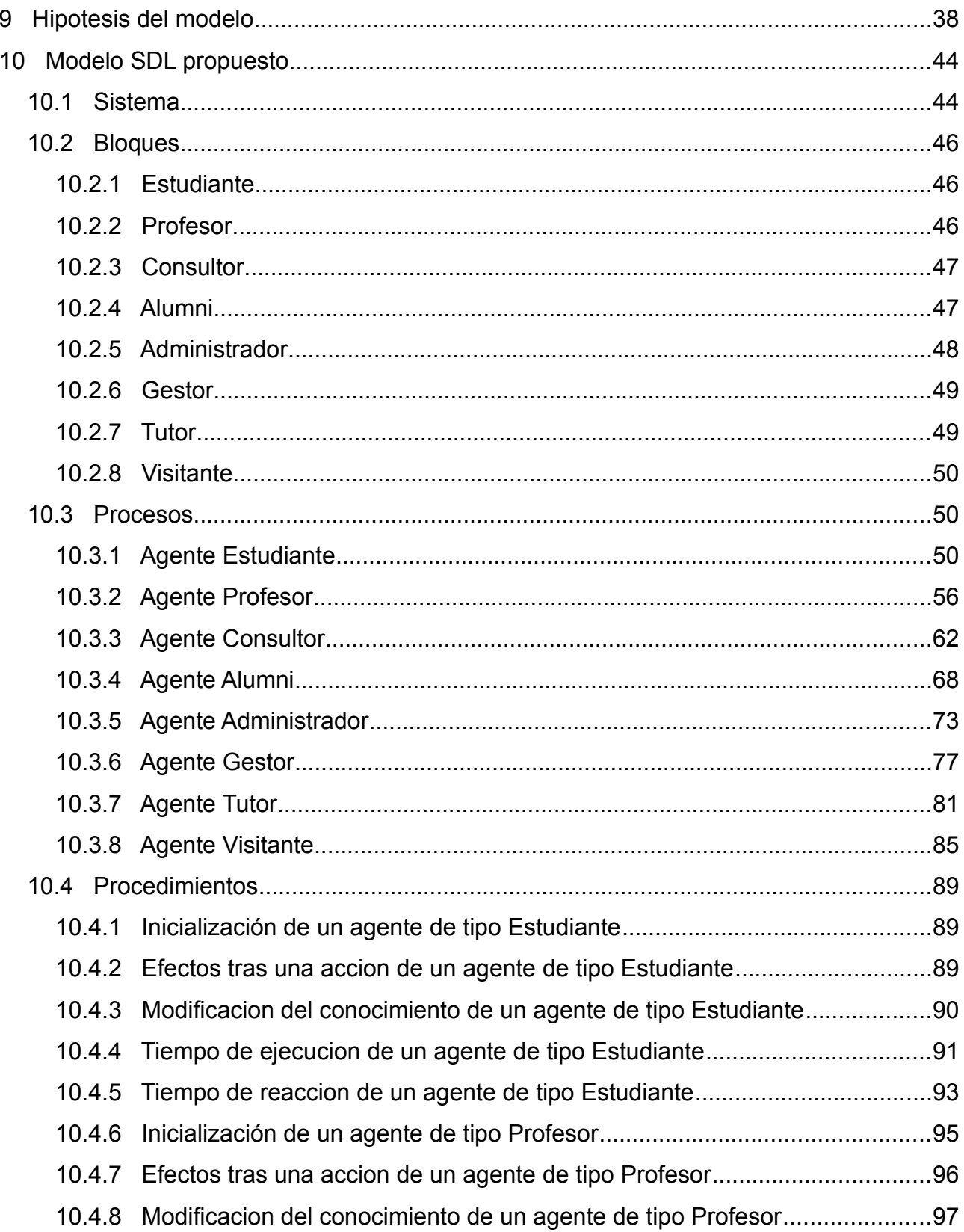

# $\Box$  000

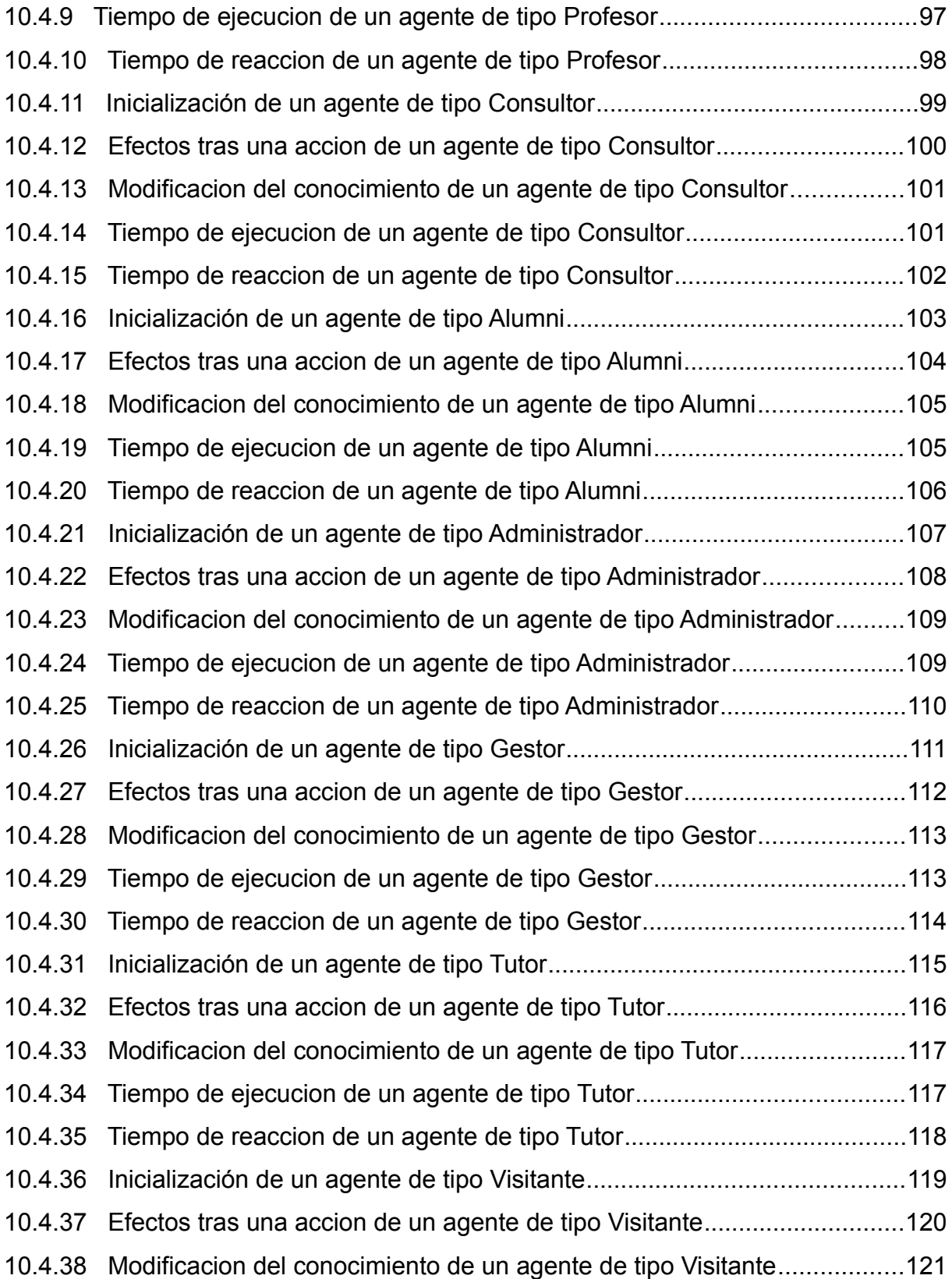

# $\n **1** 000$

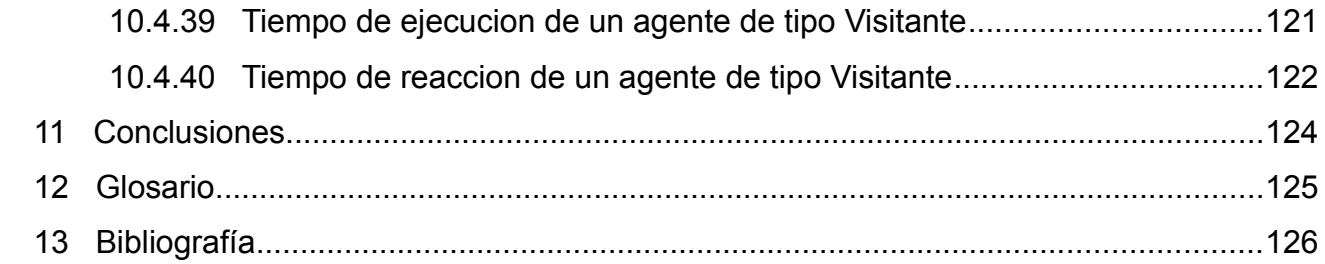

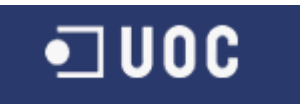

# **Índice de ilustraciones**

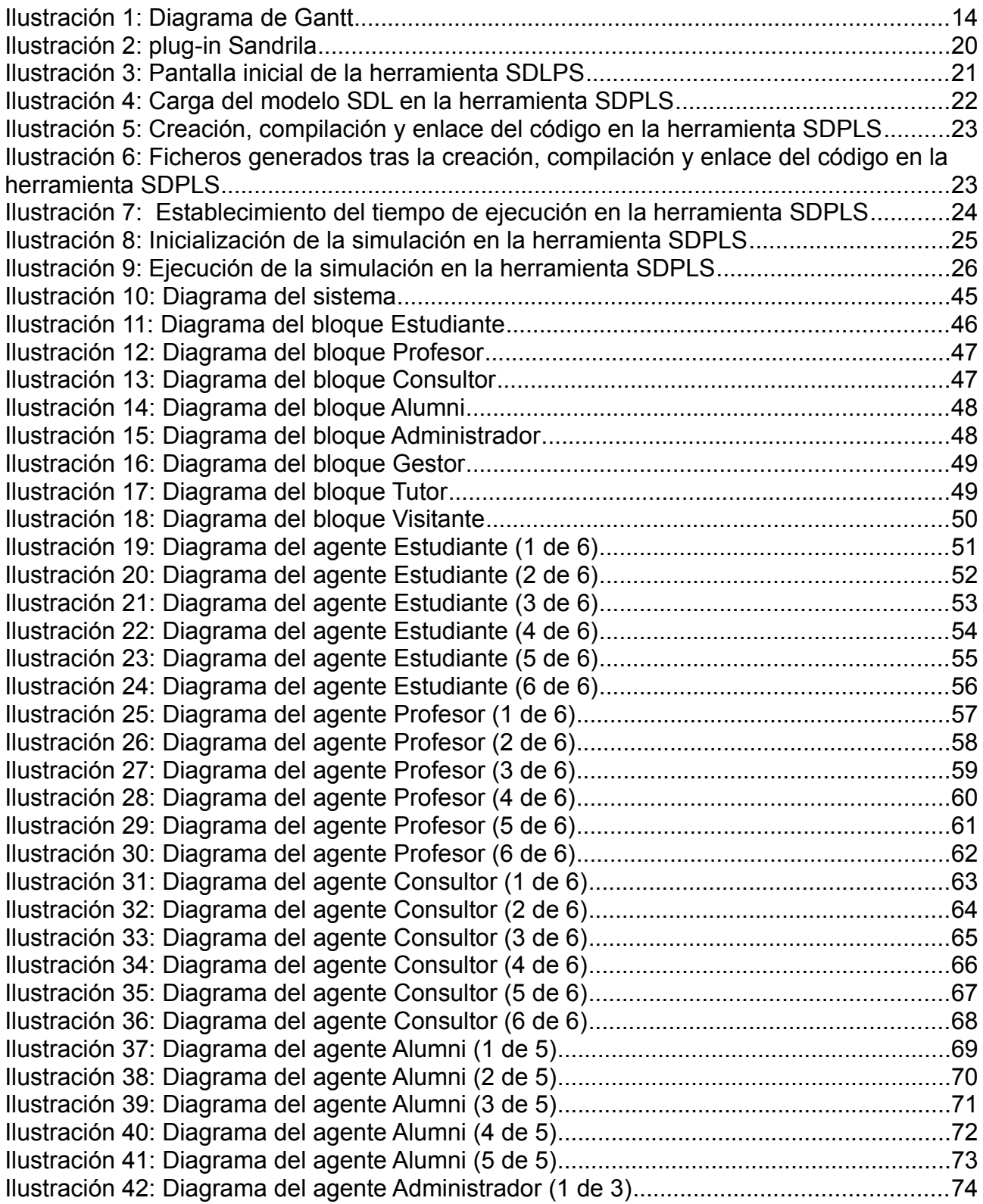

# $\n <sup>□</sup> **UOC**$

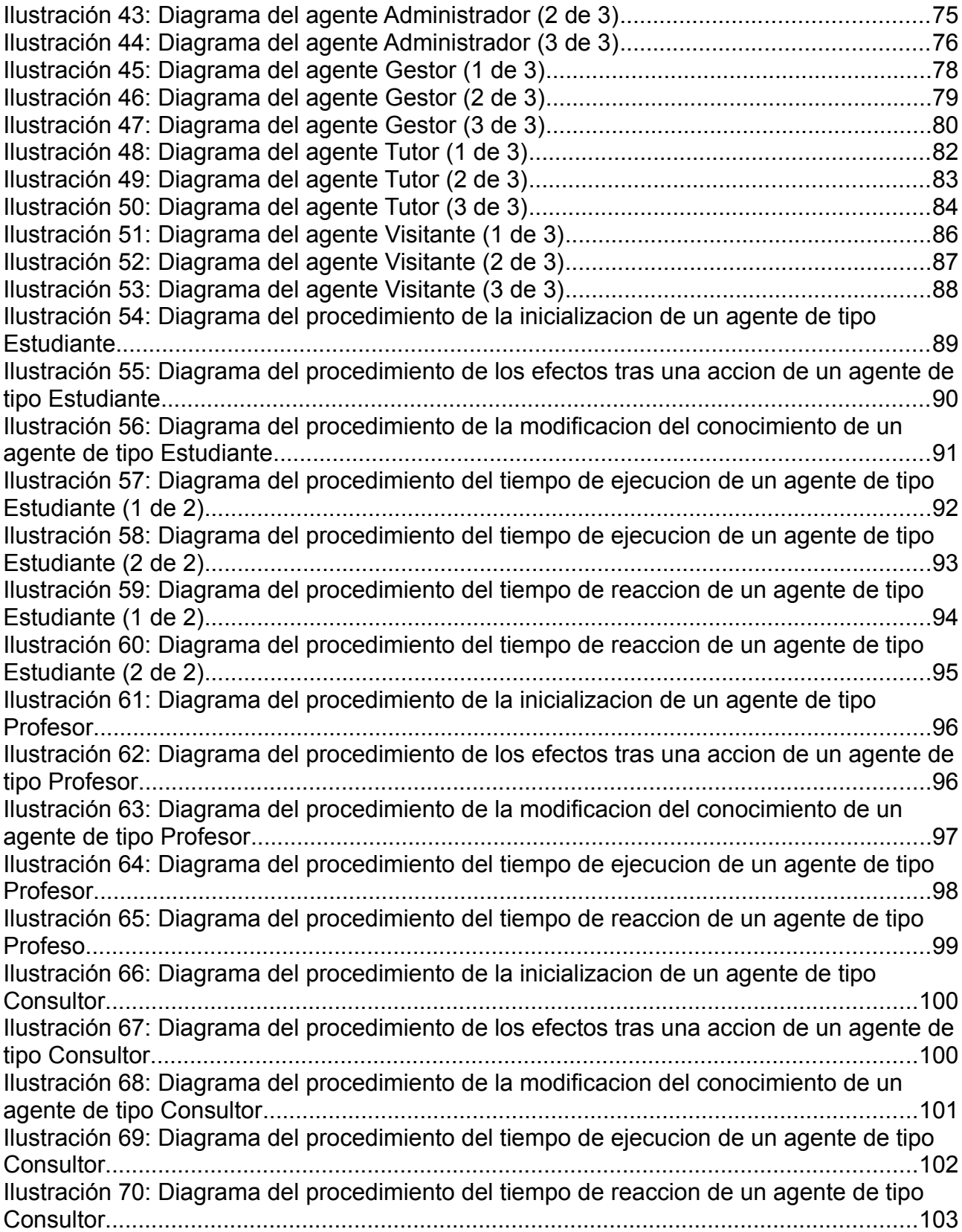

# $\n <sup>□</sup> **UOC**$

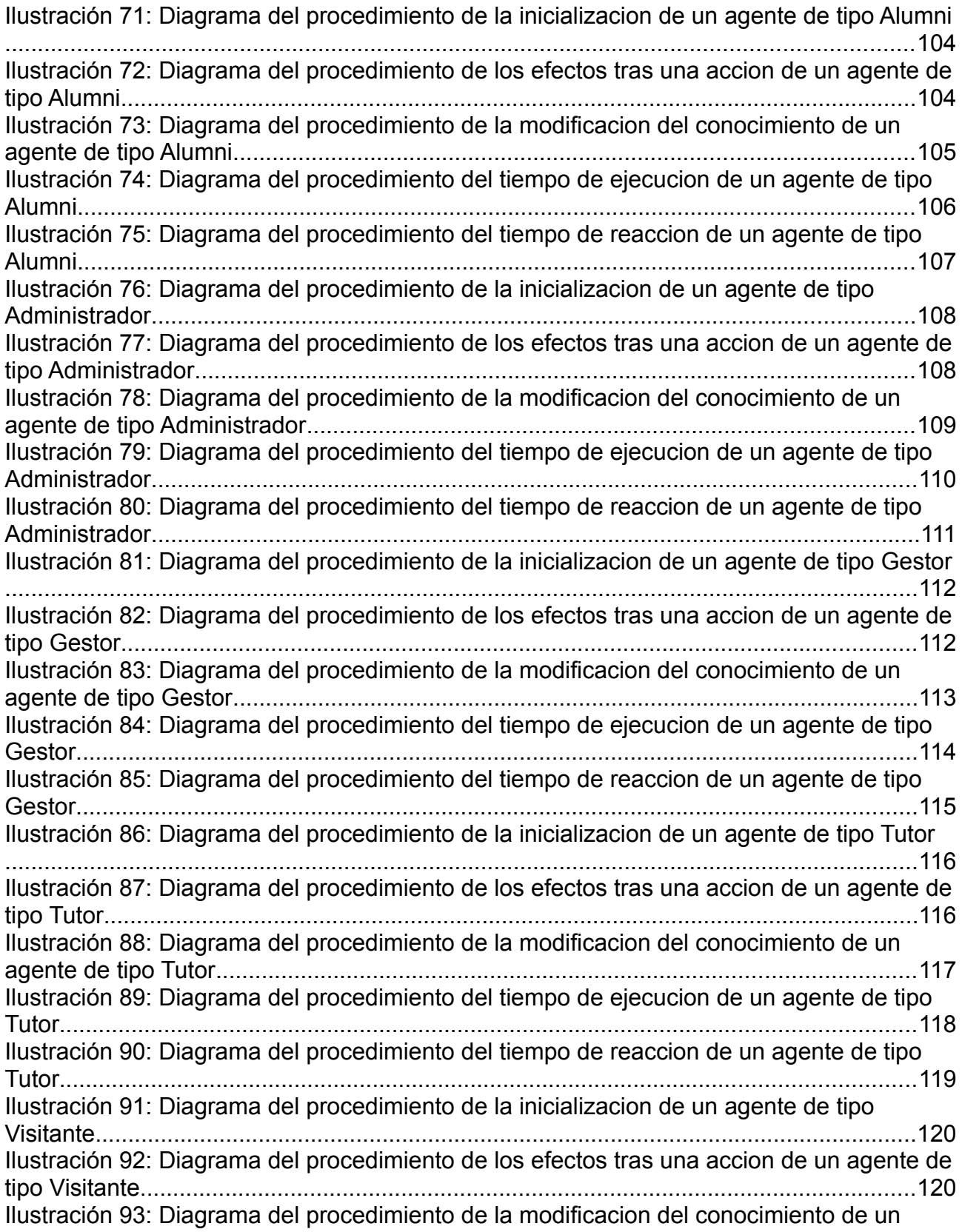

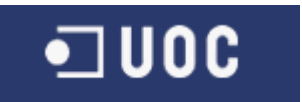

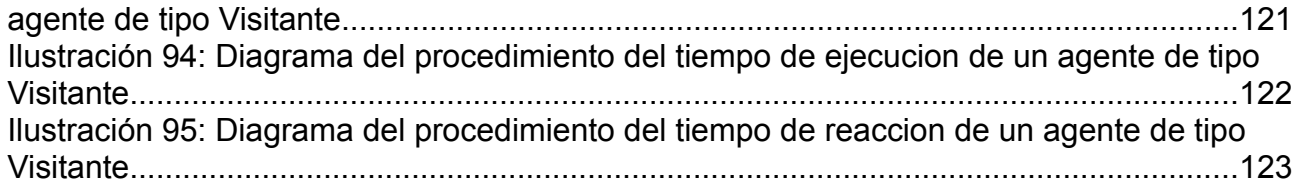

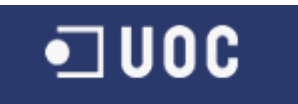

# **Índice de tablas**

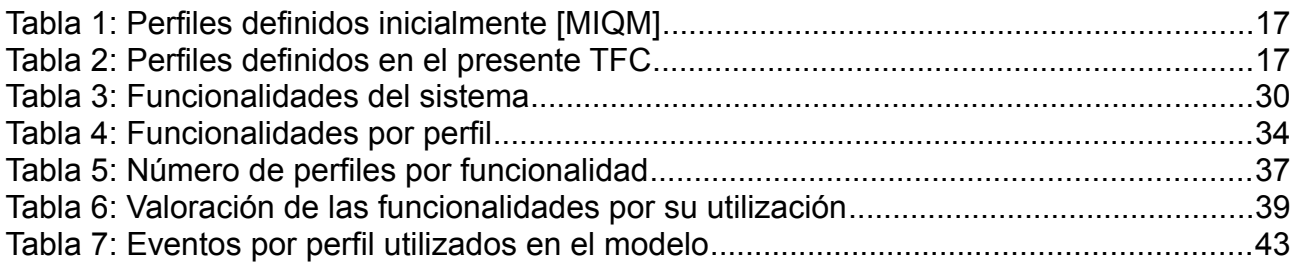

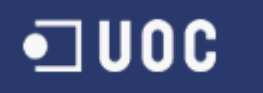

## **2 Introducción**

### *2.1 Justificación*

La justificación del presente TFC se centra, en la necesidad de completar los esfuerzos ya realizados en la simulación de diferentes diseños de la arquitectura de comunicaciones del Campus.

Para conseguirlo, es necesario realizar simulaciones del comportamiento del Campus frente a la interacción de los usuarios del mismo. Esta será la linea a seguir por este TFC, la definición formal de los perfiles de los usuarios del Campus y su ejecución en una herramienta de simulación.

Mientras más real sea la simulación del comportamiento social, más real será el modelo y mejor será la simulación a nivel de arquitectura de comunicaciones. Esto posibilita plantear escenarios cercanos a la realidad y de esta forma detectar el comportamiento de todos los elementos de la arquitectura, anticipándose a las necesidades y problemas futuros.

#### *2.2 Objetivos*

De manera general tenemos los siguientes objetivos:

- Identificar y definir el comportamiento de todos los usuarios del Campus Virtual.
- Modelar este comportamiento de los usuarios mediante SDL.
- Utilizar herramientas informáticas avanzadas de creación y ejecución de modelos SDL.

#### *2.3 Enfoque y metodología*

En el presente TFC seguiremos la metodología del Modelo en cascada. Esta metodología es un proceso secuencial en el que los pasos son vistos hacia abajo (como en una cascada de agua) a través de las fases de análisis de requisitos, diseño, modelización y entrega. El TFC por tanto estará dividido en fases secuenciales, con cierta superposición y splashback aceptable entre fases.

Dentro de la fase de modelización, utilizaremos la metodología iterativa para la mejora constante de los productos obtenidos.

#### *2.4 Planificación*

En este apartado se muestra el cumplimiento de la planificación propuesta durante la primera fase y reflejada en el Plan de Trabajo del presente TFC.

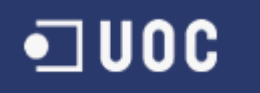

#### **2.4.1 Etapas del proyecto**

#### *2.4.1.1 Plan de Trabajo*

El objetivo de la primera fase del TFC, era el de delimitar el alcance del proyecto y definir la metodología ha seguir durante el desarrollo del mismo.

#### *2.4.1.2 Análisis de los Requisitos*

La fase de análisis, se centró en estudiar la documentación disponible sobre la tecnología del TFC y las aproximaciones anteriores al modelo. Identificando usuarios y funcionalidades

#### *2.4.1.3 Diseño*

A lo largo de esta fase se realizó el diseño UML y el diseño de los bloques, agentes, eventos, canales y procedimientos del modelo. En paralelo al diseño, se comenzó el aprendizaje de las herramientas donde se construiría el mismo.

#### *2.4.1.4 Modelización del comportamiento*

En esta fase se realizaron 8 versiones del modelo, hasta conseguir el definitivo. Esta ultima versión se etiquetó como 0200. Durante esta fase se encontraron diversos problemas que se fueron solucionando en las diferentes versiones.

En particular en la versión 0100, que partía del modelo del anterior TFC, aparecieron problemas en la carga y compilación en la herramienta SDLPS. Estos problemas se debían a errores en la definición de los procedimientos y variables del agente definido, la solución consistió en la redefinición de todo el modelo.

En la versión 0106 apareció el problema del máximo número de procedimientos que permitía cargar la macro para Visio, la solución consistió en la modificación de la misma aumentando el array definido para dichos procedimientos hasta 50. A continuación se presenta el código anterior y el modificado en la Macro:

Procedimiento: Public Sub ExpXML()

Código Anterior: Dim ArrayProcedures(10) As Procedure Código Modificado: Dim ArrayProcedures(50) As Procedure

Función: Private Function ClearProcedures(ArrayProcedures() As Procedure)

Código Anterior:  $i = 0$  To 9 Código Modificado:  $i = 0$  To 49

Función: Private Function ProcBuscar(ArrayProcedures() As Procedure, Nom As String) As Procedure

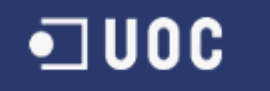

Código Anterior:  $j = 0$  To 9 Código Modificado:  $j = 0$  To 49

```
Función: Private Function ProcExisteix(ArrayProcedures() As Procedure, Nom As
String) As Boolean
```
Código Anterior:  $i = 0$  To 10 Código Modificado:  $i = 0$  To 50

#### *2.4.1.5 Finalización del TFC*

Durante la última fase se completo la documentación del TFC, incluyendo la generación de la presentación.

### **2.4.2 Diagrama de Gantt**

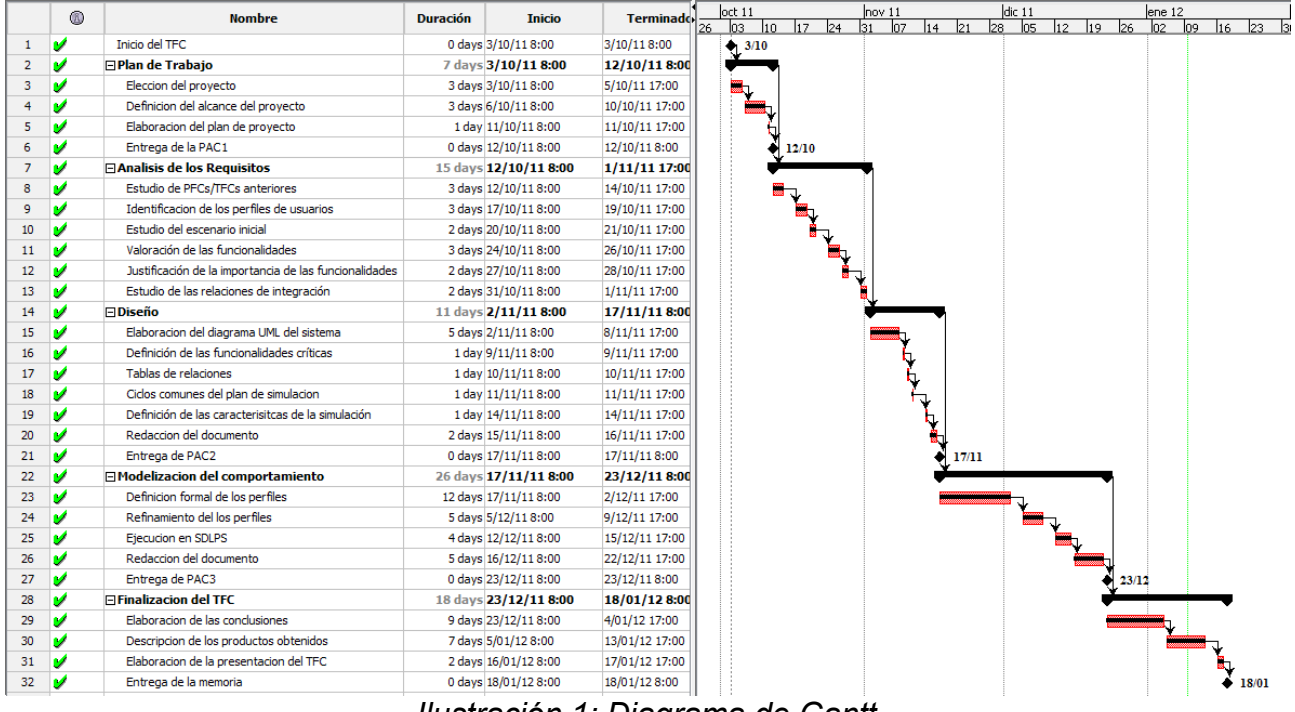

*Ilustración 1: Diagrama de Gantt*

#### *2.5 Productos obtenidos*

Los productos obtenidos en el presente TFC son los ficheros que conforman el modelo de simulación, tanto los diagramas (en formato Visio 2010) como el fichero con la sintaxis SDL, el código C y la DLL del modelo. Todos los productos se entregan con esta memoria.

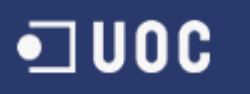

#### *2.6 Descripción del resto de capítulos*

En el capitulo 3 se realiza una breve introducción a la problemática de la simulación de modelos sociales.

En el capitulo 4 se presentan los antecedentes del presente TFC dentro del Área.

En el capitulo 5 se define el ámbito del modelo que se desarrolla, mostrando la complejidad del sistema.

En el capitulo 6 se presenta el lenguaje en el que se desarrolla el TFC, el lenguaje SDL.

En el capitulo 7 se detallan los pasos para la construcción de un modelo SDL y su ejecución en la herramienta SDLPS.

En el capitulo 8 se realiza el estudio del sistema que se ha modelado, presentando todas las funcionalidades del mismo.

En el capitulo 9 se presenta la hipótesis del modelo, donde se delimita el mismo.

En el capitulo 10 se muestran todos los diagramas del modelo y se explican brevemente cada uno de los mismos.

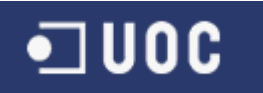

### **3 La simulación de modelos sociales**

Podemos ver la simulación como la experimentación con un modelo basado en la realidad. Los objetivos se pueden centrar en:

- Describir el comportamiento del modelo ante determinados inputs.
- Construir y confirmar o rechazar hipótesis a partir de este comportamiento.
- Predecir sucesos en base a los resultados obtenidos.

La simulación de un modelo social no resulta fácil de acotar, ya que el mundo que representan es amplio. El comportamiento humano está influido por numerosos factores y las sociedades forman redes de acontecimientos que pueden resultar interminables.

Para cualquier modelo de simulación, es imprescindible formular una serie de hipótesis simplificadoras que delimiten el sistema y permitan una abstracción factible del mundo real.

El tipo de simulación que ocupa este TFC debe verse como un sistema multiagente, donde la gran parte son inteligentes: reciben estímulos de otros agentes, actúan en consecuencia y adquieren conocimiento [FON1]

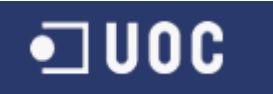

## **4 Antecedentes**

El presente TFC se alimenta de anteriores proyectos y trabajos fin de carrera, donde se realizó una definición inicial de los perfiles de usuarios del Campus.

Los perfiles documentados fueron los siguientes:

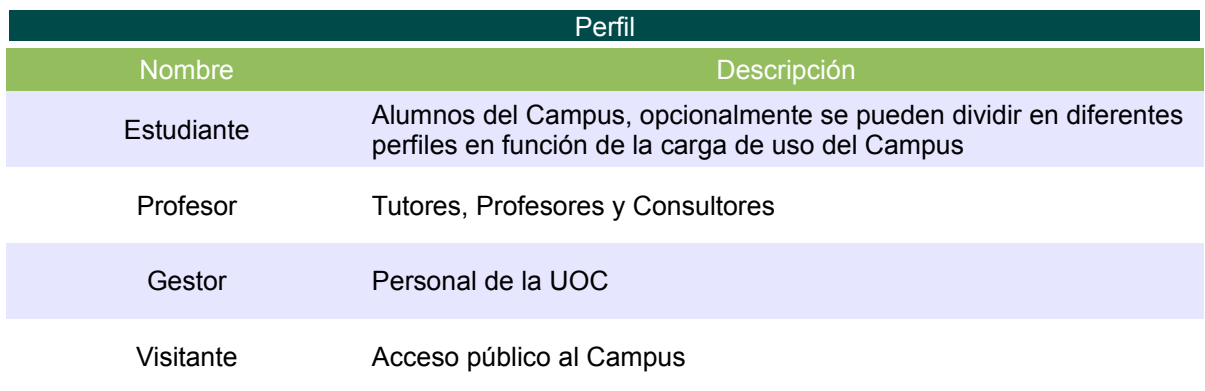

*Tabla 1: Perfiles definidos inicialmente [MIQM]*

Partiendo de esta base, en el presente TFC se ha completado dicho estudio inicial hasta definir todos los perfiles existentes en el Campus.

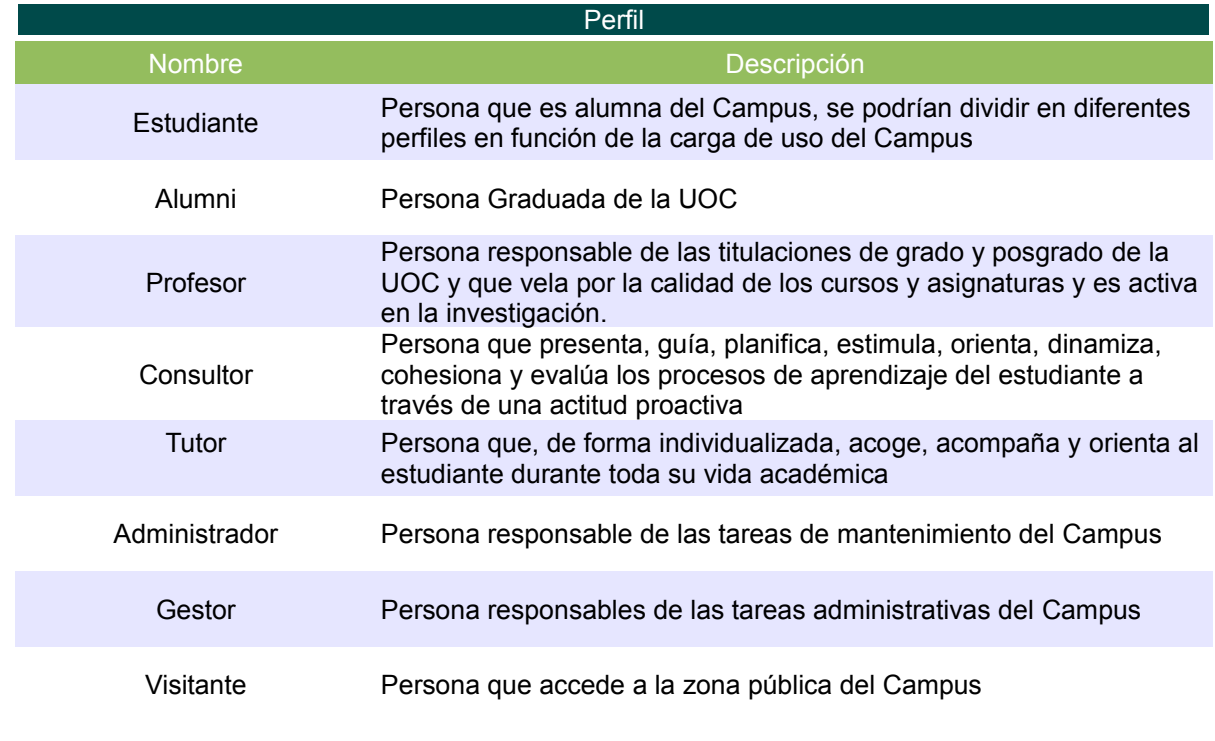

*Tabla 2: Perfiles definidos en el presente TFC*

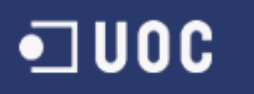

# **5 Ámbito de estudio**

El ámbito del presente TFC se centra en La Universitat Oberta de Catalunya (UOC). Esta universidad con sede en Barcelona imparte toda su docencia a través de Internet.

Para prestar dicho servicio cuenta con un portal (www.uoc.edu) al que acceden todos los usuarios. Dicho portal cuenta con todos los recursos de una universidad tradicional.

Dado que la UOC tiene unos 40.000 usuarios entre los pertenecientes a la Comunidad Académica y al Equipo de Gestión, nos encontramos con un sistema informático muy complejo (el Campus Virtual) que debe dar respuesta a requerimientos muy estrictos en lo referente a minimizar el tiempo de respuesta a una petición, minimizar el tiempo de downtime del servicio, maximizar el número de usuarios concurrentes, y otros.

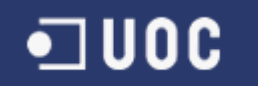

## **6 Implementación en SDL (Specification and Description Language)**

La implementación en SDL de un modelo está formada de los siguientes elementos

- Estructura: la notación dedicada a la estructura permite subdividir el problema en instancias más simples, utilizando el enfoque de arriba a abajo clásico de la ingeniería. Los elementos que conforman la estructura del sistema en orden de generalidad y nivel de abstracción son:
	- Sistema: el sistema es el ambiente donde se desarrolla la existencia del producto y el producto mismo.
	- Bloques.
	- Procesos: los procesos son el equivalente de máquinas de estado finito extendidas, capaces de controlar el disparo de las transiciones con guardas
	- Servicios: un servicio es similar a un proceso, pero no posee un espacio privado de variables.
- Comunicación:
	- Señales
	- Canales de comunicación
- Comportamiento (procesos).
- Datos (tipos de datos abstractos).
- Relaciones de herencia (especialización)

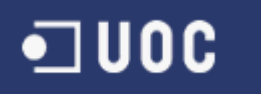

## **7 Construcción del modelo SDL**

### *7.1 El software: Visio 2010 + Sandrila Plugin y SDLPS*

SDLPS es un simulador que permite ejecutar modelos diseñados en SDL. Para ello, utiliza una representación en XML del modelo diseñado gráficamente en SDL.

Para construir la parte SDL del modelo seguimos estos dos pasos:

1. Diseño de los diagramas SDL con Microsoft Visio 2010. Utilización del plug-in Sandrila, que permite la construcción de los diagramas de forma correcta.

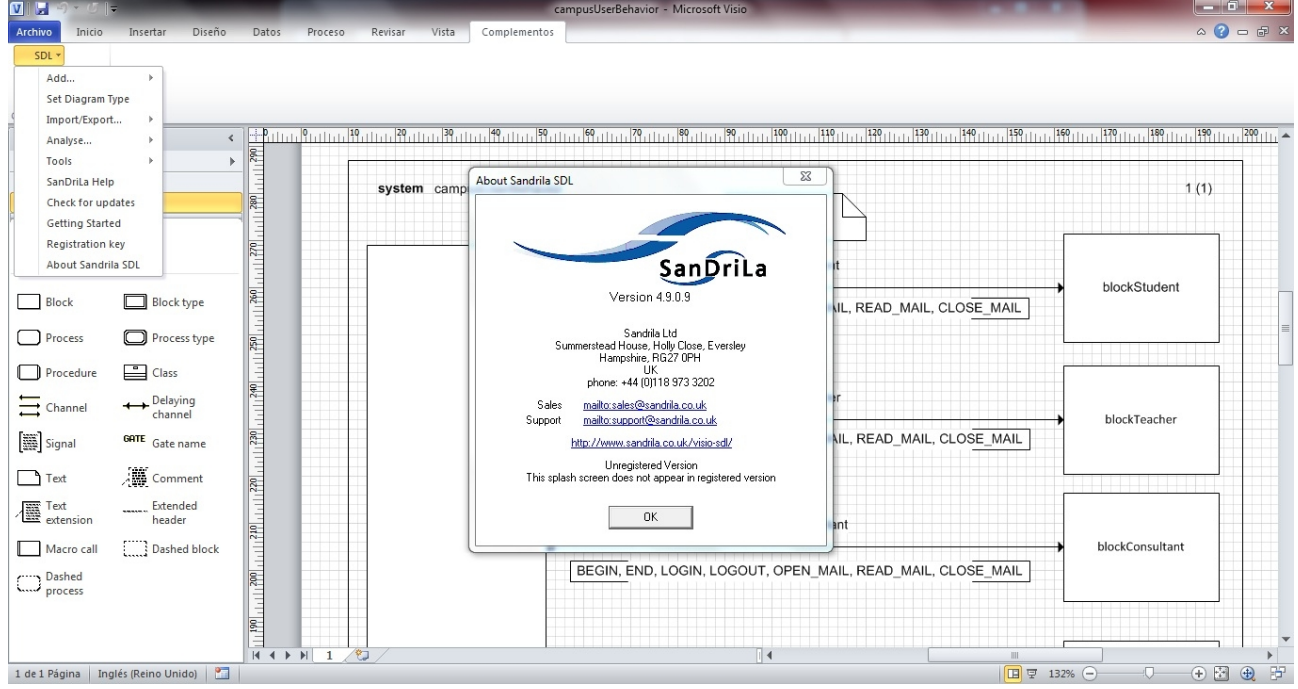

*Ilustración 2: plug-in Sandrila*

2. Transformación en XML. Junto con Sandrila, se utiliza una macro diseñada para Visio que transforma el sistema de diagramas SDL en una representación XML. El fichero generado tiene extensión .sdlps y se utiliza para cargar el modelo en la herramienta.

En la figura siguiente se muestra la pantalla principal del SDLPS.

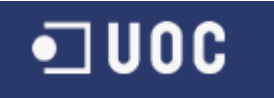

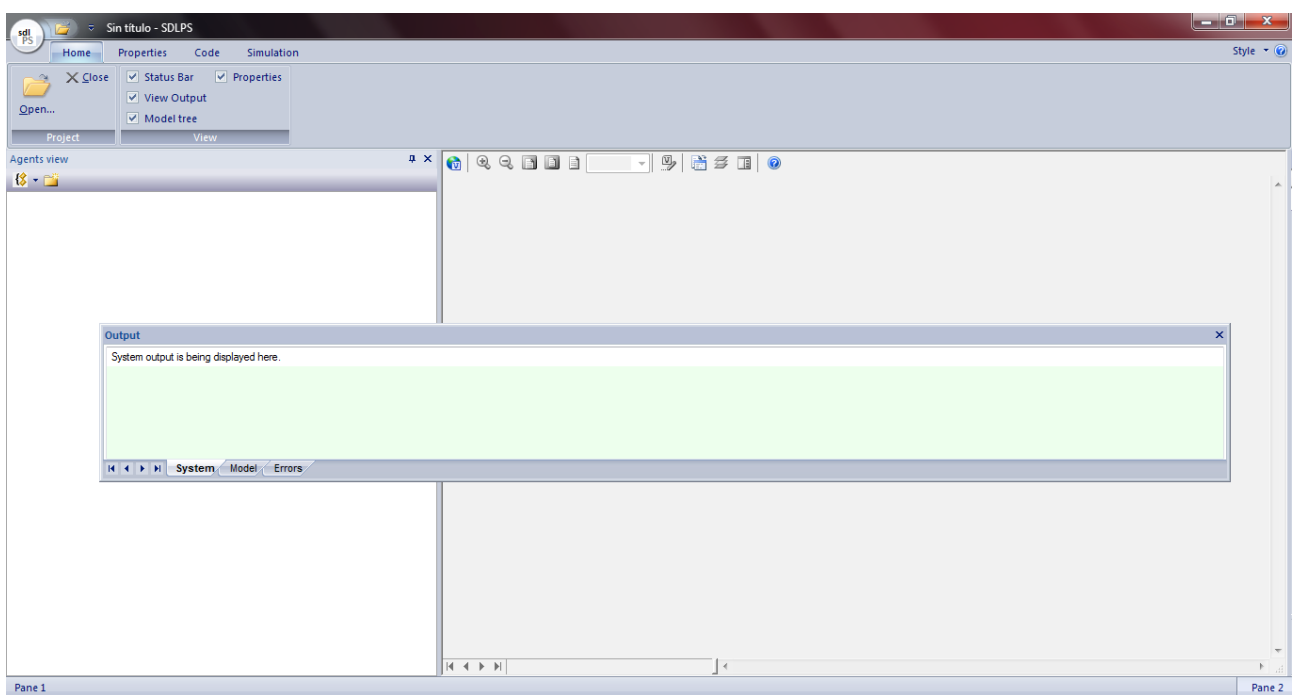

*Ilustración 3: Pantalla inicial de la herramienta SDLPS*

La herramienta dispone de una vista principal donde se muestra el diagrama principal del Sistema.

El panel izquierdo permite ver el árbol de agentes que forman el Sistema.

En primer termino podemos ver la pantalla de Output, que muestra los mensajes de error (o corrección) de la carga, compilación y enlace, así como de la ejecución del modelo.

La barra superior dispone de las operaciones necesarias para hacer funcionar el modelo. En el apartado siguiente se explicarán con más detalle, junto con los pasos a seguir para ejecutar el modelo.

#### *7.2 Pasos de ejecución del Modelo*

Los pasos a realizar para hacer funcionar el modelo empleando SDLP, quedan descritos en orden a continuación:

1. Carga del modelo (Home -> Open)

Se debe seleccionar el archivo .sdlps del modelo. Si es sintácticamente correcto, el modelo quedará cargado en el programa.

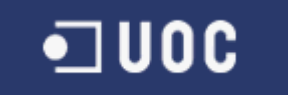

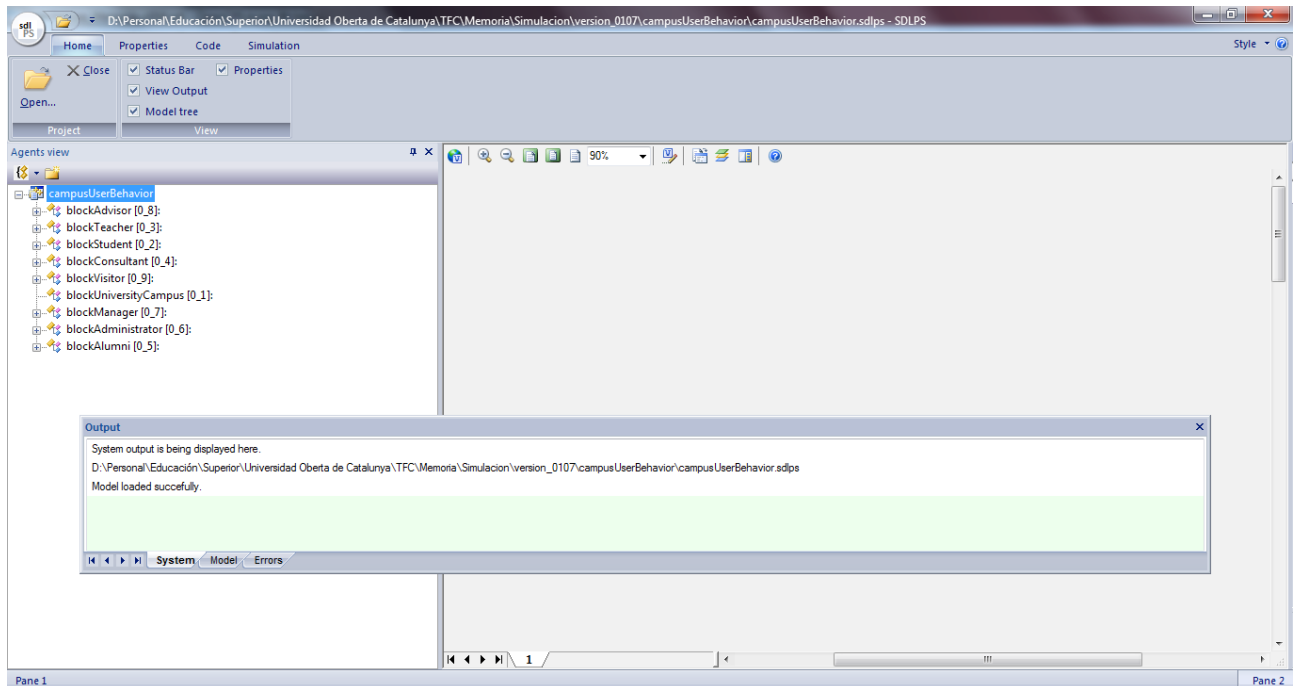

*Ilustración 4: Carga del modelo SDL en la herramienta SDPLS*

2. Creación, compilación y enlace del código (Code-> Create, Compile and Link DLL)

Genera el código C correspondiente al fichero .sdlps, y lo compila junto con el código externo y lo enlaza en una única librería .dll.

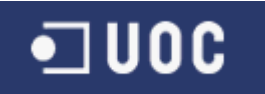

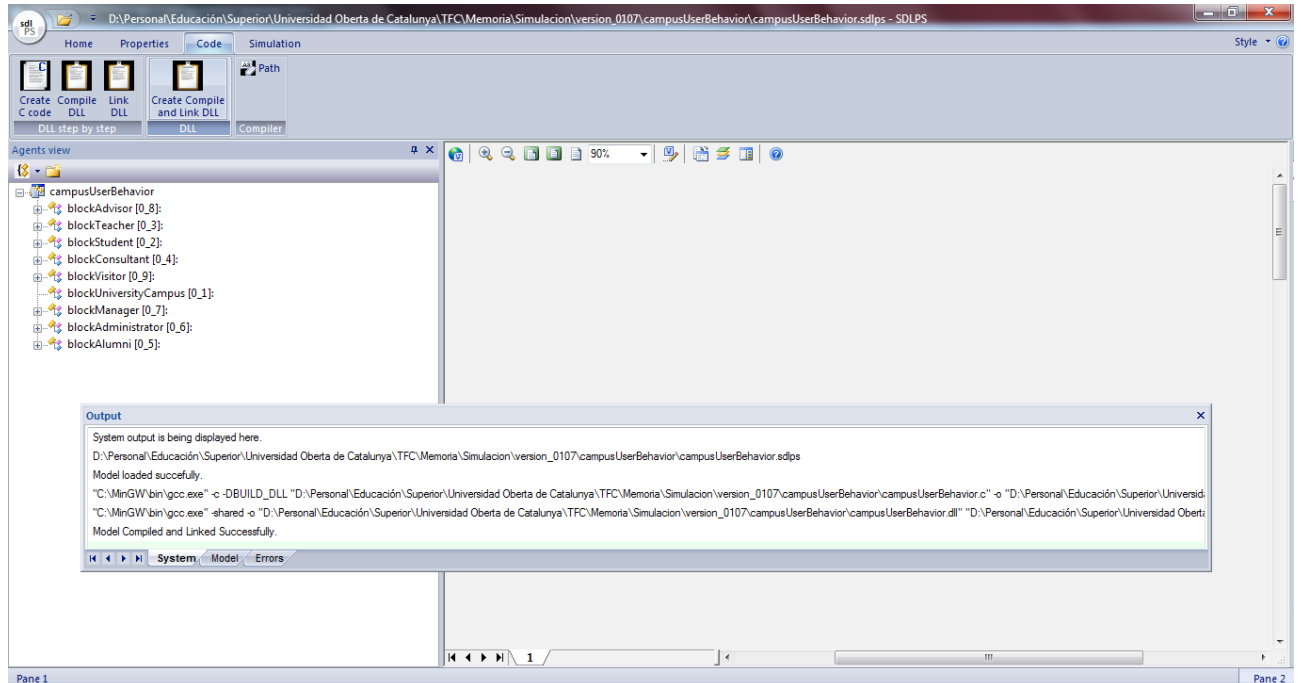

*Ilustración 5: Creación, compilación y enlace del código en la herramienta SDPLS*

| ×.<br>Nombre                        | Fecha de modifica   Tipo |                     | Tamaño |
|-------------------------------------|--------------------------|---------------------|--------|
| doc                                 | 22/12/2011 19:14         | Carpeta de archivos |        |
| c <br>campusUserBehavior            | 22/12/2011 19:18         | C Source            | 266 KB |
| $\otimes$<br>campusUserBehavior.dll | 22/12/2011 19:18         | Extensión de la apl | 131 KB |
| campusUserBehavior.o                | 22/12/2011 19:18         | Archivo O           | 127 KB |
| campusUserBehavior<br>画             | 22/12/2011 19:14         | SDLPS model file    | 29 KB  |
|                                     |                          |                     |        |

#### *Ilustración 6: Ficheros generados tras la creación, compilación y enlace del código en la herramienta SDPLS*

3. Establecimiento del tiempo de ejecución (Simulation-> Simulation time)

Establece el tiempo de simulación. Se puede determinar la duración o mantener el valor por defecto, que producirá una simulación infinita. En este ultimo caso la simulación se deberá detener con el botón Stop.

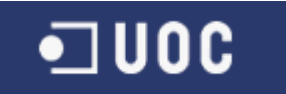

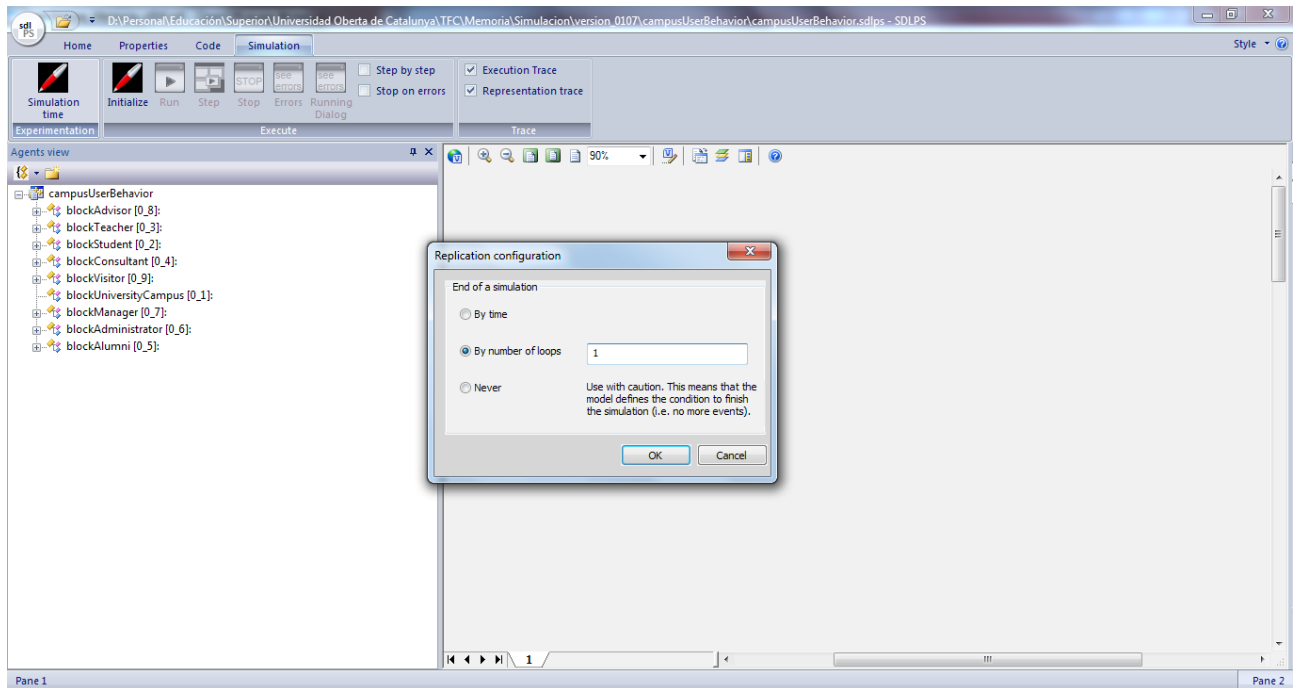

*Ilustración 7: Establecimiento del tiempo de ejecución en la herramienta SDPLS*

4. (Simulation -> initialize)

Inicializa el modelo. Consiste en la ejecución de todos los procesos definidos en el SDL desde el estado "Start" hasta el cambio a otro estado definido en el proceso.

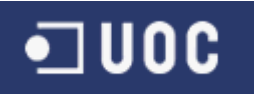

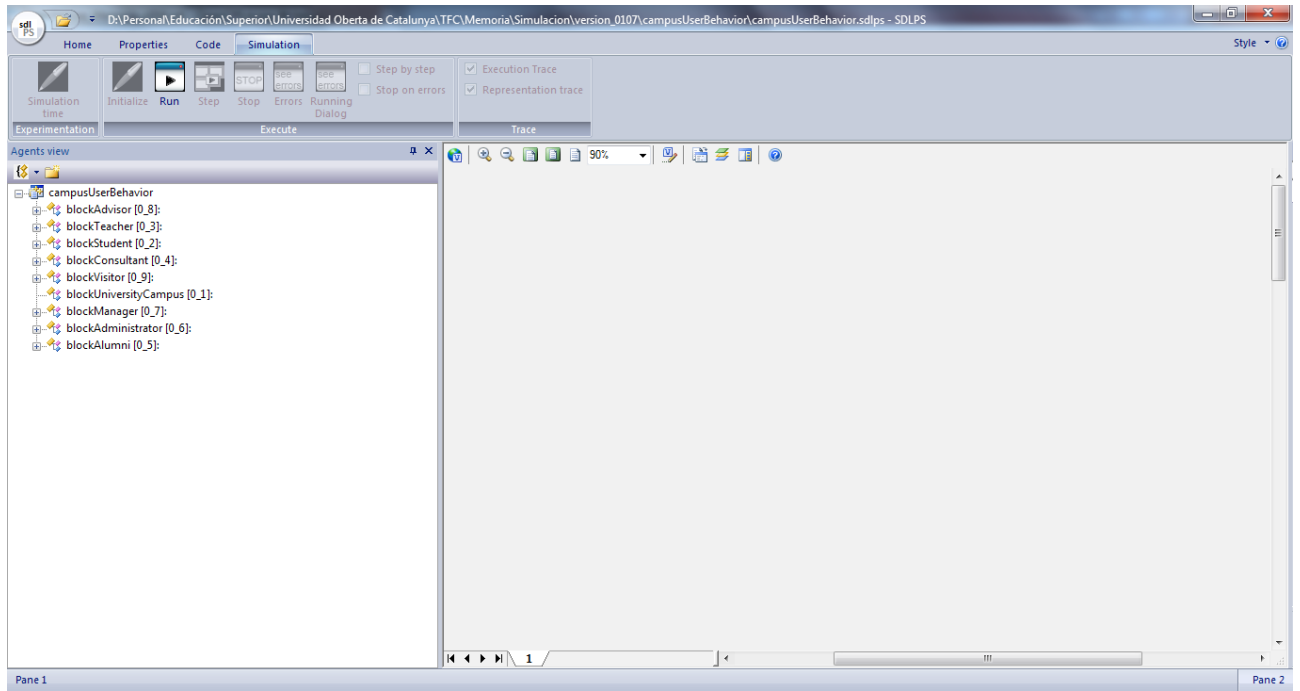

*Ilustración 8: Inicialización de la simulación en la herramienta SDPLS*

5. Ejecución de la simulación

Podemos seguir dos procedimientos:

- Ejecución continua: haciendo clic en el botón Run se ejecutará el modelo hasta el final.
- Paso a paso: previamente se habrá de marcar la casilla "Step by step". El botón Step ejecutará un paso de la simulación cada vez que sea pulsado.

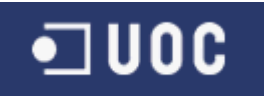

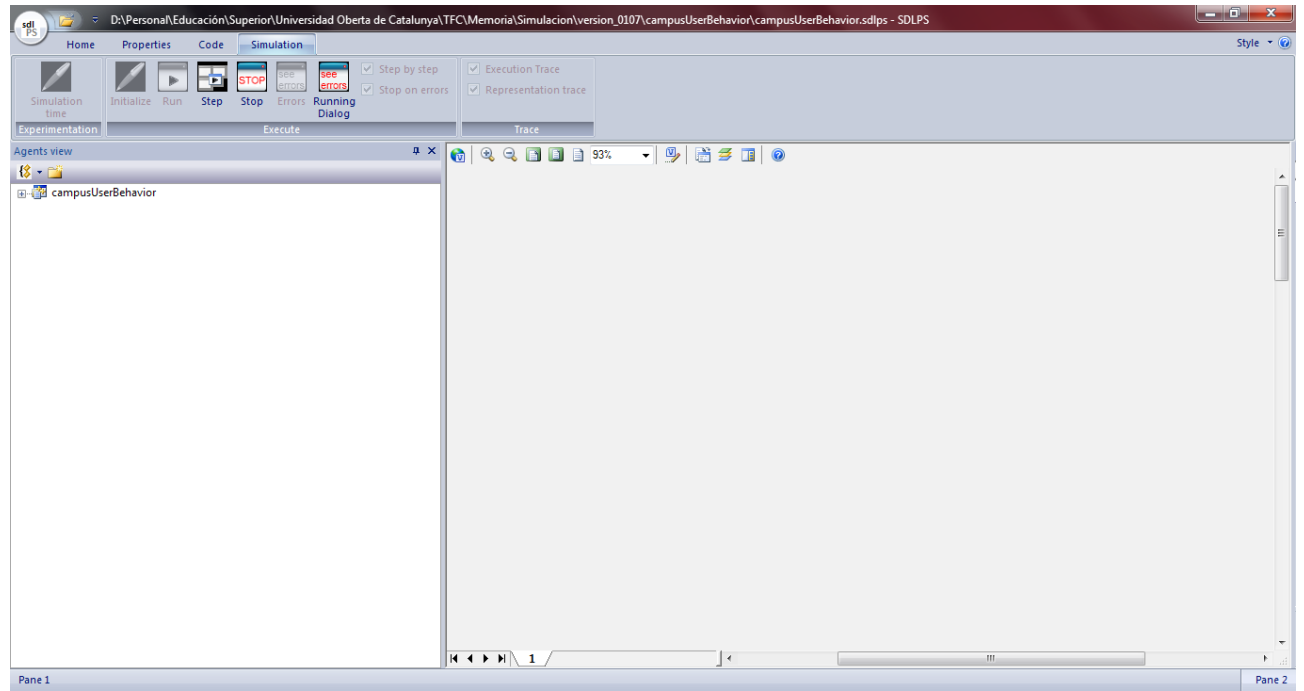

*Ilustración 9: Ejecución de la simulación en la herramienta SDPLS*

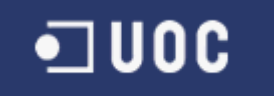

# **8 Arquitectura del Modelo**

## *8.1 Diagrama del Sistema*

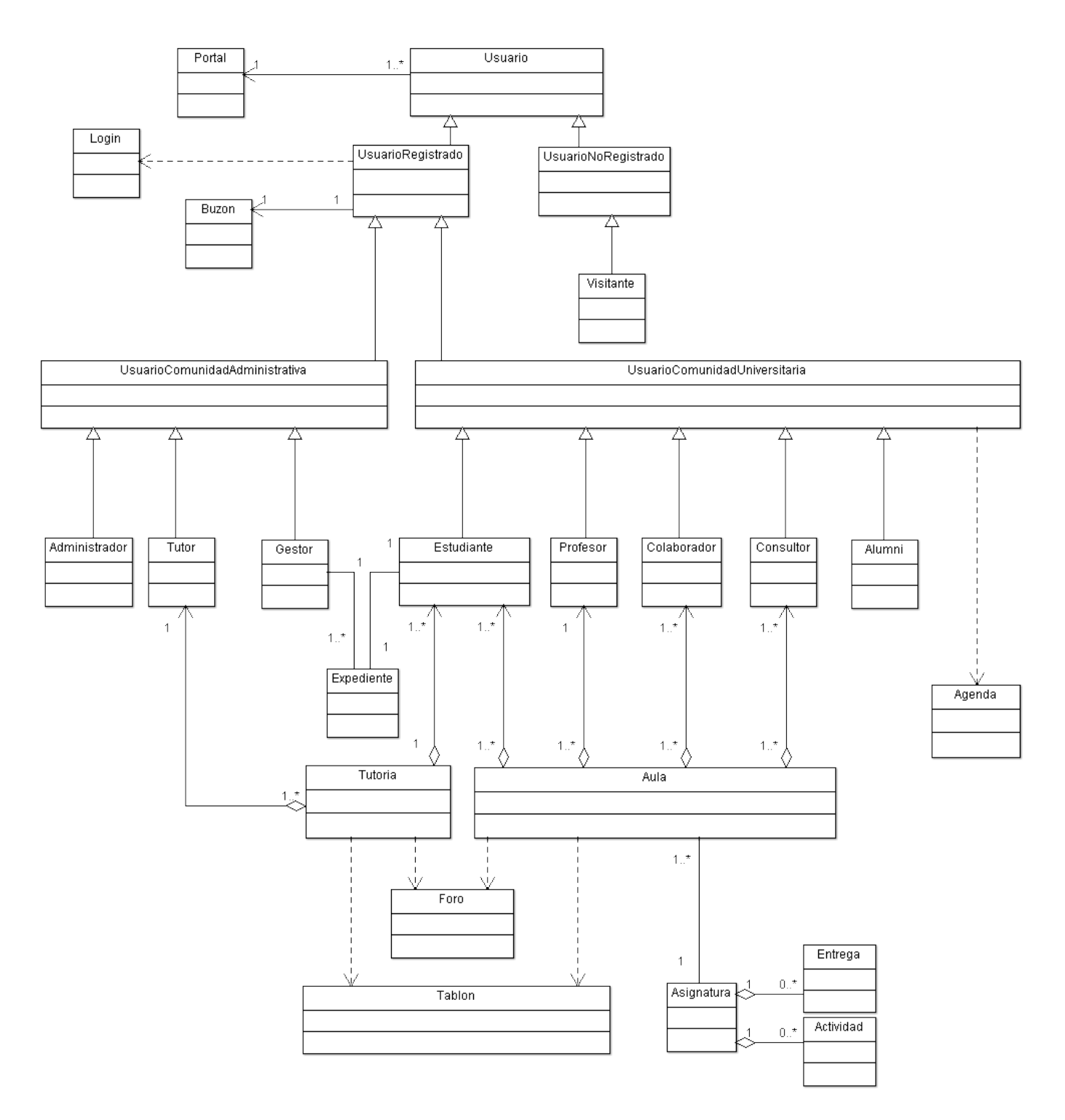

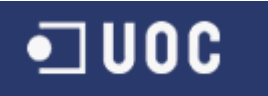

## *8.2 Funcionalidades*

Las funcionalidades del Sistema que podemos extraer del Diagrama se muestran en la siguiente tabla. A cada una de ellas se le ha asignado un valor entero para la variable EventCode que luego será utilizada en los diagramas del modelo.

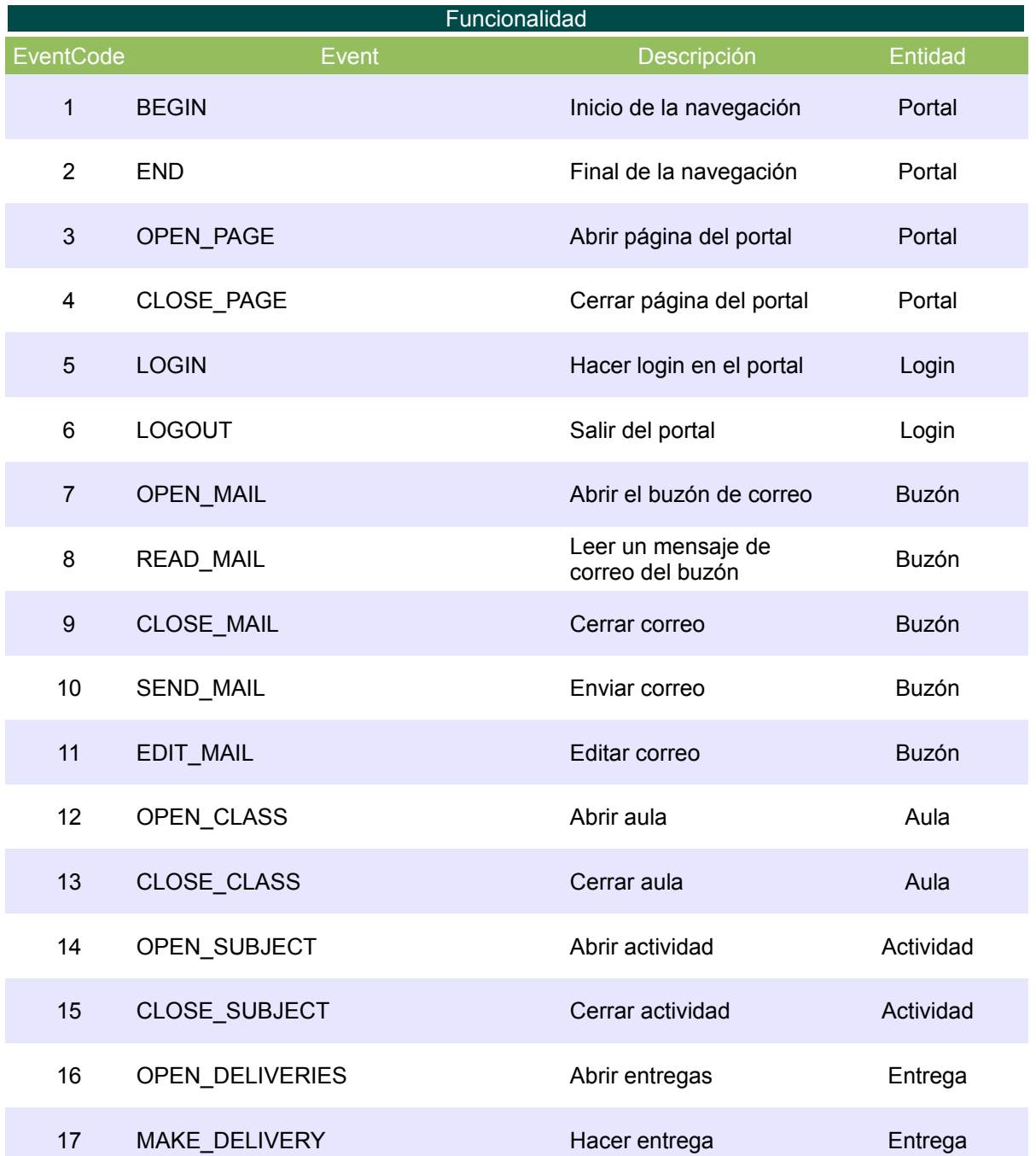

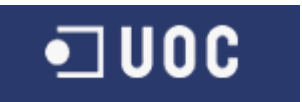

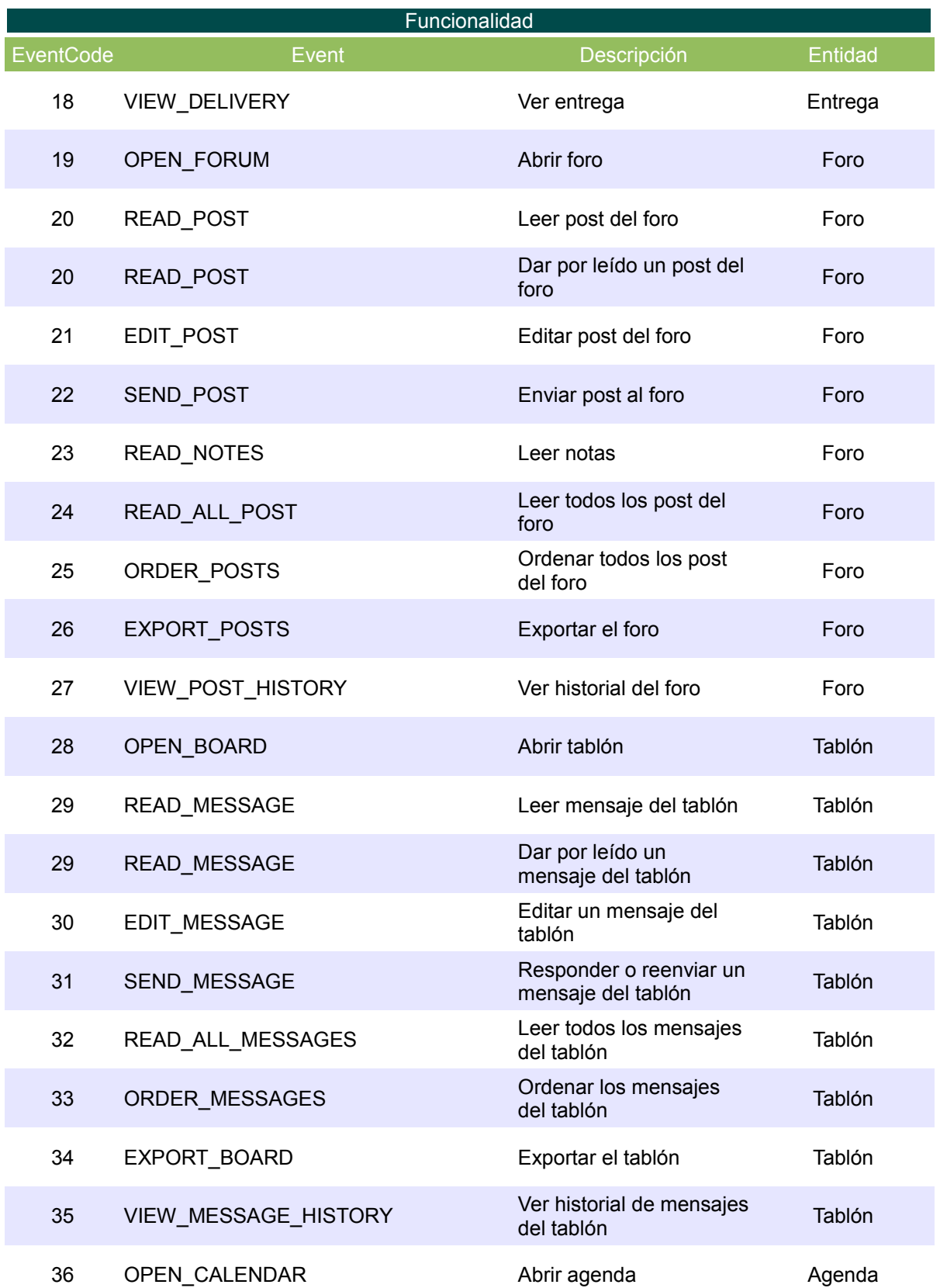

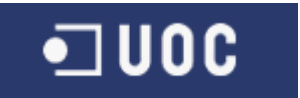

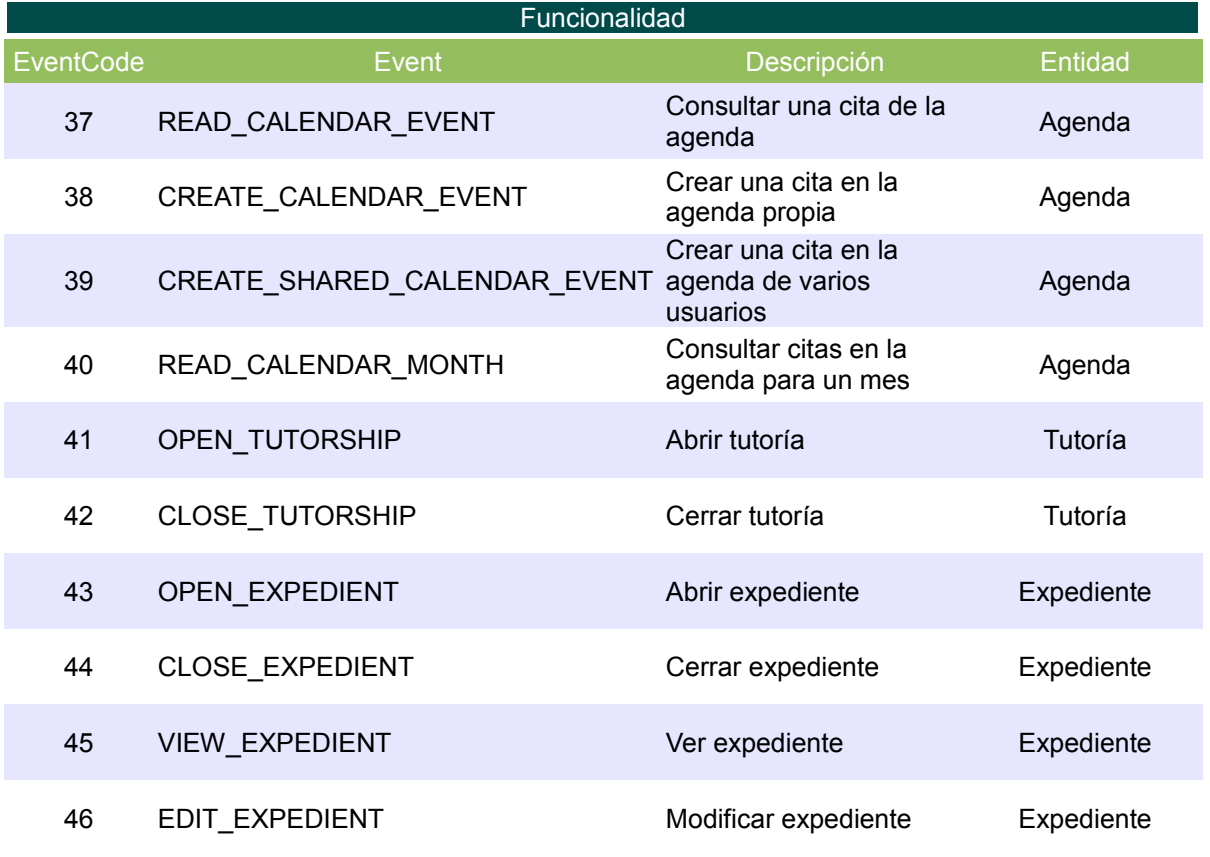

*Tabla 3: Funcionalidades del sistema*

### *8.3 Funcionalidad por Perfil*

En el presente apartado realizaremos uno de los puntos fundamentales del presente TFC, la definición de las relaciones entre las diferentes funcionalidades y los perfiles identificados para nuestro modelo.

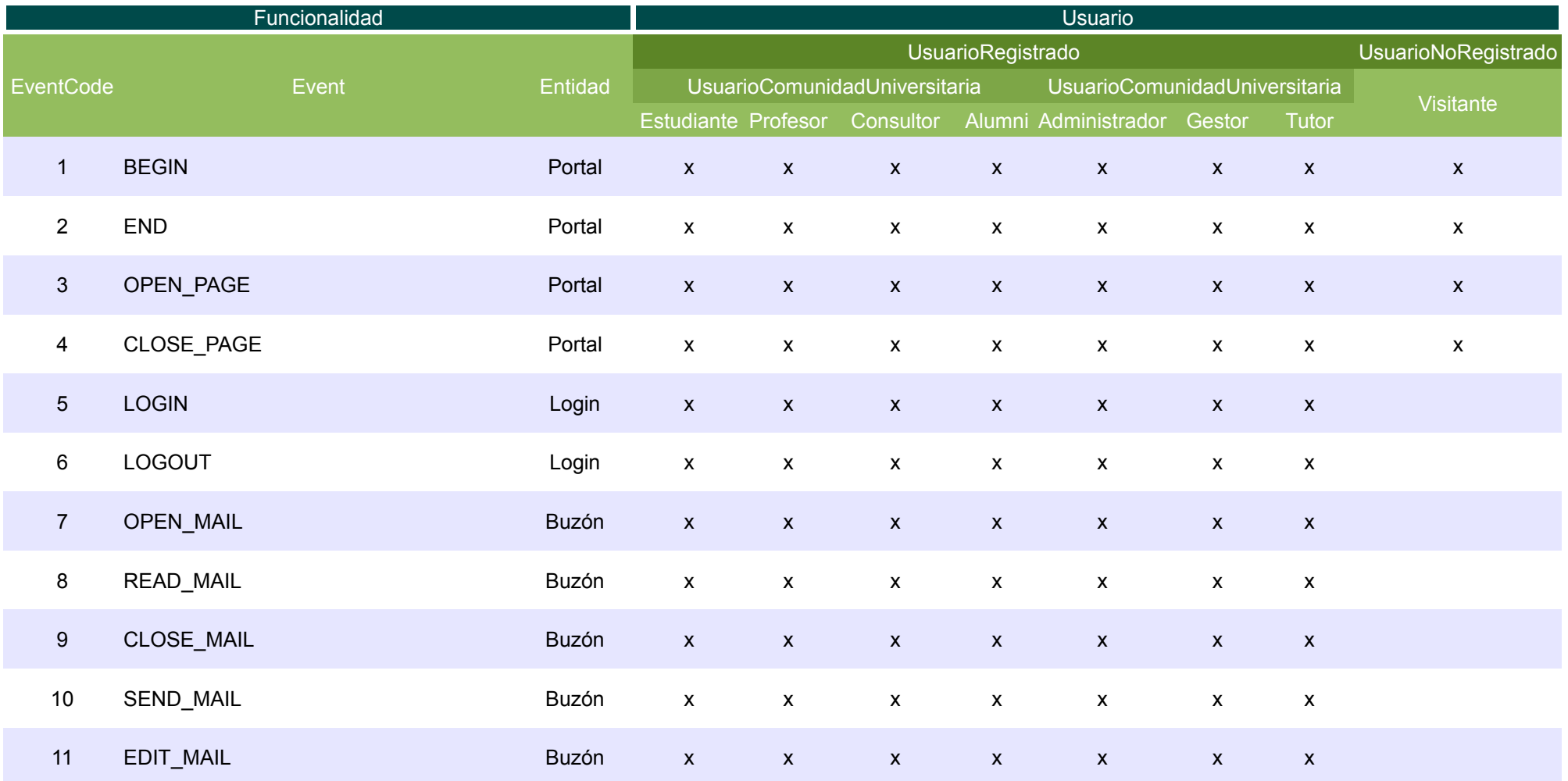

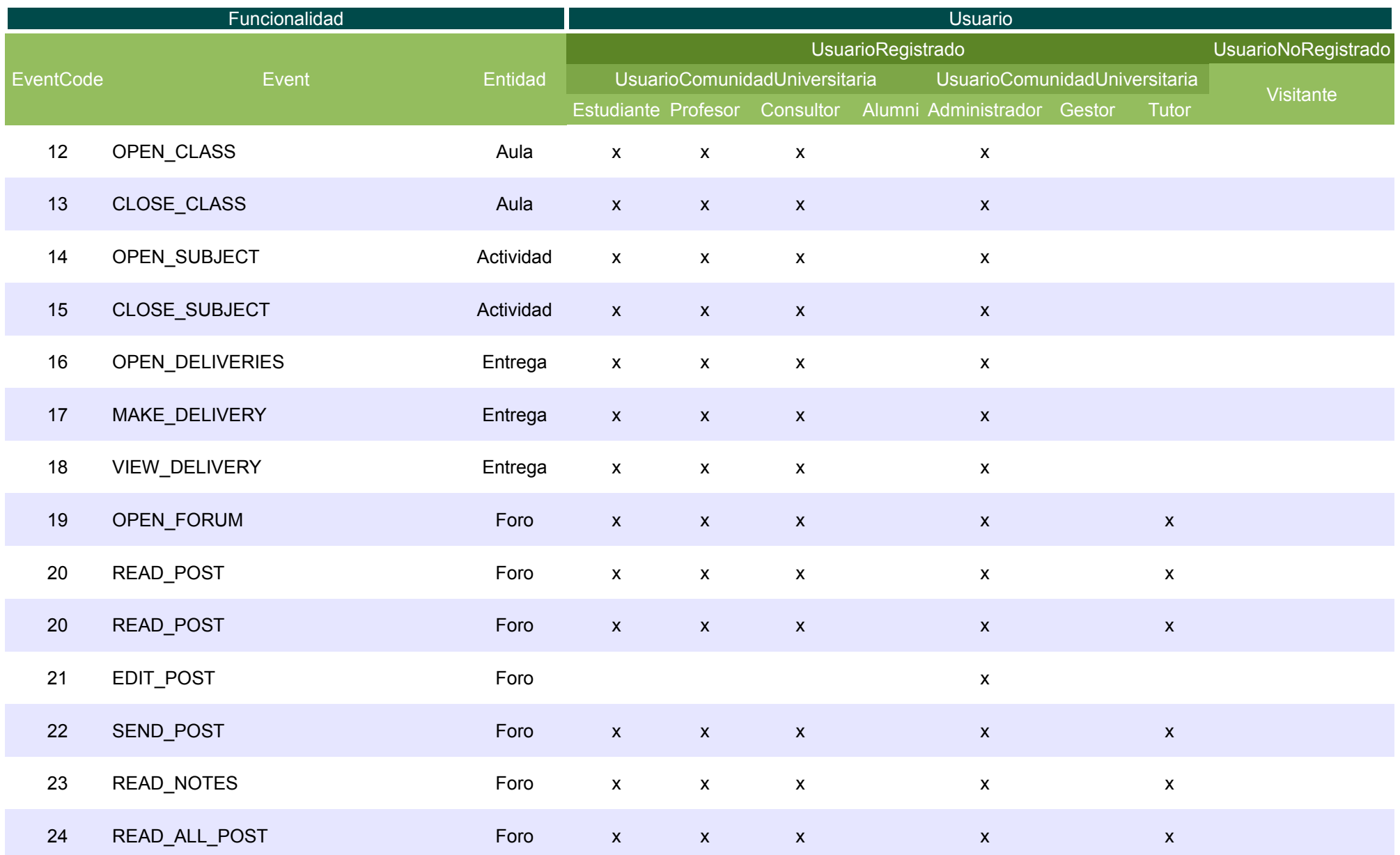

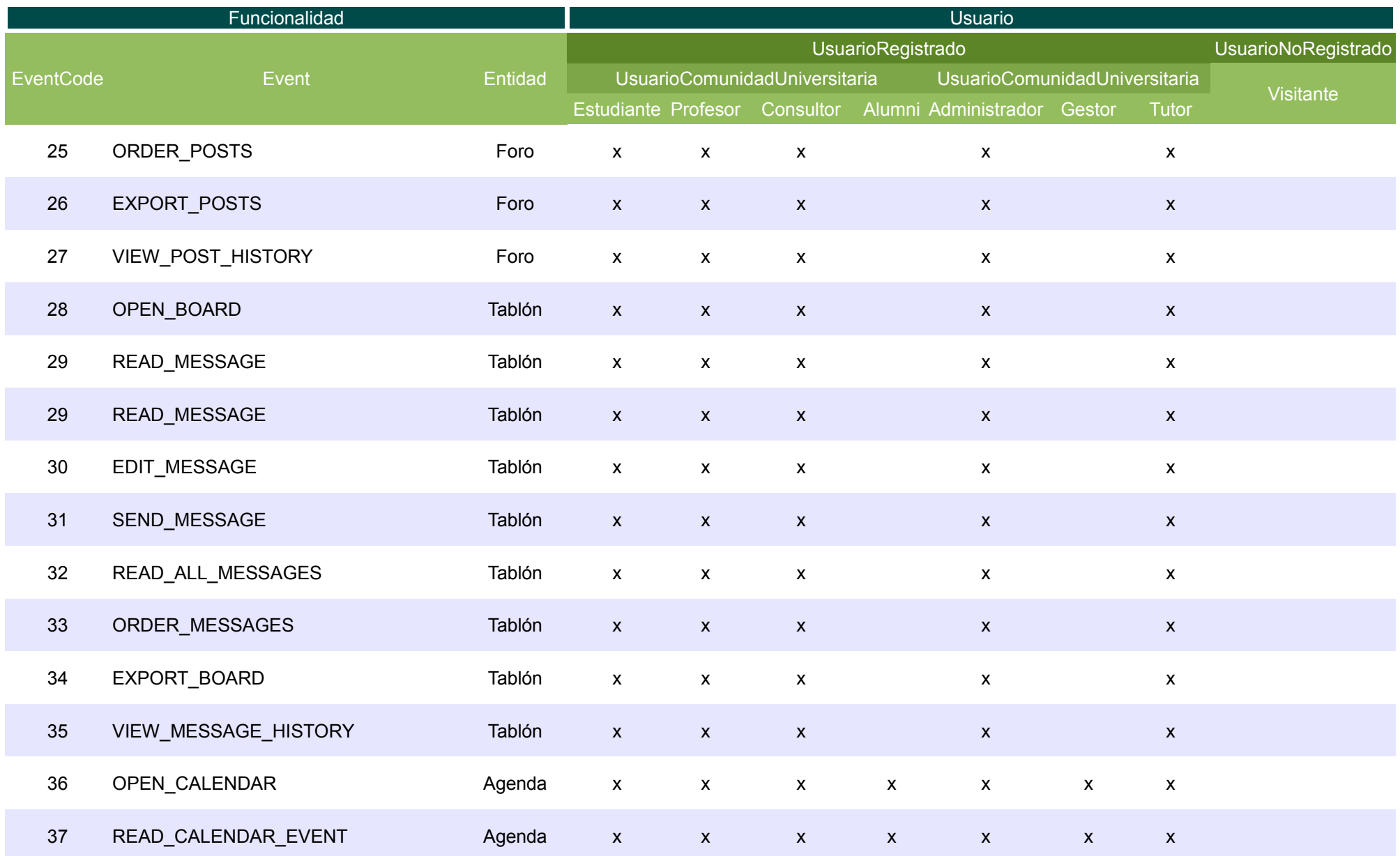

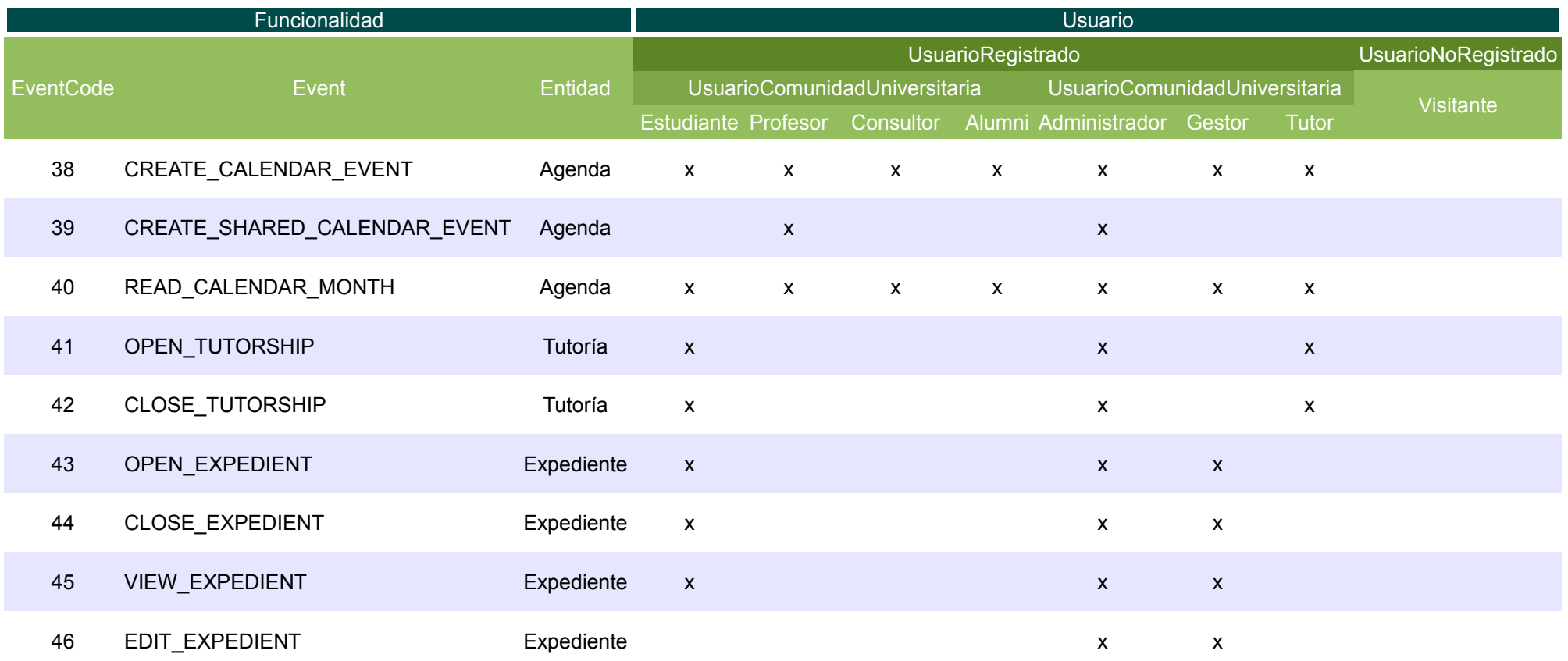

*Tabla 4: Funcionalidades por perfil*

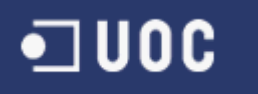

#### *8.4 Valoración de las funcionalidades*

Debido a la gran cantidad de funcionalidades identificadas, se hace necesario realizar una valoración de las mismas para ponderar su relevancia en el modelo. En función de esta valoración escogeremos las funcionalidades que se representaran finalmente en el mismo. La valoración se realizara en función del número de perfiles relacionados con cada funcionalidad:

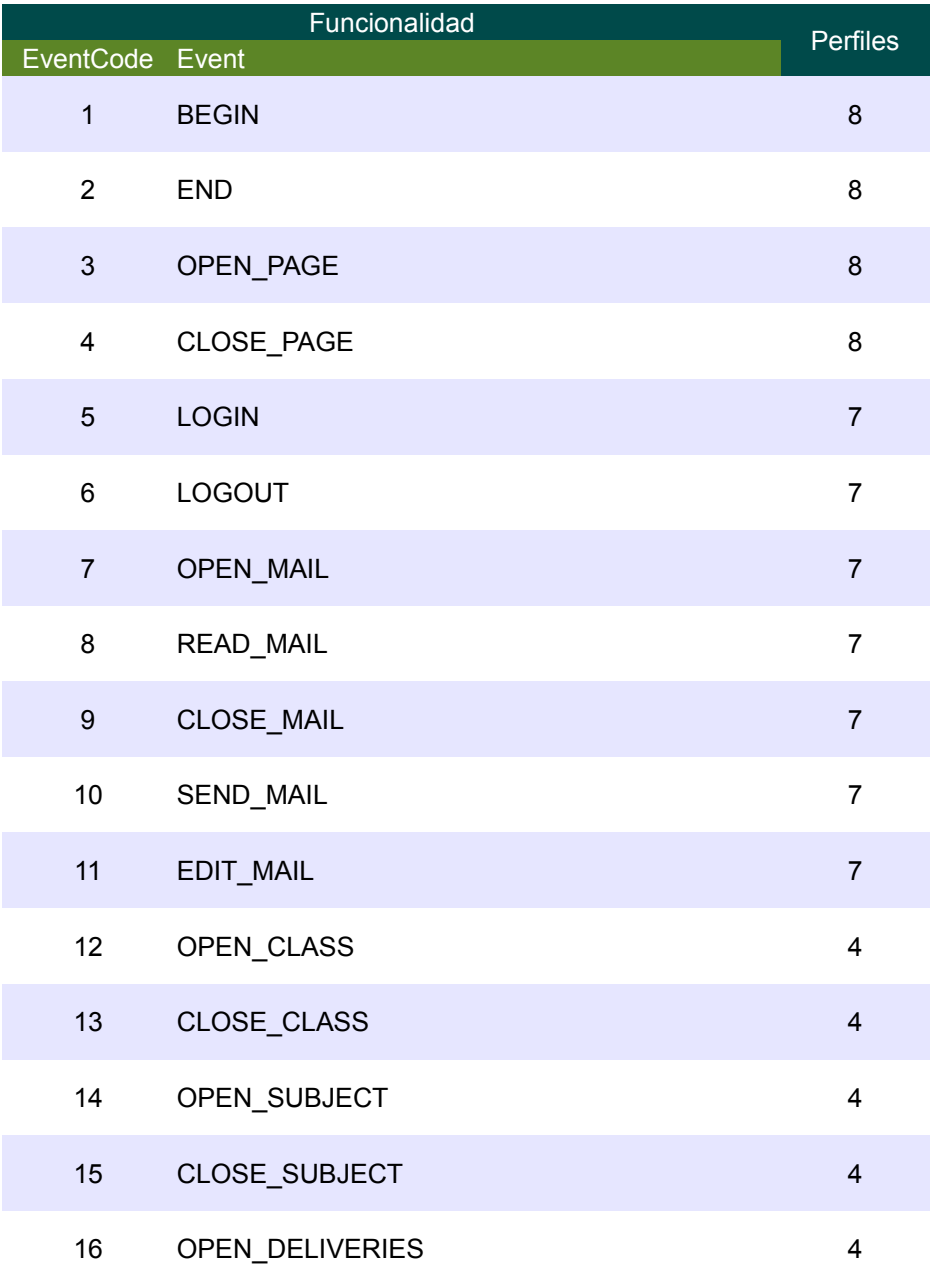

# $\n **1** 000$

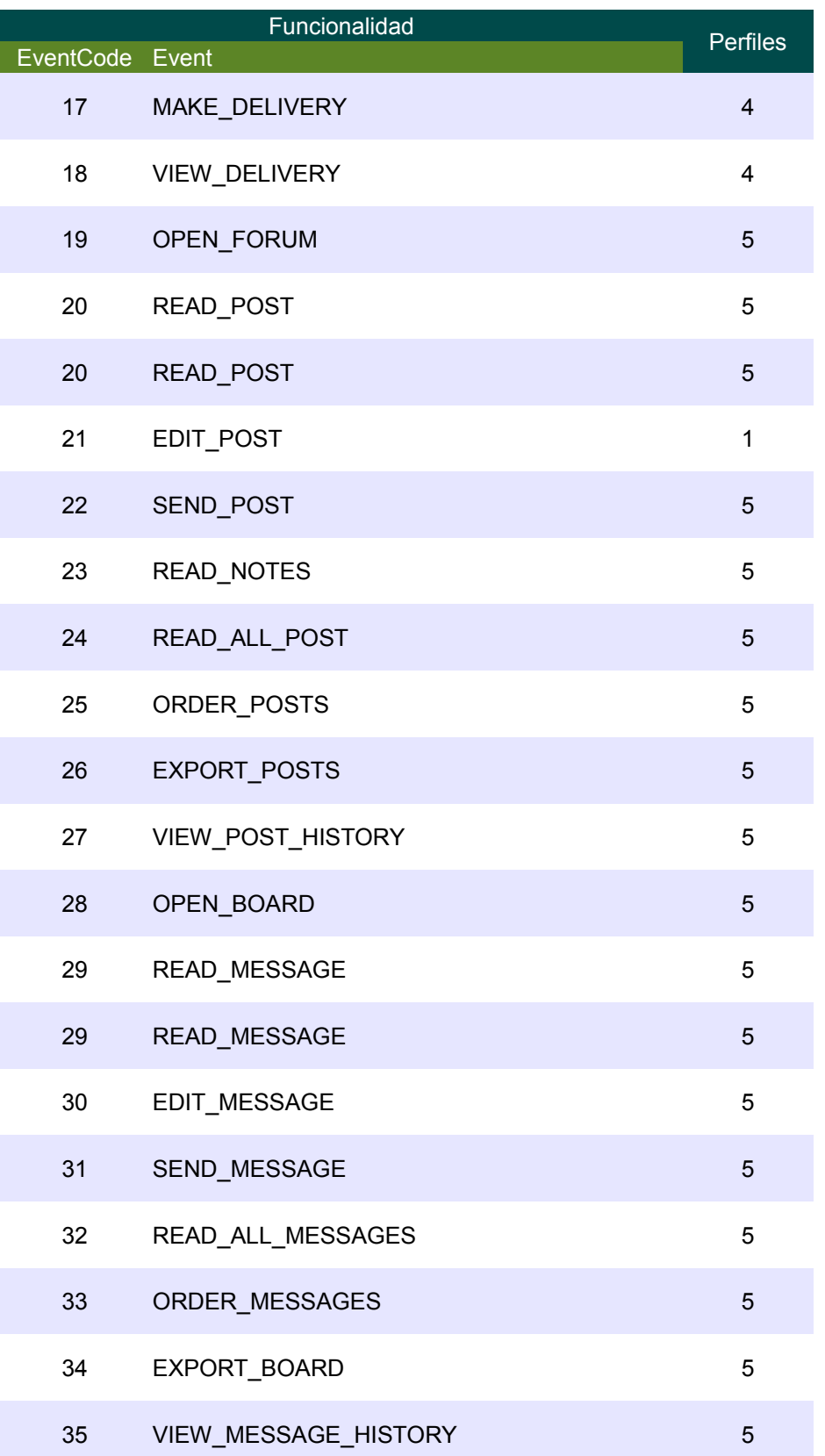
# $\n **U0C**\n$

| EventCode Event | Funcionalidad                | Perfiles       |
|-----------------|------------------------------|----------------|
| 36              | OPEN_CALENDAR                | $\overline{7}$ |
| 37              | READ_CALENDAR_EVENT          | $\overline{7}$ |
| 38              | CREATE_CALENDAR_EVENT        | 7              |
| 39              | CREATE_SHARED_CALENDAR_EVENT | $\overline{2}$ |
| 40              | READ_CALENDAR_MONTH          | $\overline{7}$ |
| 41              | OPEN_TUTORSHIP               | 3              |
| 42              | CLOSE_TUTORSHIP              | 3              |
| 43              | OPEN_EXPEDIENT               | 3              |
| 44              | CLOSE_EXPEDIENT              | 3              |
| 45              | <b>VIEW EXPEDIENT</b>        | 3              |
| 46              | EDIT EXPEDIENT               | $\overline{2}$ |

*Tabla 5: Número de perfiles por funcionalidad*

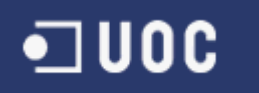

### **Hipótesis del modelo**

Para poder evaluar y extraer conclusiones de cualquier modelo de simulación es necesario documentar las hipótesis del modelo.

Debido a la complejidad del sistema, se ha decido modelar solo las funcionalidades que utilizan mas de 4 perfiles y aquellas funcionalidades que por su impacto son relevantes en el rendimiento del Campus:

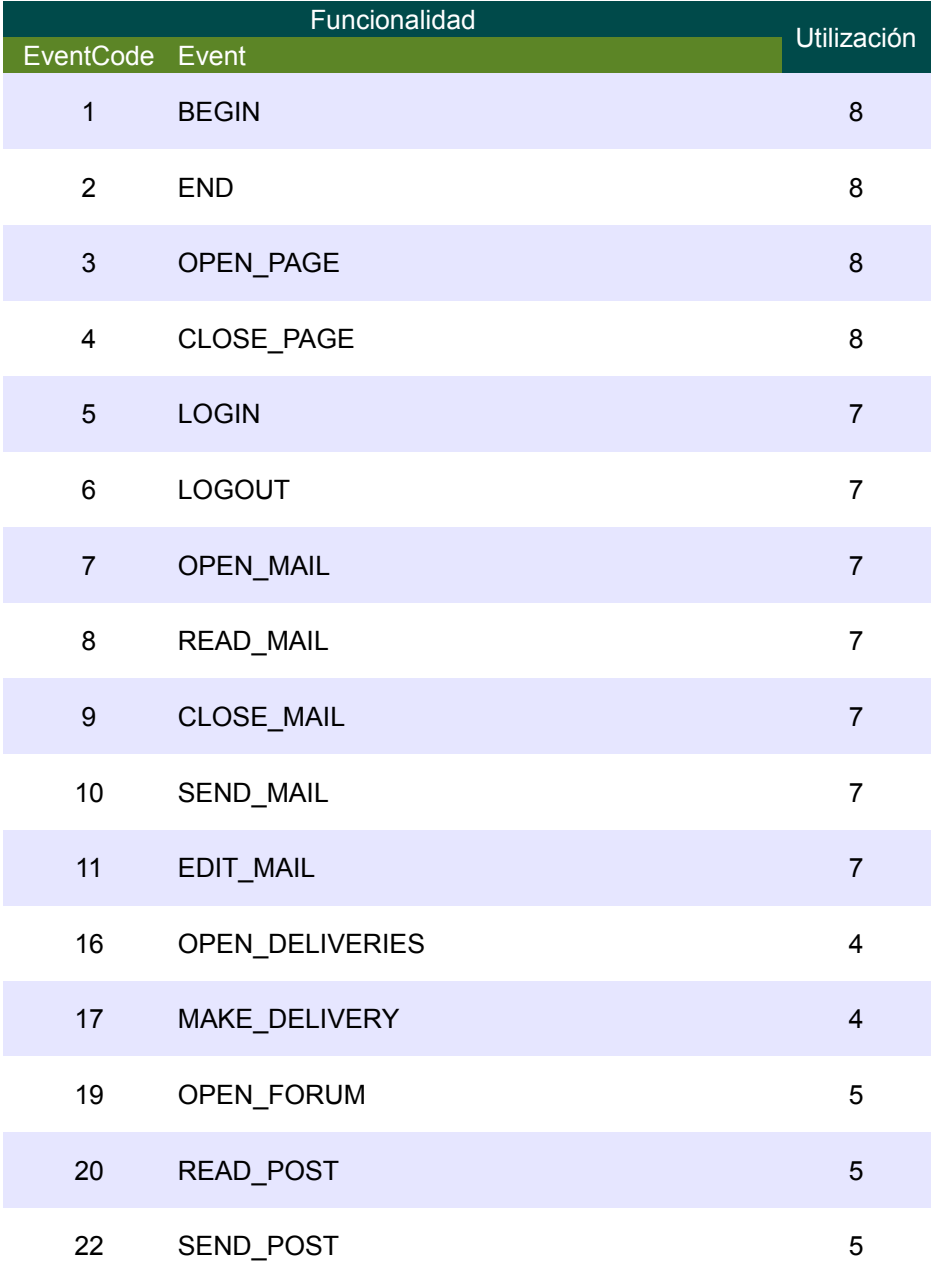

### $\blacksquare$  UOC

| EventCode Event | Funcionalidad         | <b>Utilización</b> |
|-----------------|-----------------------|--------------------|
| 23              | <b>READ NOTES</b>     | 5                  |
| 24              | READ_ALL_POST         | 5                  |
| 25              | <b>ORDER POSTS</b>    | 5                  |
| 26              | EXPORT_POSTS          | 5                  |
| 27              | VIEW_POST_HISTORY     | 5                  |
| 28              | OPEN BOARD            | 5                  |
| 29              | READ_MESSAGE          | 5                  |
| 30              | EDIT MESSAGE          | 5                  |
| 31              | SEND MESSAGE          | 5                  |
| 32              | READ_ALL_MESSAGES     | 5                  |
| 33              | ORDER MESSAGES        | 5                  |
| 34              | EXPORT_BOARD          | 5                  |
| 35              | VIEW_MESSAGE_HISTORY  | $\overline{5}$     |
| 36              | OPEN CALENDAR         | $\overline{7}$     |
| 37              | READ_CALENDAR_EVENT   | $\overline{7}$     |
| 38              | CREATE CALENDAR EVENT | $\overline{7}$     |
| 40              | READ_CALENDAR_MONTH   | $\overline{7}$     |

*Tabla 6: Valoración de las funcionalidades por su utilización*

Las funcionalidades escogidas por su impacto, son aquellas relacionadas con la Entrega de Actividades en el Campus. Se ha podido comprobar que en periodo de entregas el Campus ha tenido problemas de rendimiento.

Quedando por tanto los siguientes eventos por perfil

## $\n **1** 000$

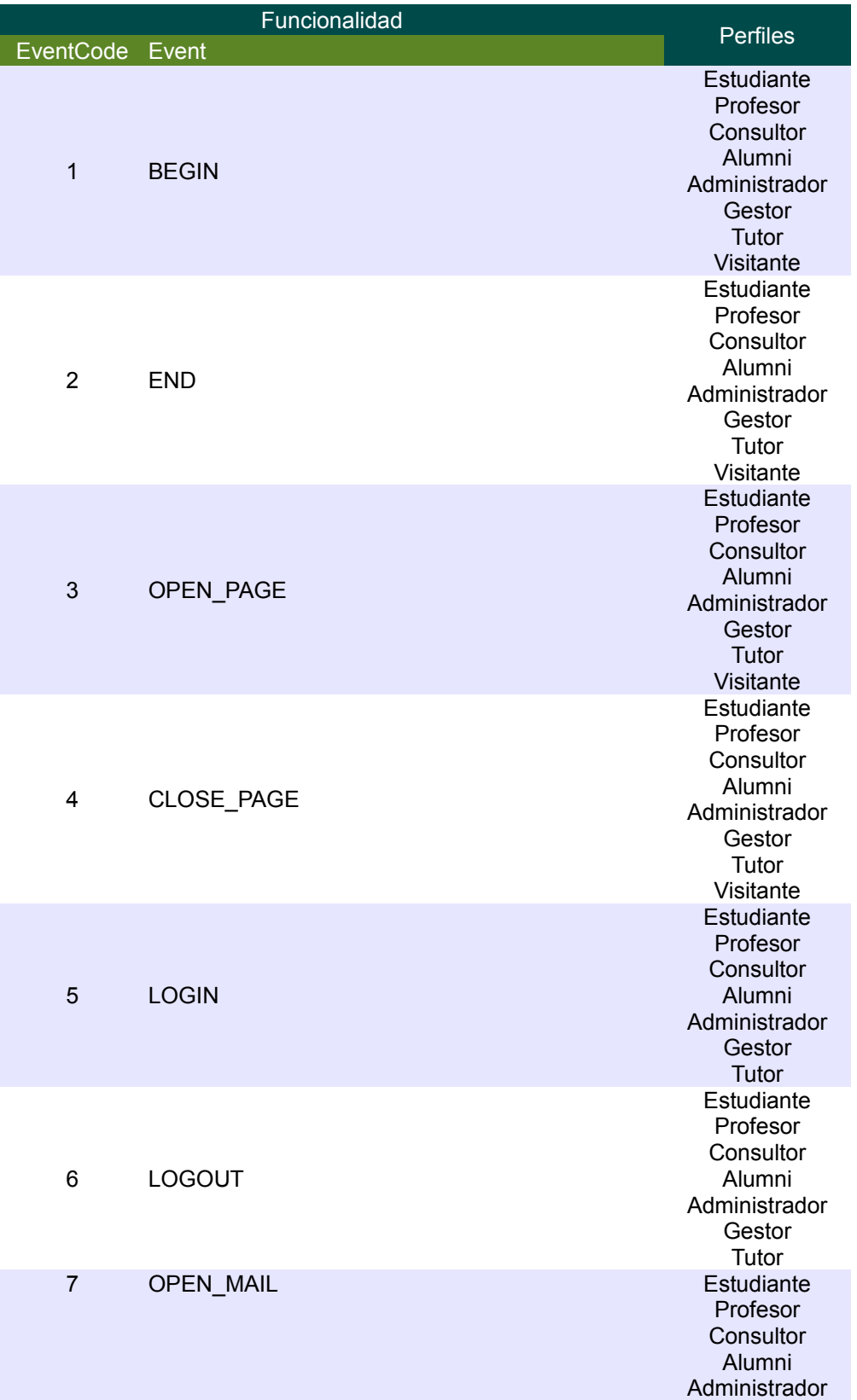

 $\neg$  UOC

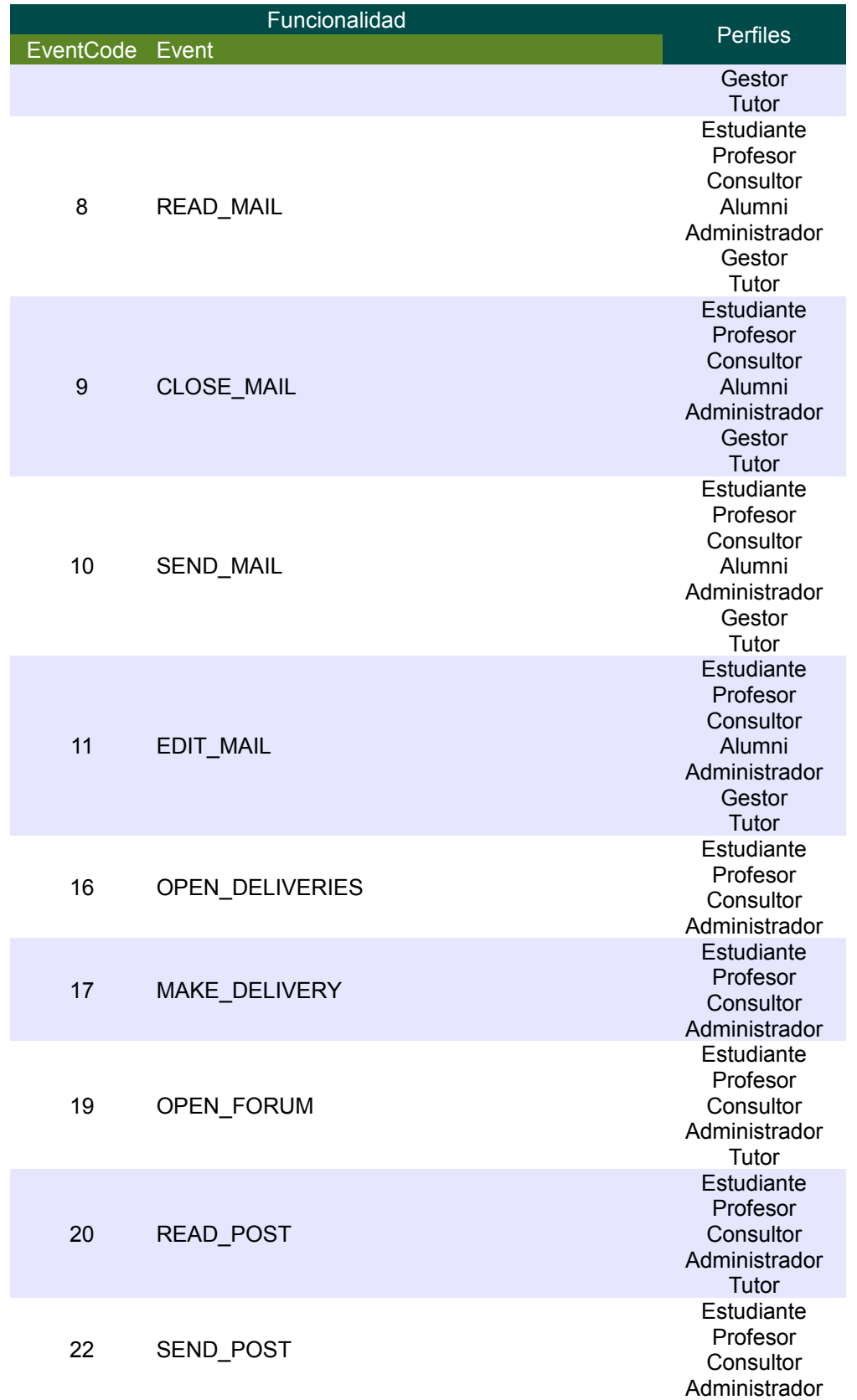

## $\n **100C**\n$

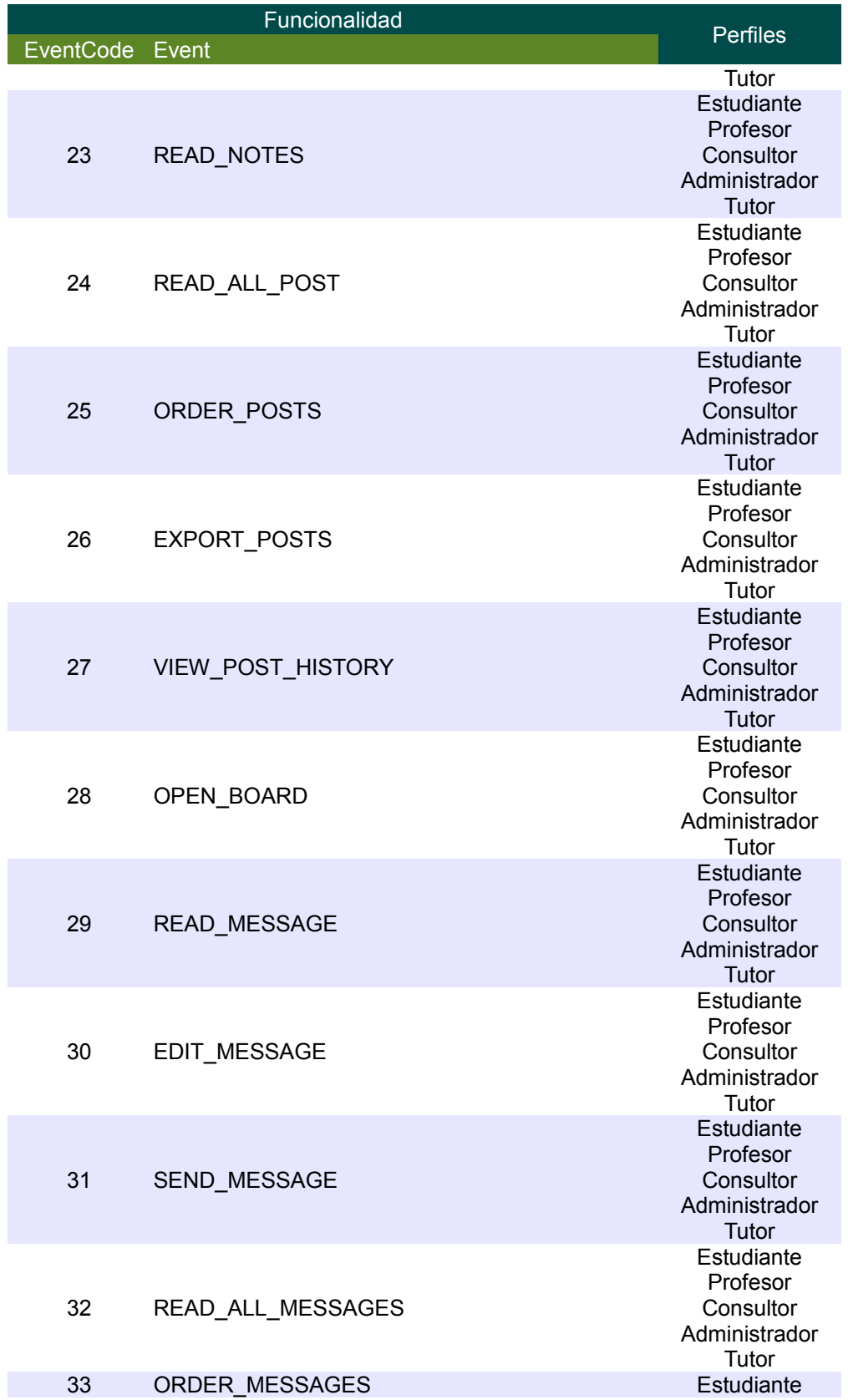

 $\Box$  000

| Funcionalidad   |                       | <b>Perfiles</b>                                                                   |
|-----------------|-----------------------|-----------------------------------------------------------------------------------|
| EventCode Event |                       |                                                                                   |
|                 |                       | Profesor<br>Consultor<br>Administrador<br>Tutor                                   |
| 34              | EXPORT BOARD          | Estudiante<br>Profesor<br>Consultor<br>Administrador<br>Tutor                     |
| 35              | VIEW MESSAGE HISTORY  | Estudiante<br>Profesor<br>Consultor<br>Administrador<br>Tutor                     |
| 36              | OPEN_CALENDAR         | Estudiante<br>Profesor<br>Consultor<br>Alumni<br>Administrador<br>Gestor<br>Tutor |
| 37              | READ CALENDAR EVENT   | Estudiante<br>Profesor<br>Consultor<br>Alumni<br>Administrador<br>Gestor<br>Tutor |
| 38              | CREATE CALENDAR EVENT | Estudiante<br>Profesor<br>Consultor<br>Alumni<br>Administrador<br>Gestor<br>Tutor |
| 40              | READ CALENDAR MONTH   | Estudiante<br>Profesor<br>Consultor<br>Alumni<br>Administrador<br>Gestor<br>Tutor |

*Tabla 7: Eventos por perfil utilizados en el modelo*

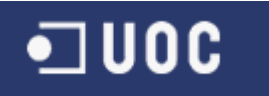

### **10 Modelo SDL propuesto**

Consideraciones iniciales:

• Los diagramas SDL han sido construidos con Microsoft Visio 2010 + Plugin SANDRILA SDL [SAND]. Serán necesarios ambos para visualizarlos o editarlos.

#### *10.1Sistema*

En este diagrama podemos observar la definición de los bloques de Usuario, los canales de comunicación y los diferentes eventos definidos para cada Usuario. Todos los nombres de ficheros, variables, bloques, procesos, procedimientos, canales de comunicación y eventos del modelo se han definido utilizando el idioma Ingles para la estandarización del mismo. El archivo de este diagrama es: campusUserBehavior.vsd.

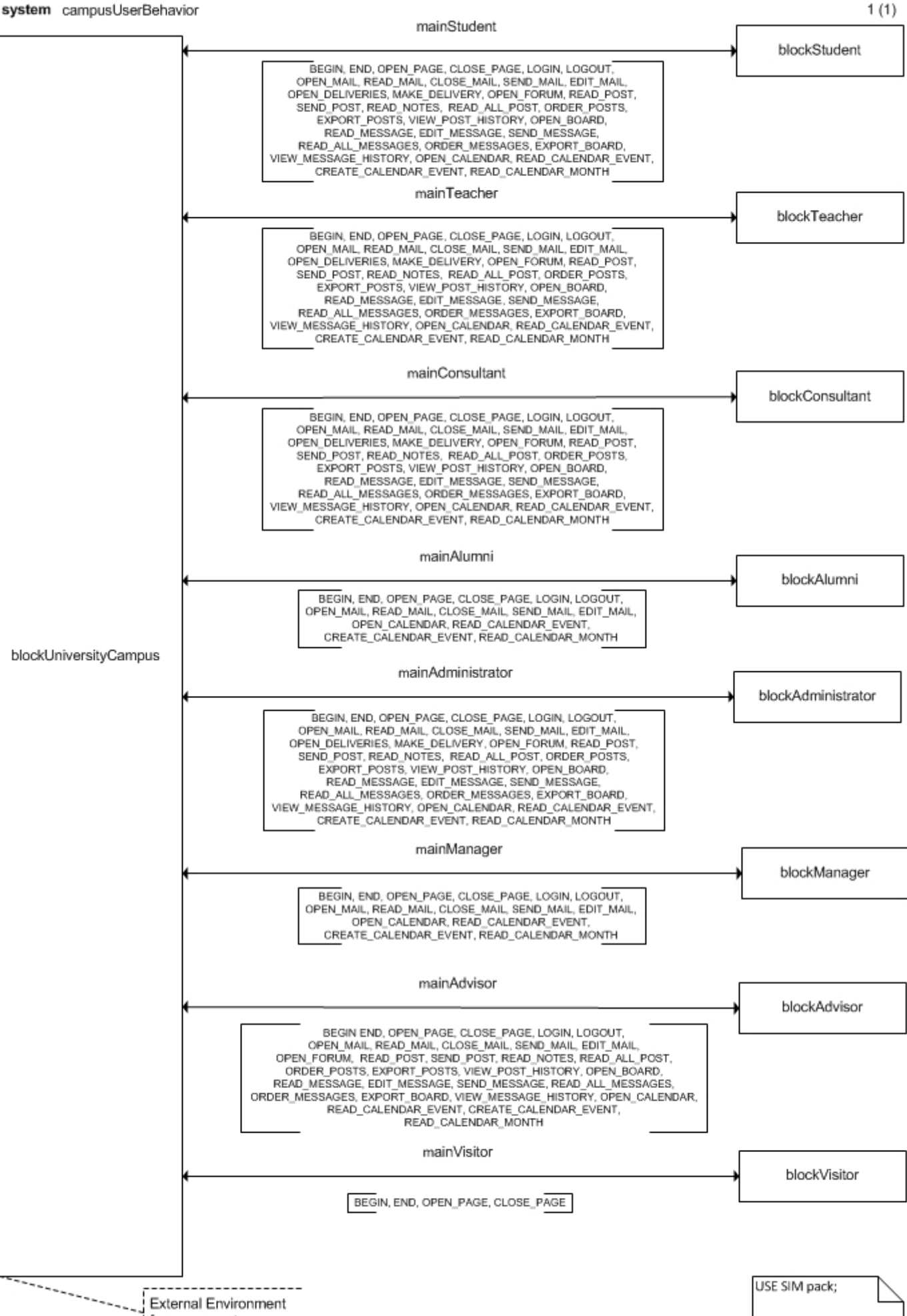

for user agents

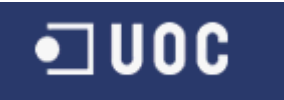

#### *10.2Bloques*

#### **10.2.1 Estudiante**

En este diagrama podemos observar la definición del canal channelStudent y la llamada al agente processStudentUsersSRAgent con los eventos definidos durante el TFC. El archivo de este bloque es blockStudent.vsd.

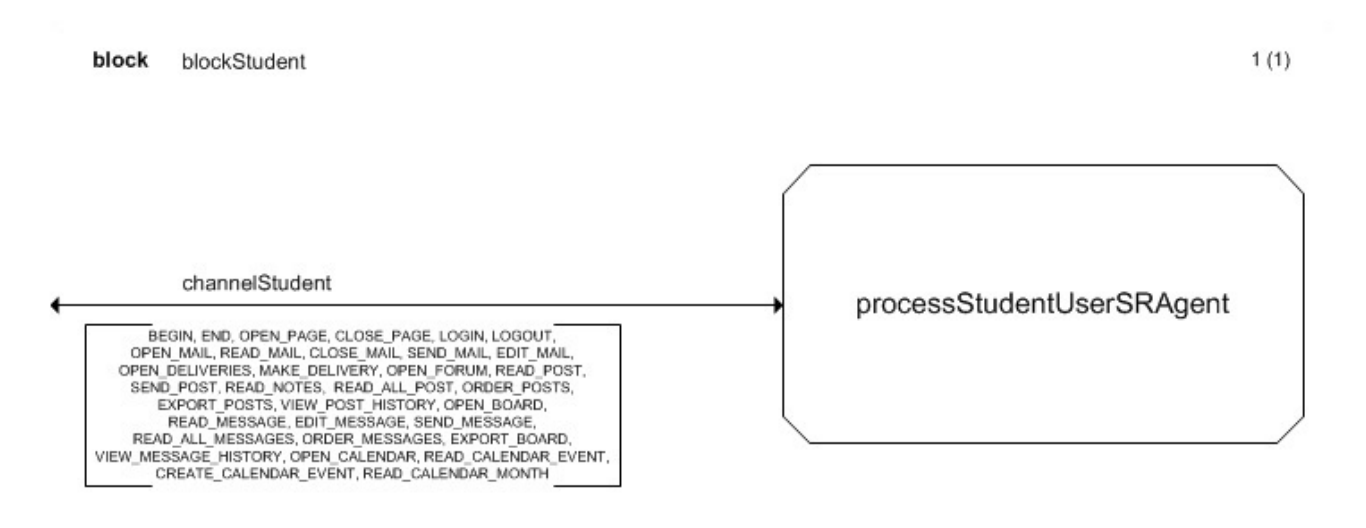

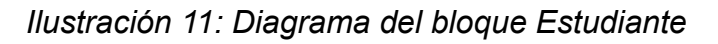

#### **10.2.2 Profesor**

En este diagrama podemos observar la definición del canal channelTeacher y la llamada al agente processTeacherUsersSRAgent con los eventos definidos durante el TFC. El archivo de este bloque es blockTeacher.vsd.

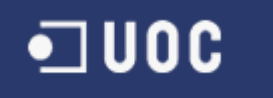

block blockTeacher

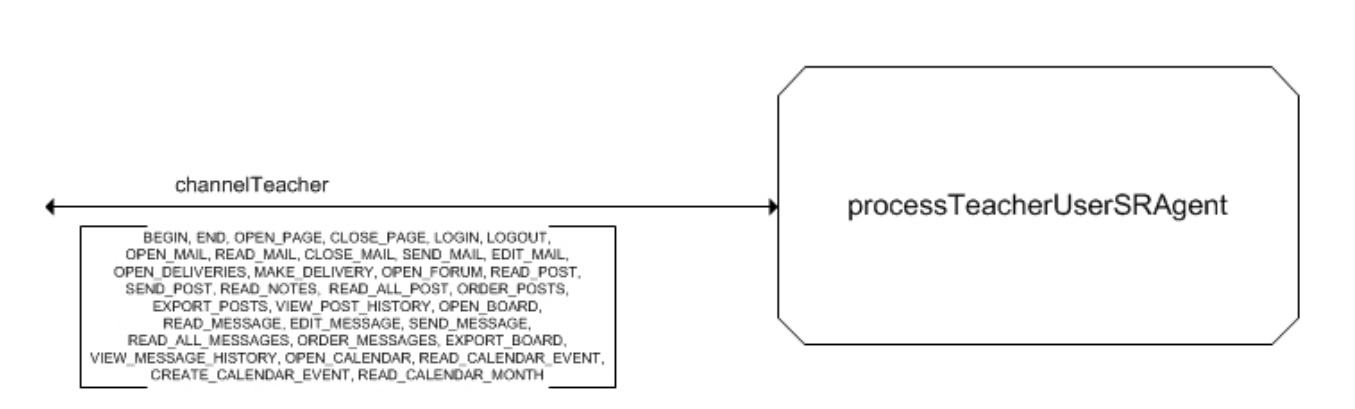

*Ilustración 12: Diagrama del bloque Profesor*

#### **10.2.3 Consultor**

En este diagrama podemos observar la definición del canal channelConsultant y la llamada al agente processConsultantUsersSRAgent con los eventos definidos durante el TFC. El archivo de este bloque es blockConsultant.vsd.

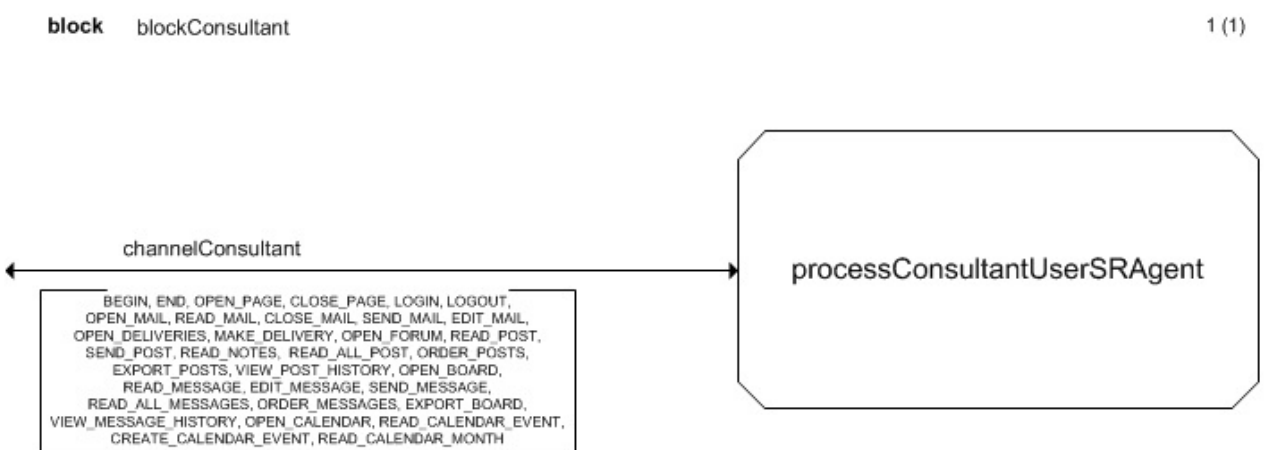

*Ilustración 13: Diagrama del bloque Consultor*

#### **10.2.4 Alumni**

En este diagrama podemos observar la definición del canal channelAlumni y la llamada al agente processAlumniUsersSRAgent con los eventos definidos durante el TFC. El archivo

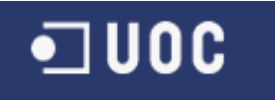

#### de este bloque es blockAlumni.vsd.

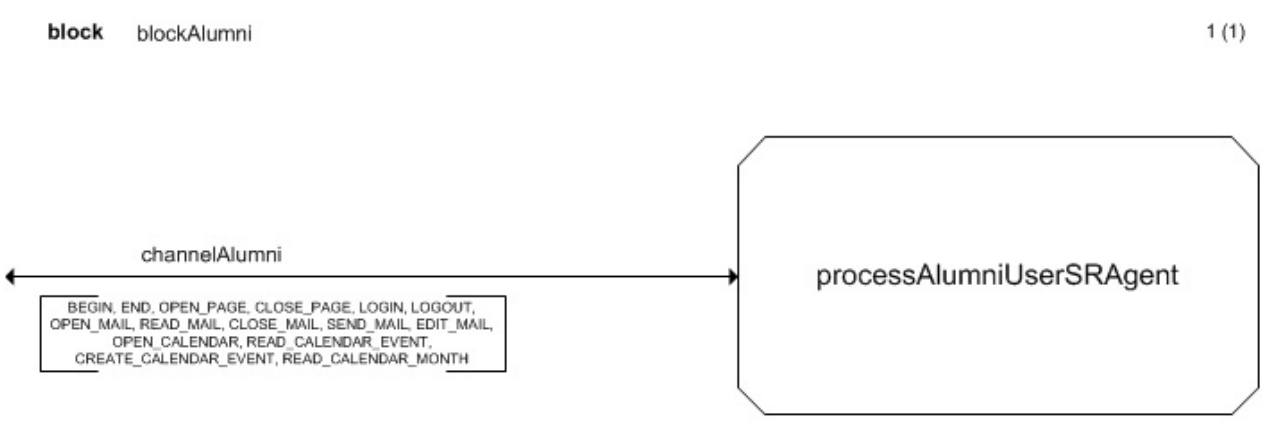

*Ilustración 14: Diagrama del bloque Alumni*

#### **10.2.5 Administrador**

En este diagrama podemos observar la definición del canal channelAdministrator y la llamada al agente processAdministratorUsersSRAgent con los eventos definidos durante el TFC. El archivo de este bloque es blockAdministrator.vsd.

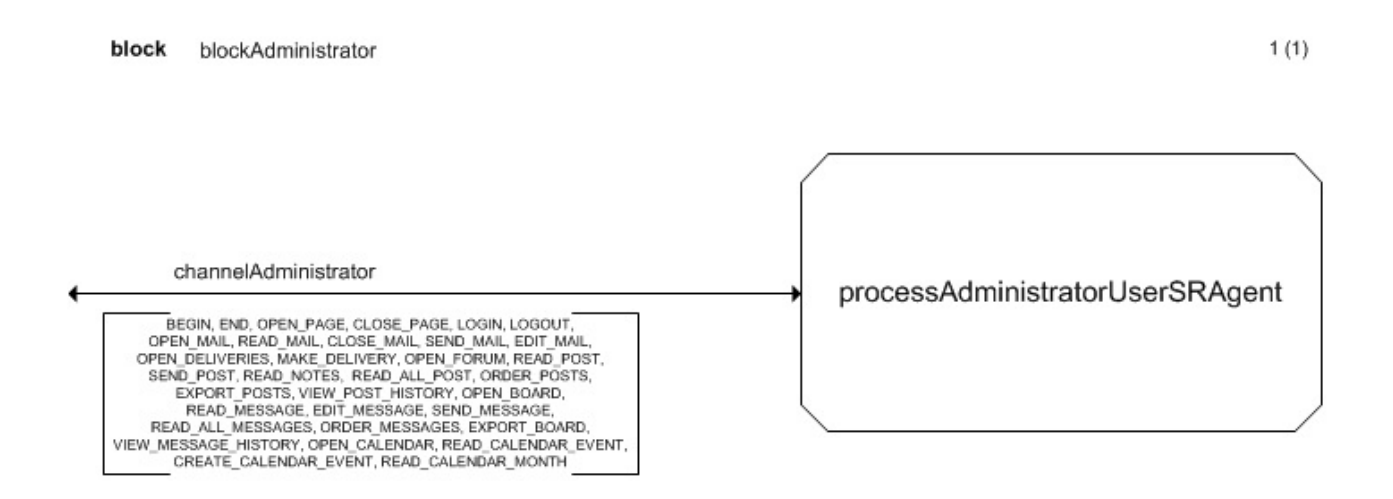

*Ilustración 15: Diagrama del bloque Administrador*

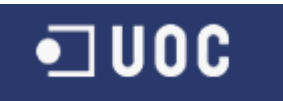

#### **10.2.6 Gestor**

En este diagrama podemos observar la definición del canal channelManager y la llamada al agente processManagerUsersSRAgent con los eventos definidos durante el TFC. El archivo de este bloque es blockManager.vsd.

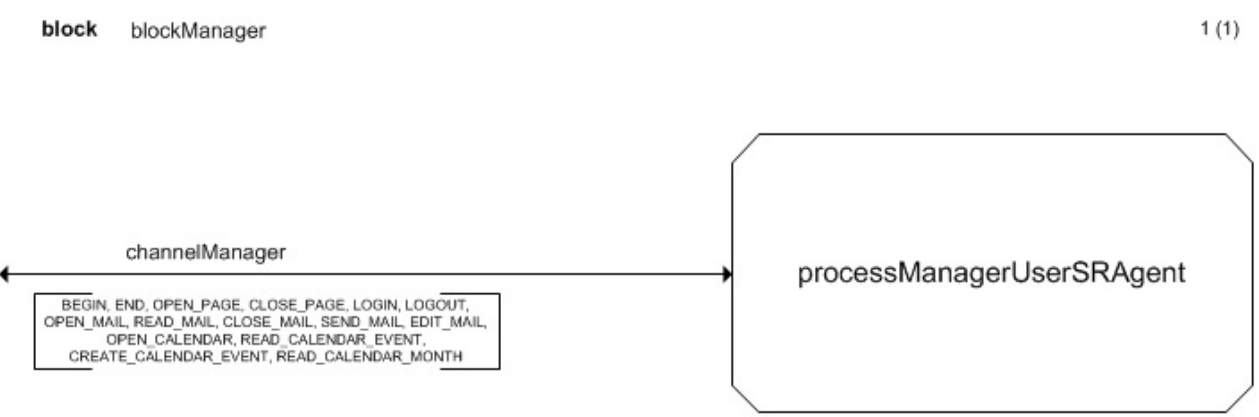

*Ilustración 16: Diagrama del bloque Gestor*

#### **10.2.7 Tutor**

En este diagrama podemos observar la definición del canal channelAdvisor y la llamada al agente processAdvisorUsersSRAgent con los eventos definidos durante el TFC. El archivo de este bloque es blockAdvisor.vsd.

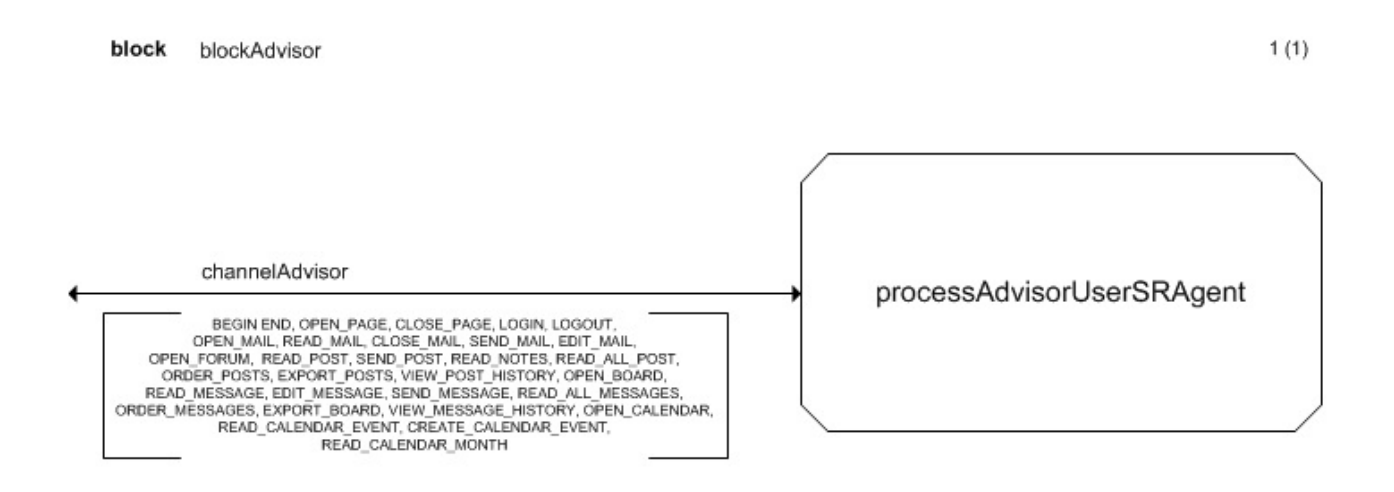

*Ilustración 17: Diagrama del bloque Tutor*

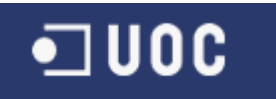

#### **10.2.8 Visitante**

En este diagrama podemos observar la definición del canal channelVisitor y la llamada al agente processVisitorUsersSRAgent con los eventos definidos durante el TFC. El archivo de este bloque es blockVisitor.vsd.

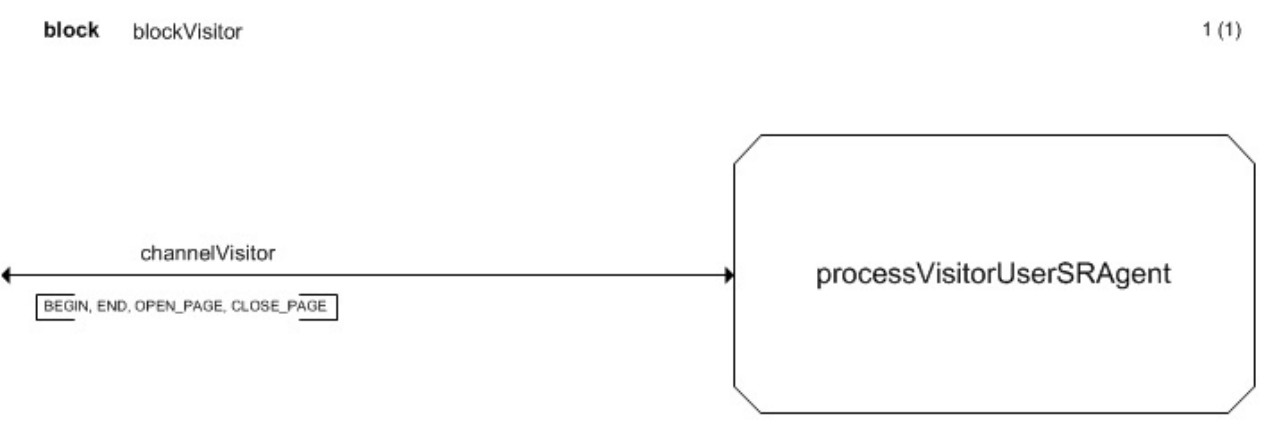

*Ilustración 18: Diagrama del bloque Visitante*

#### *10.3Procesos*

#### **10.3.1 Agente Estudiante**

En este diagrama compuesto por 3 páginas. En la primera página se puede observar la inicialización del agente, la definición de las variables (todas de tipo entero) utilizadas:

- studentEventCode
- studentExecTime
- studentDelayTime
- studentInfoStack
- studentMemory

Y la definición de todos los procedimientos que se invocaran en el mismo:

- procedureStudentInitialize()
- procedureStudentReactionTime(int studentDelayTime, int studentEventCode)
- procedureStudentActionEffects()
- procedureStudentModifyingKnowledge(),
- procedureStudentExecutionTime(int studentExecTime, int studentEventCode)

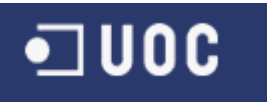

En la segunda página se encuentra definido el estado WAITING compuesto y en la tercera el estado EXECUTING del agente, ambos modelados mediante escenarios whatif. El fichero de este agente es processStudentUserSRAgent.vsd.

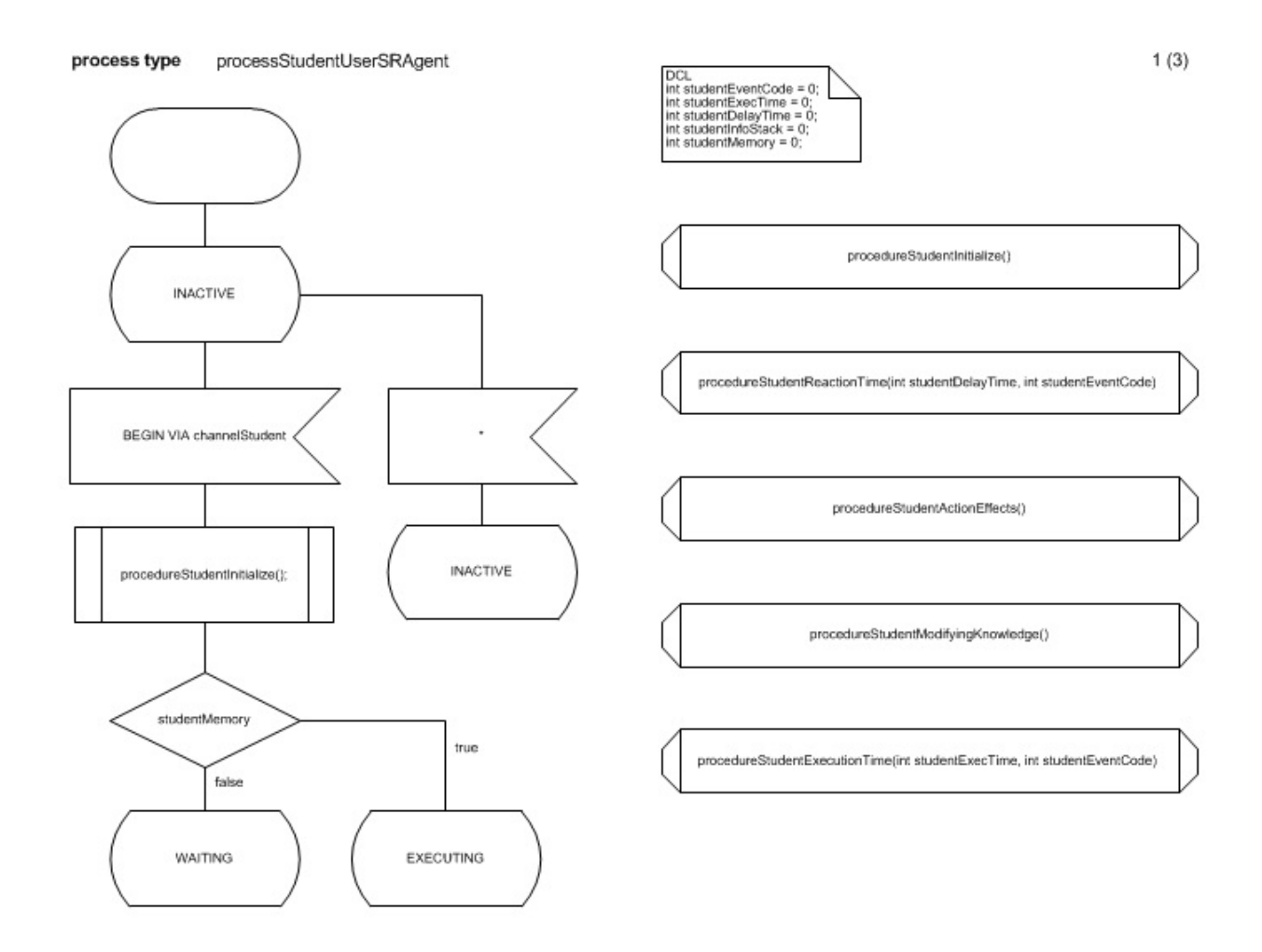

*Ilustración 19: Diagrama del agente Estudiante (1 de 6)*

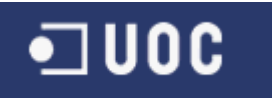

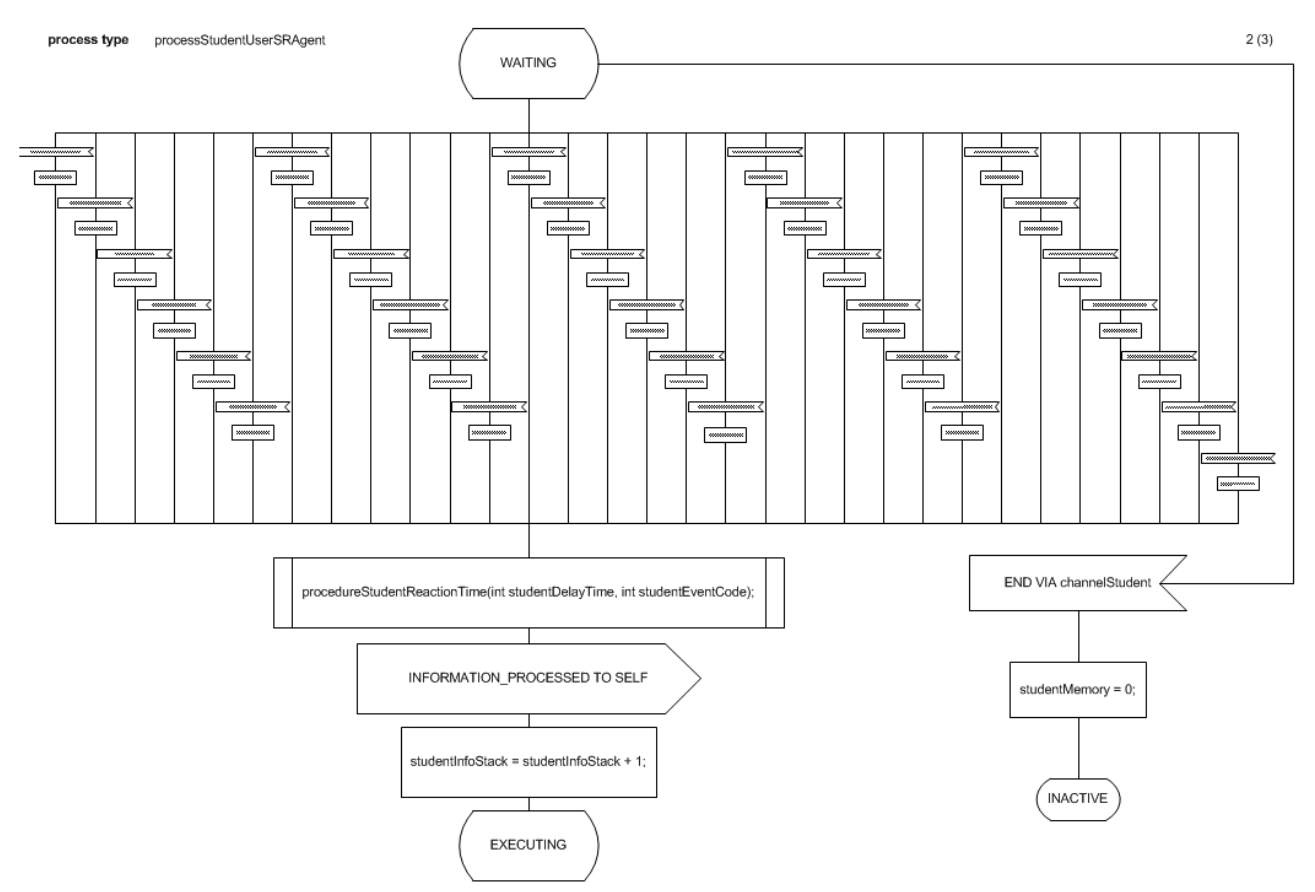

*Ilustración 20: Diagrama del agente Estudiante (2 de 6)*

En la siguiente ilustración se puede observar con mas detalle una parte del escenarios what-if

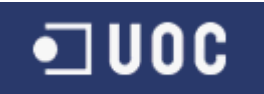

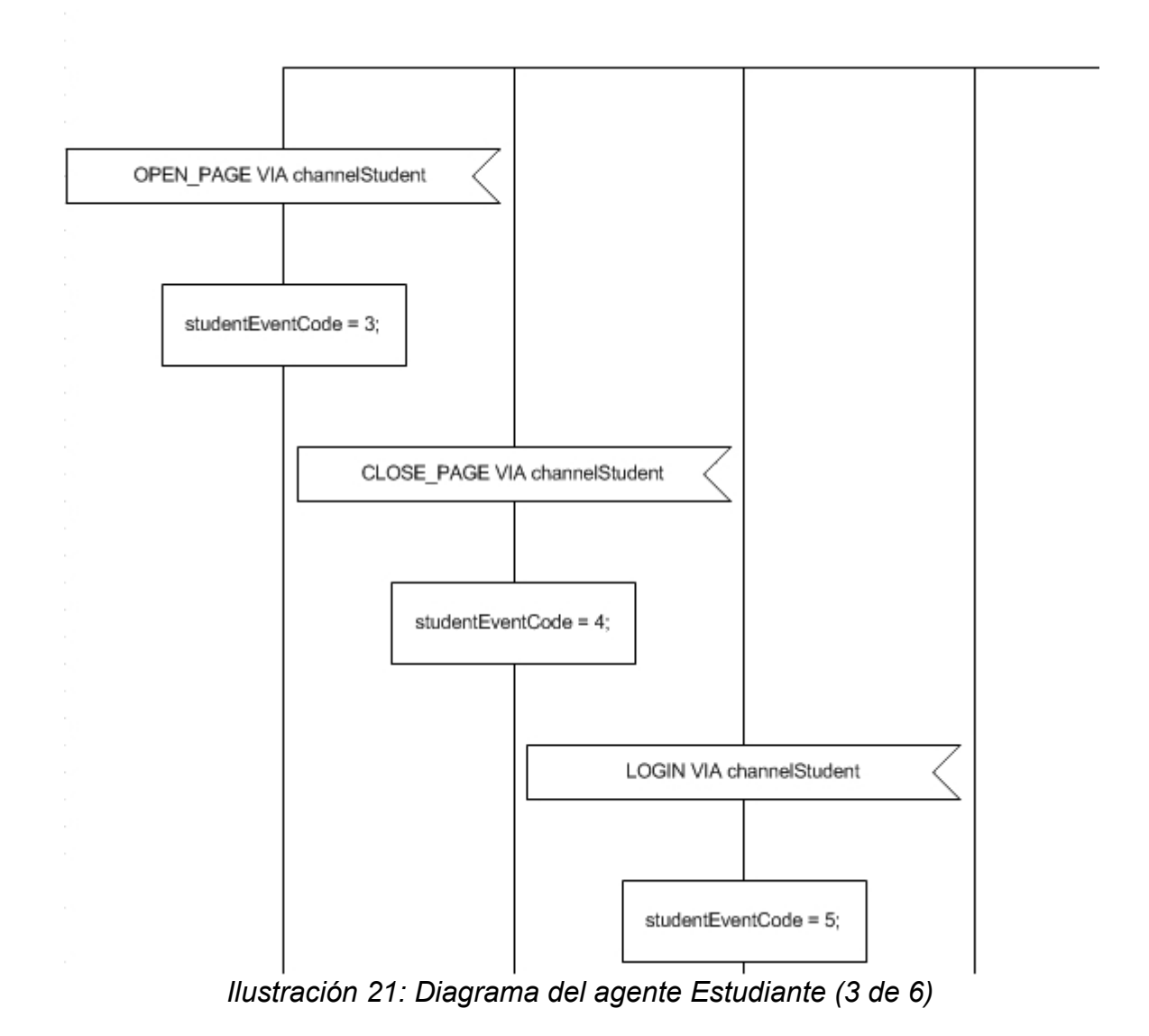

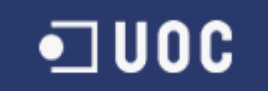

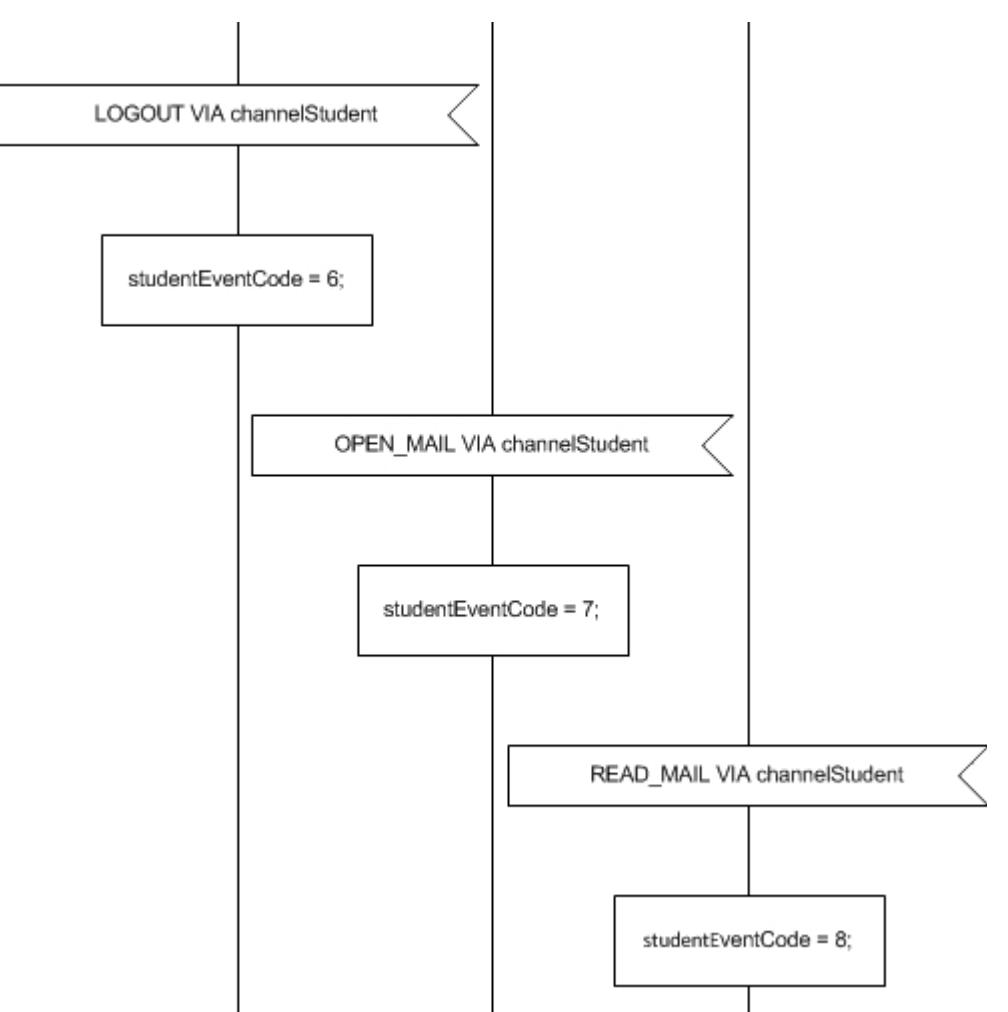

*Ilustración 22: Diagrama del agente Estudiante (4 de 6)*

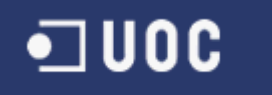

#### process type processStudentUserSRAgent

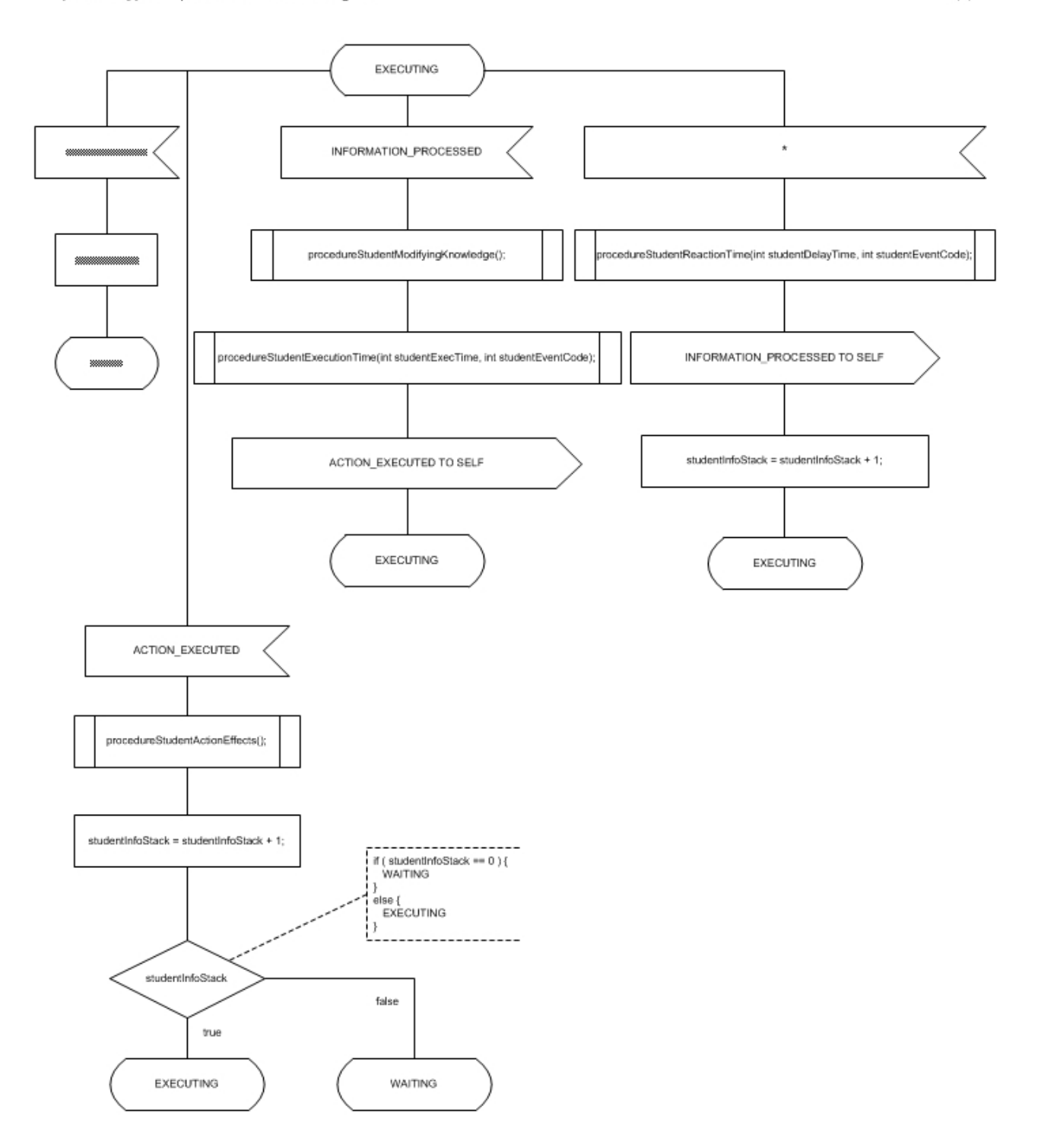

*Ilustración 23: Diagrama del agente Estudiante (5 de 6)*

 $3(3)$ 

## $\blacksquare$  UOC

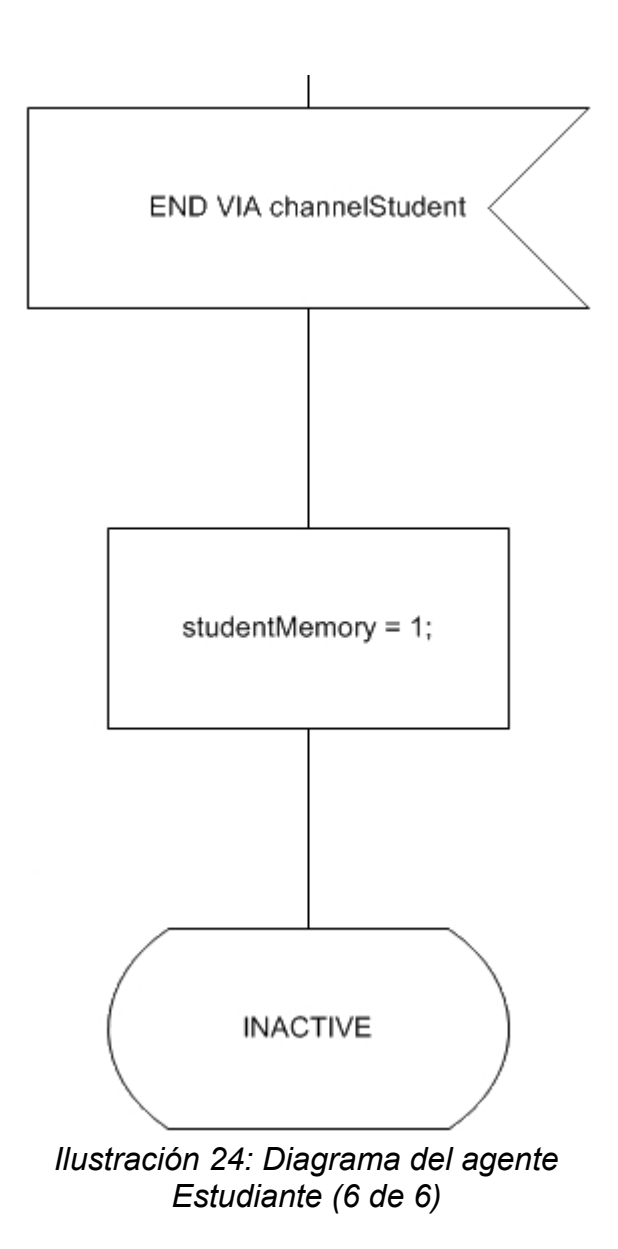

### **10.3.2 Agente Profesor**

En este diagrama compuesto por 3 páginas. En la primera página se puede observar la inicialización del agente, la definición de las variables (todas de tipo entero) utilizadas:

- TeacherEventCode
- TeacherExecTime
- TeacherDelayTime
- TeacherInfoStack
- TeacherMemory

Y la definición de todos los procedimientos que se invocaran en el mismo:

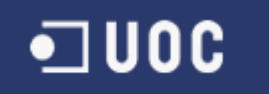

- procedureTeacherInitialize()
- procedureTeacherReactionTime(int TeacherDelayTime, int TeacherEventCode)
- procedureTeacherActionEffects()
- procedureTeacherModifyingKnowledge(),
- procedureTeacherExecutionTime(int TeacherExecTime, int TeacherEventCode)

En la segunda página se encuentra definido el estado WAITING compuesto y en la tercera el estado EXECUTING del agente, ambos modelados mediante escenarios whatif. El fichero de este agente es processTeacherUserSRAgent.vsd.

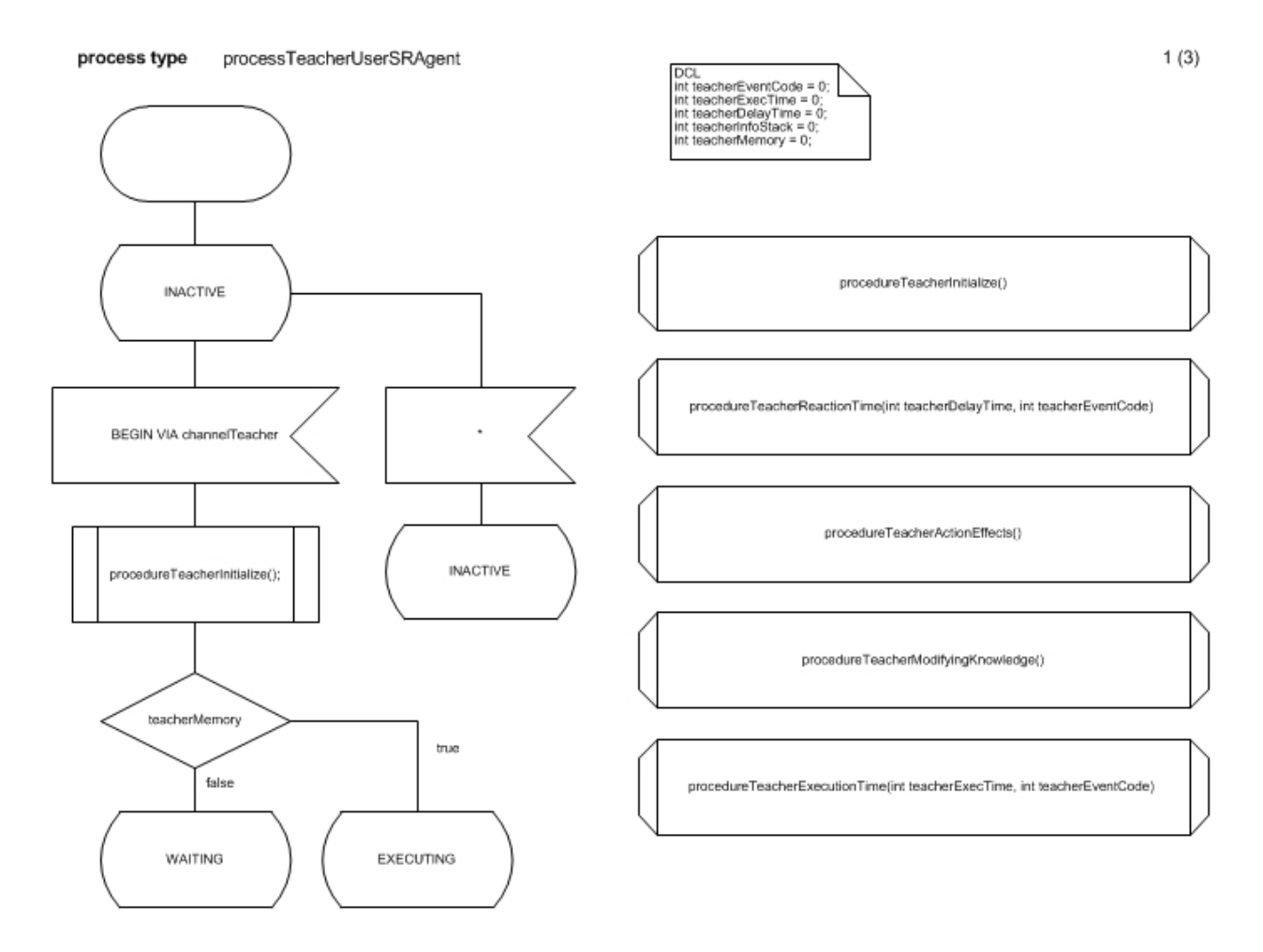

*Ilustración 25: Diagrama del agente Profesor (1 de 6)*

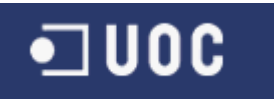

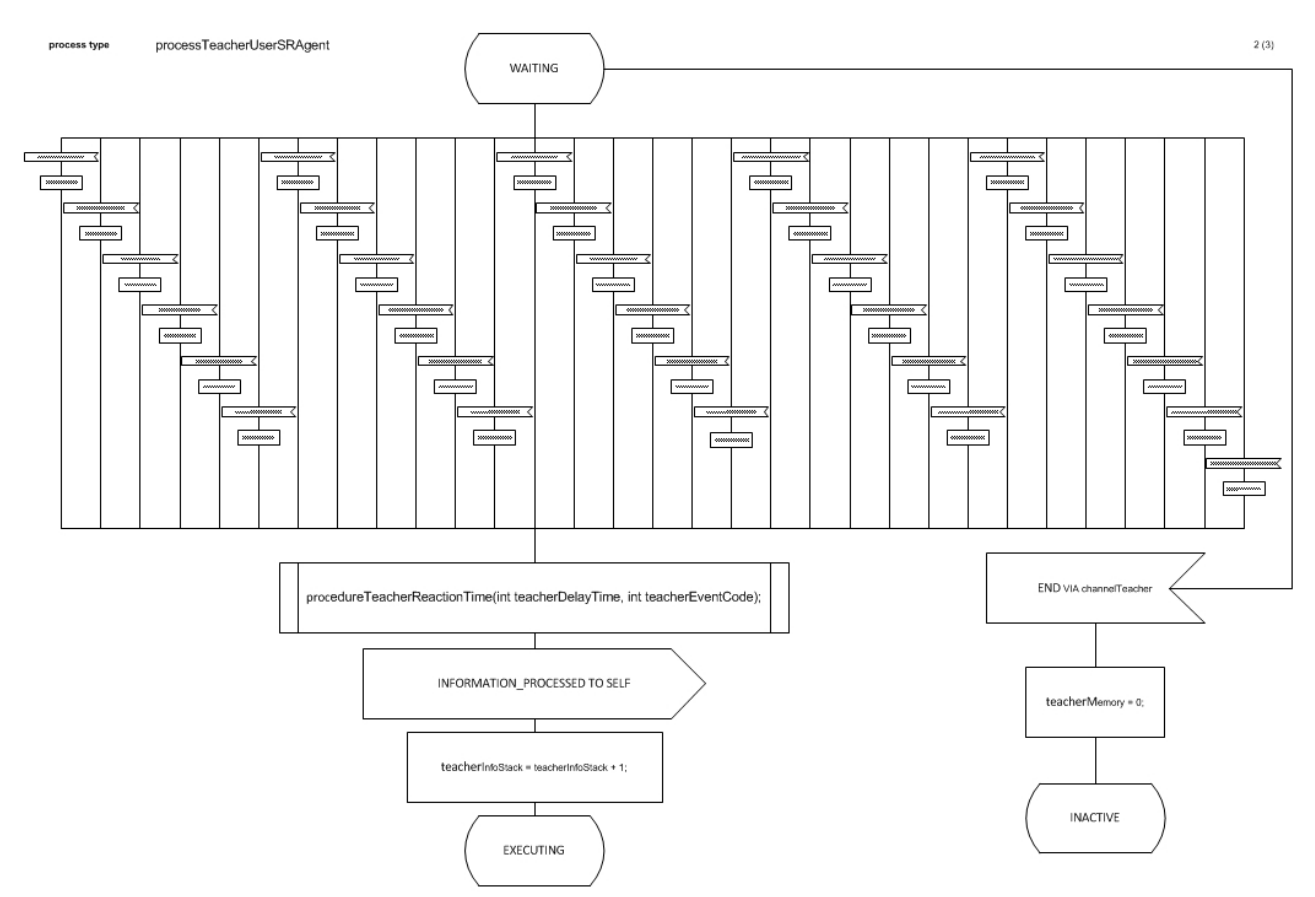

*Ilustración 26: Diagrama del agente Profesor (2 de 6)*

En la siguiente ilustración se puede observar con mas detalle una parte del escenario what-if

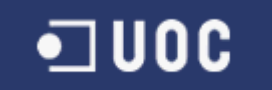

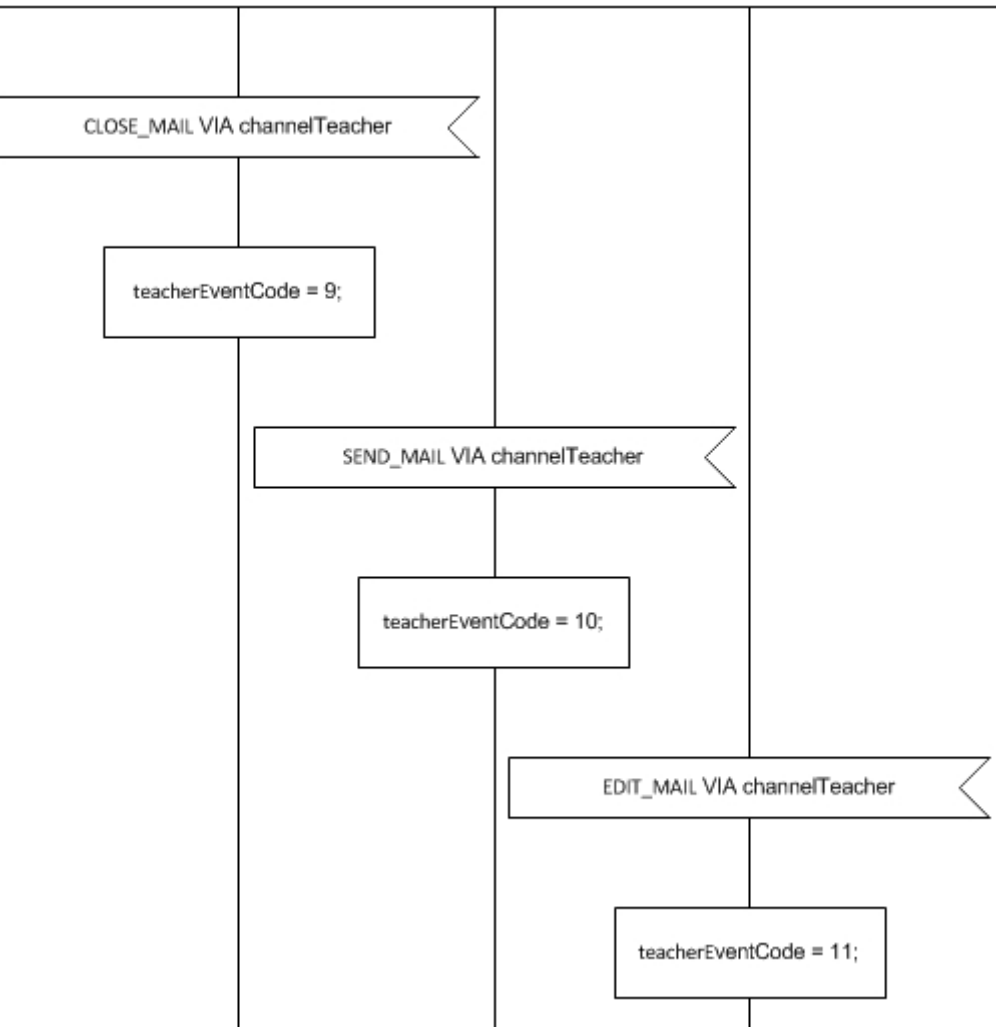

*Ilustración 27: Diagrama del agente Profesor (3 de 6)*

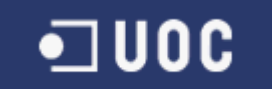

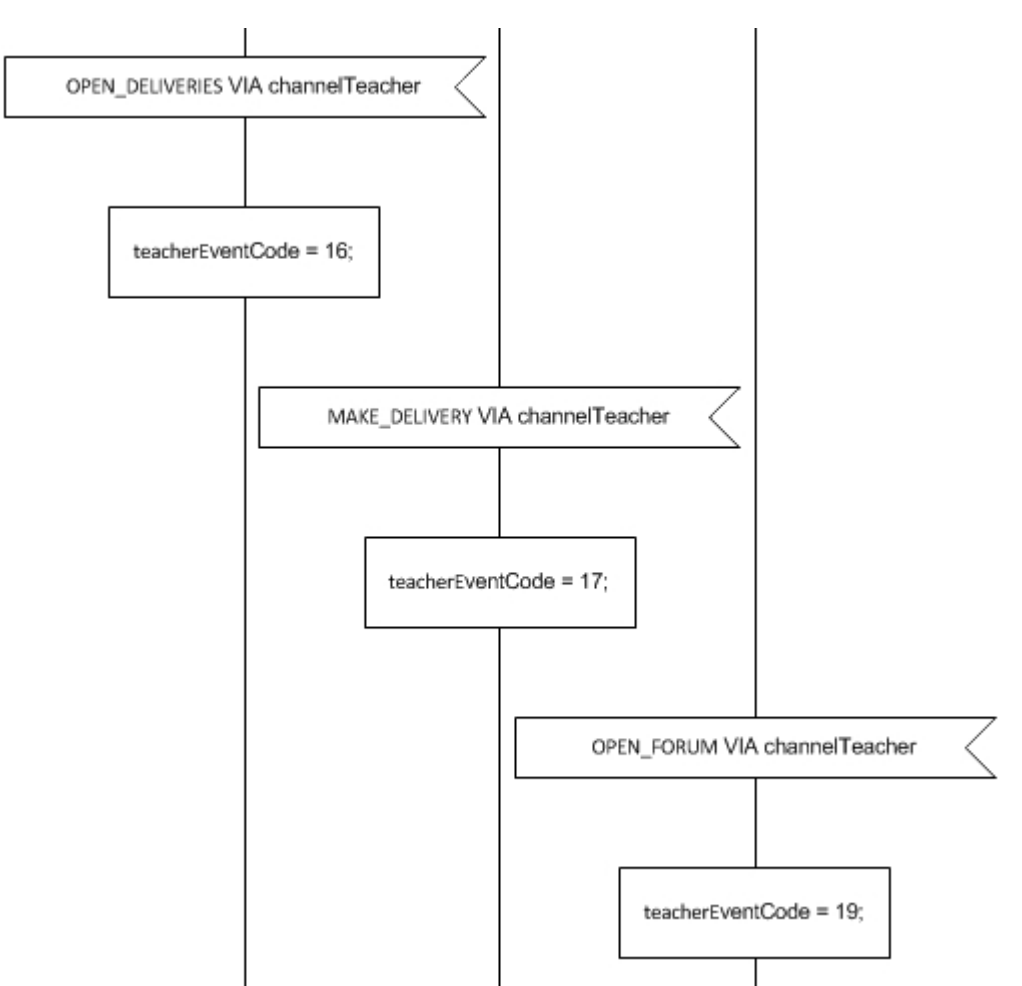

*Ilustración 28: Diagrama del agente Profesor (4 de 6)*

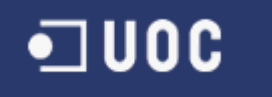

process type processTeacherUserSRAgent

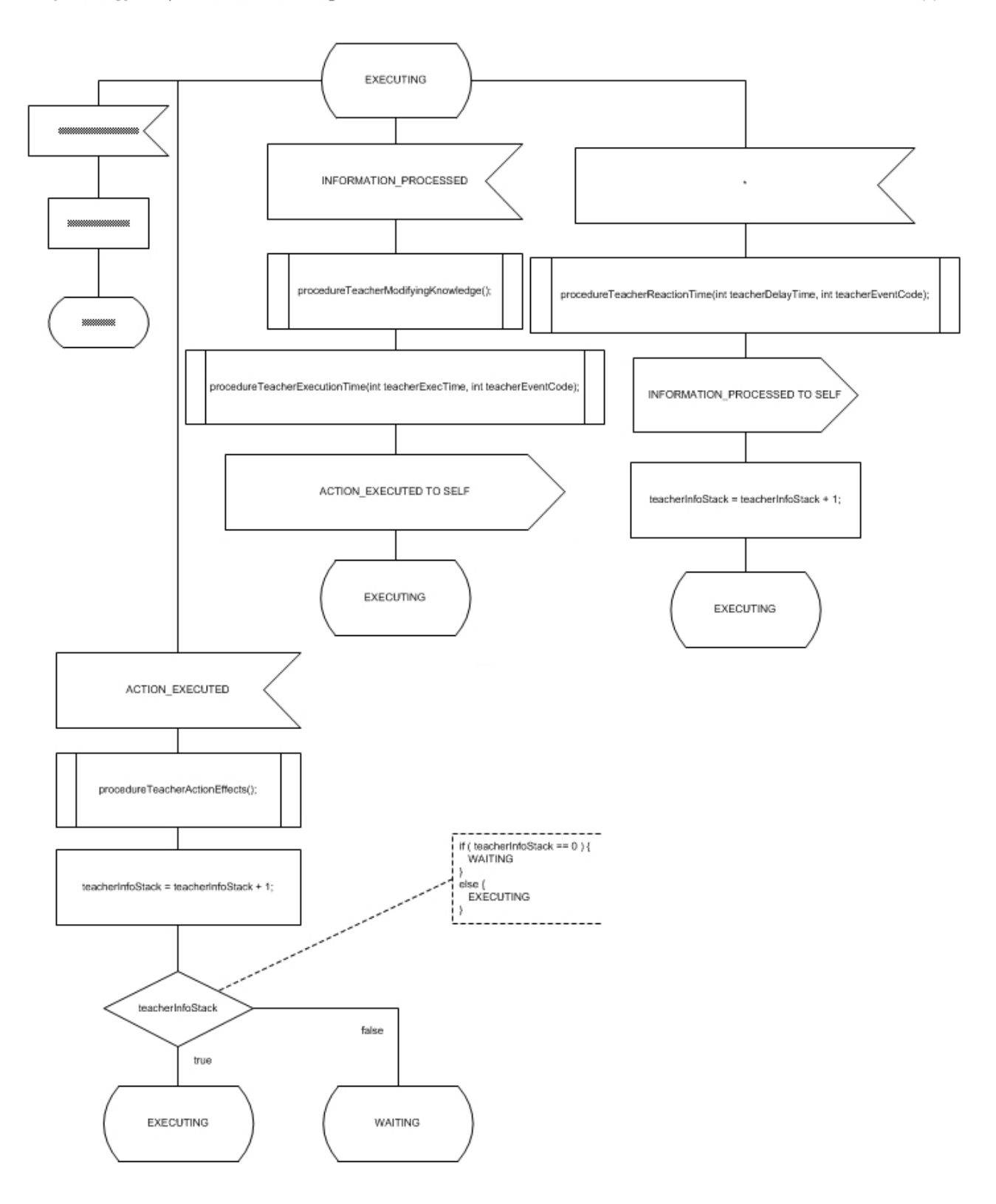

 $3(3)$ 

61 de 126 *Ilustración 29: Diagrama del agente Profesor (5 de 6)*

## $\blacksquare$  UOC

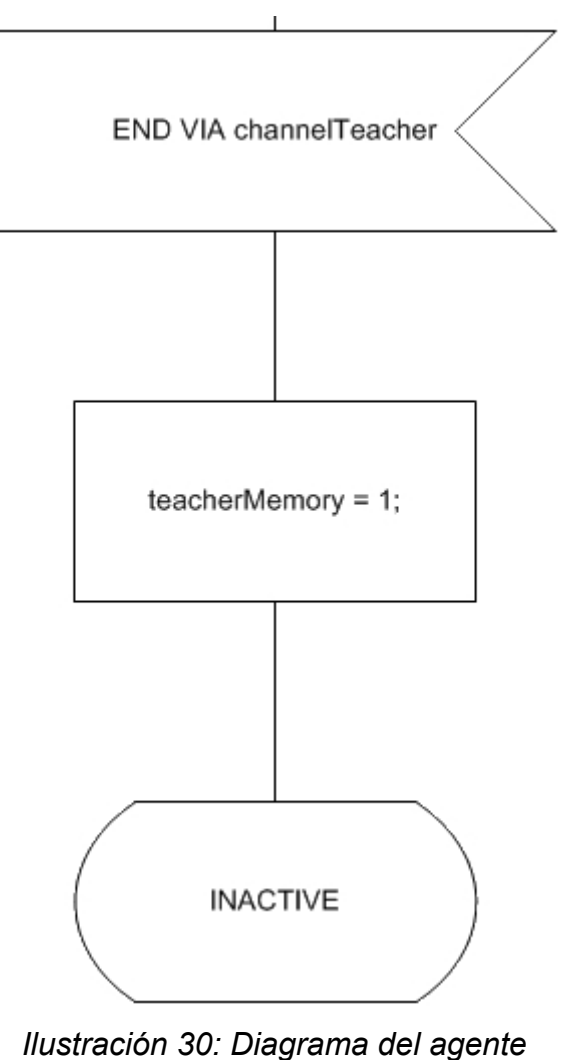

*Profesor (6 de 6)*

### **10.3.3 Agente Consultor**

En este diagrama compuesto por 3 páginas. En la primera página se puede observar la inicialización del agente, la definición de las variables (todas de tipo entero) utilizadas:

- ConsultantEventCode
- ConsultantExecTime
- ConsultantDelayTime
- ConsultantInfoStack
- ConsultantMemory

Y la definición de todos los procedimientos que se invocaran en el mismo:

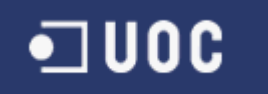

- procedureConsultantInitialize()
- procedureConsultantReactionTime(int ConsultantDelayTime, int ConsultantEventCode)
- procedureConsultantActionEffects()
- procedureConsultantModifyingKnowledge(),
- procedureConsultantExecutionTime(int ConsultantExecTime, int ConsultantEventCode)

En la segunda página se encuentra definido el estado WAITING compuesto y en la tercera el estado EXECUTING del agente, ambos modelados mediante escenarios whatif. El fichero de este agente es processConsultantUserSRAgent.vsd.

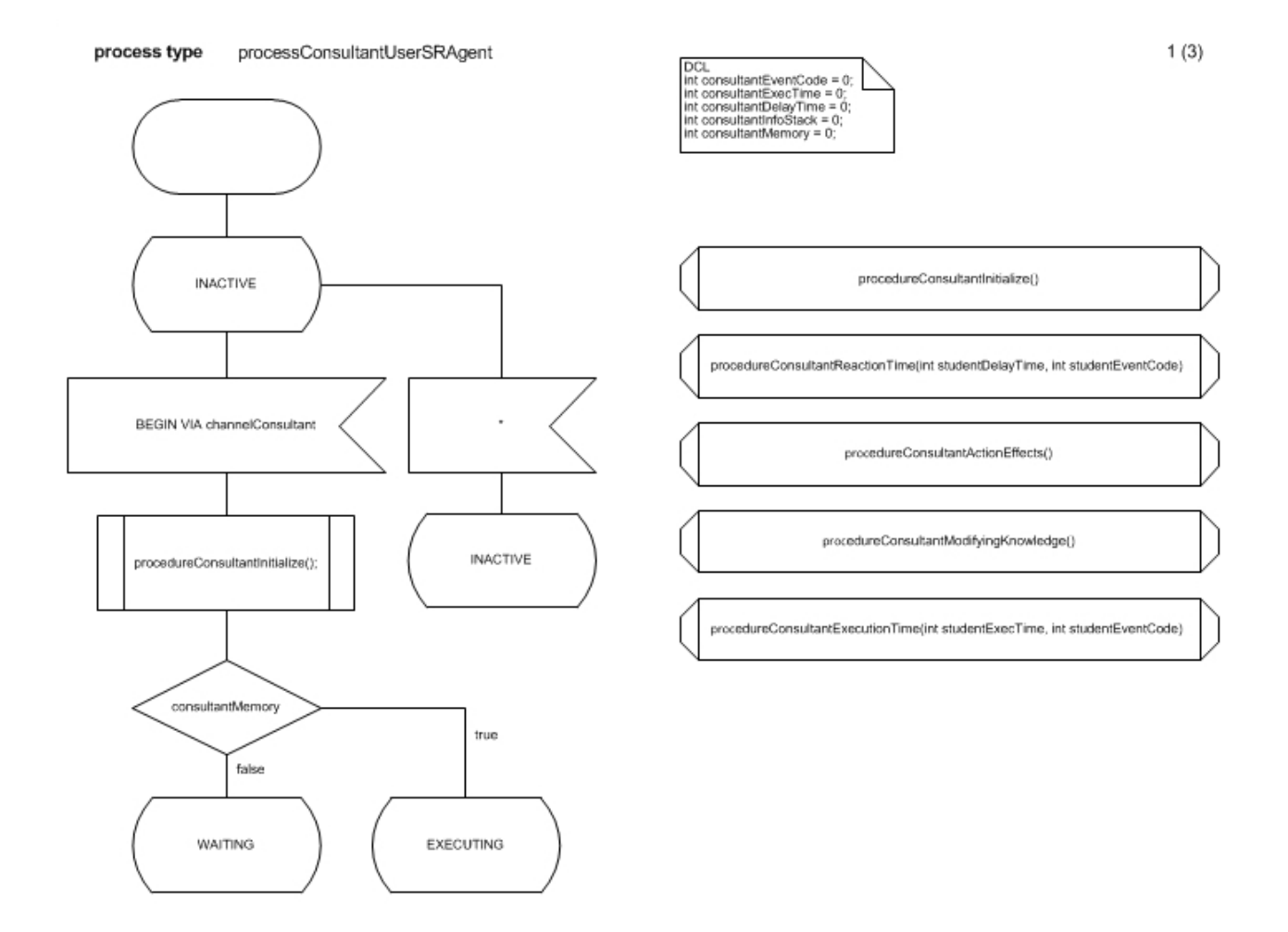

*Ilustración 31: Diagrama del agente Consultor (1 de 6)*

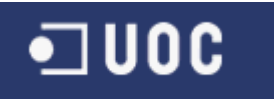

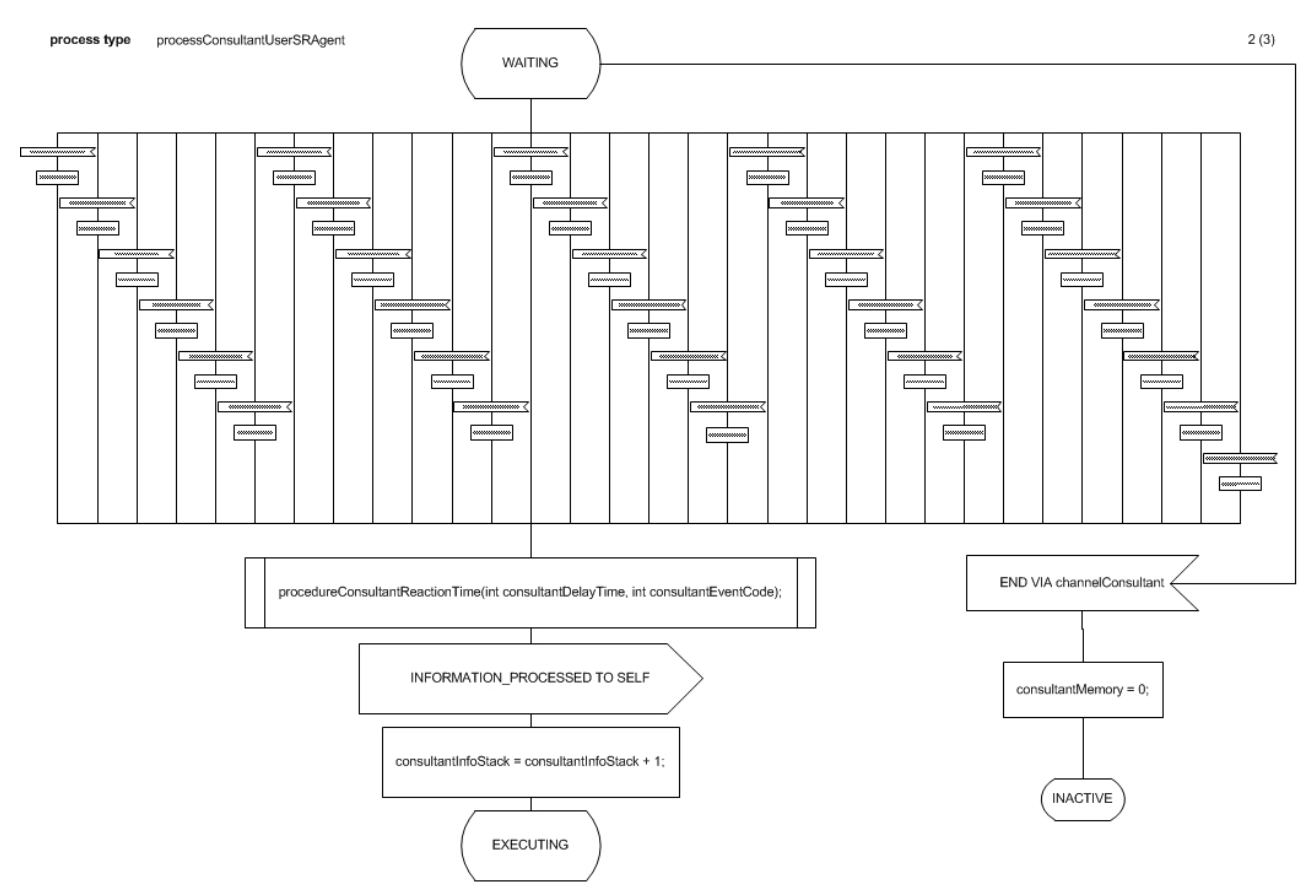

*Ilustración 32: Diagrama del agente Consultor (2 de 6)*

En la siguiente ilustración se puede observar con mas detalle una parte del escenario what-if

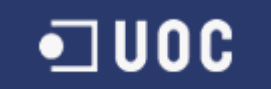

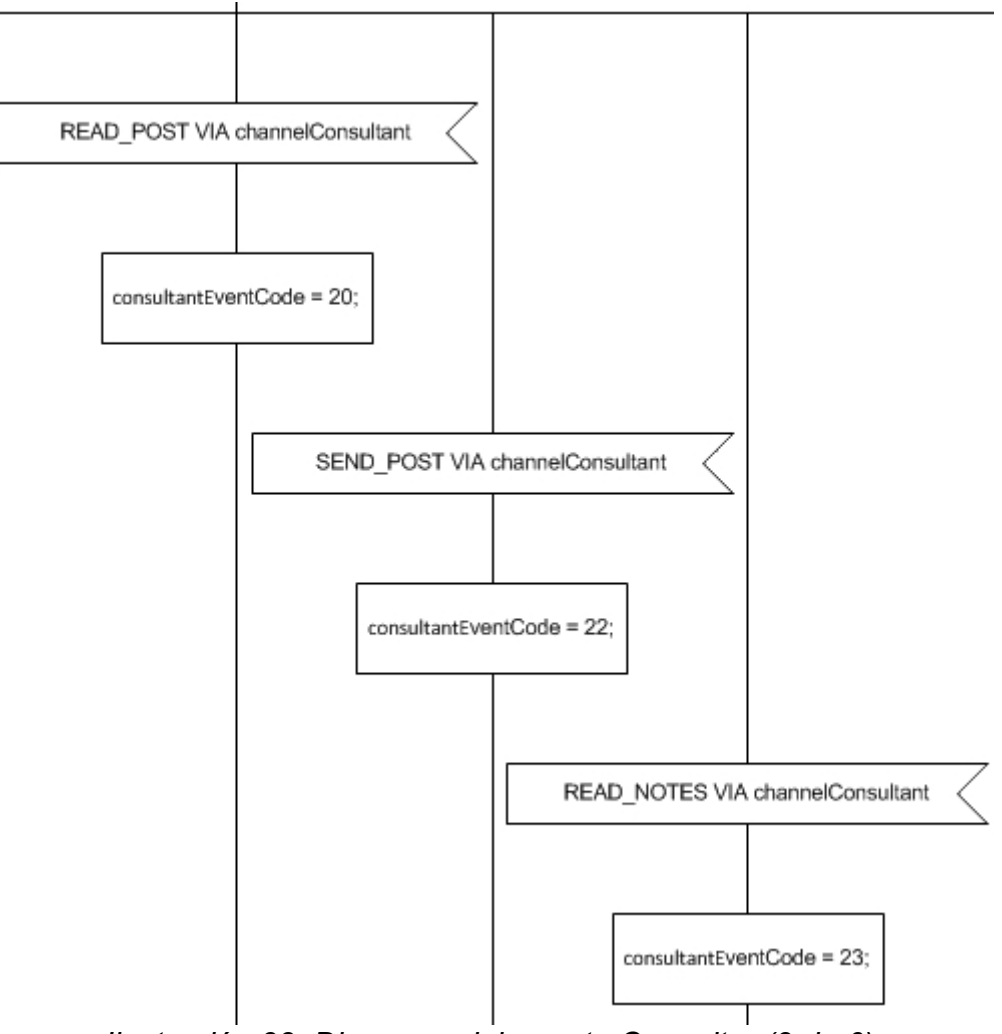

*Ilustración 33: Diagrama del agente Consultor (3 de 6)*

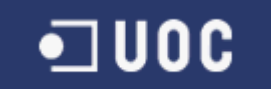

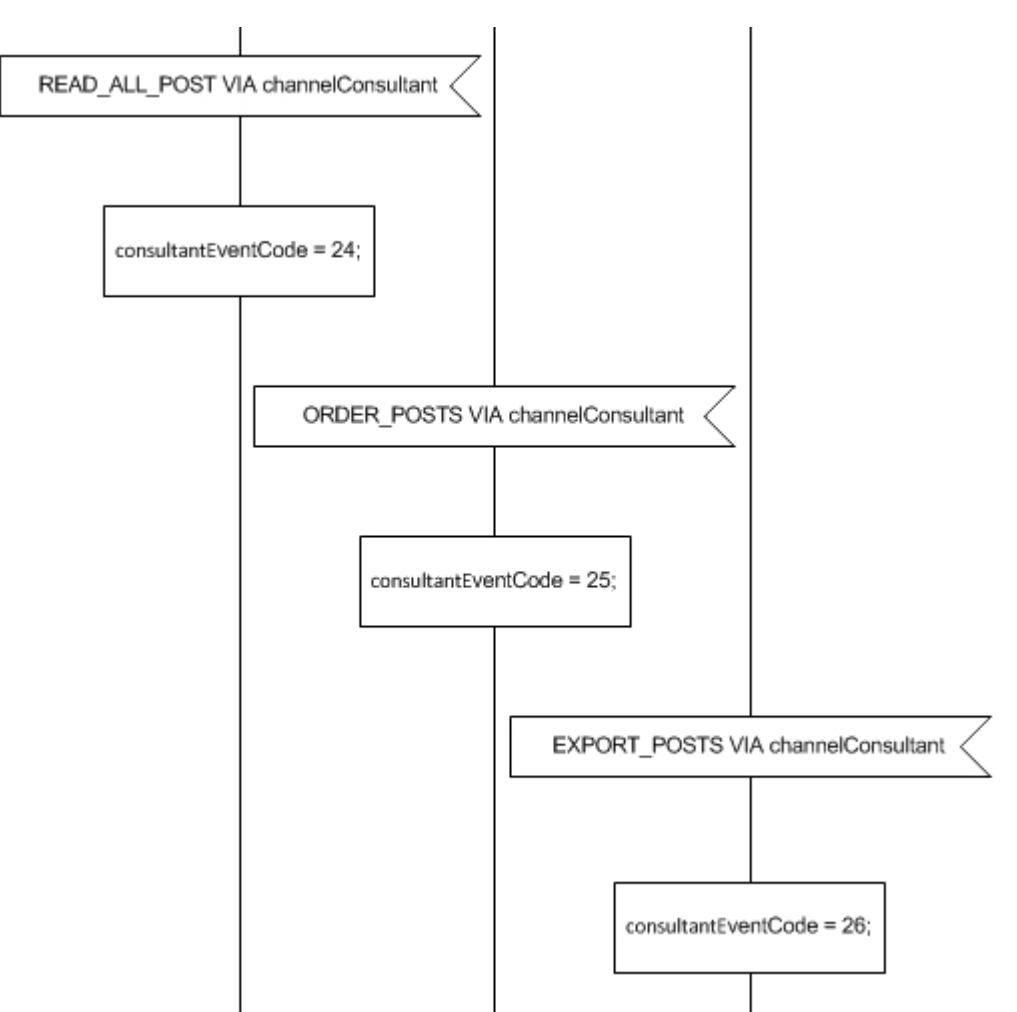

*Ilustración 34: Diagrama del agente Consultor (4 de 6)*

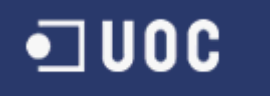

#### process type processConsultantUserSRAgent

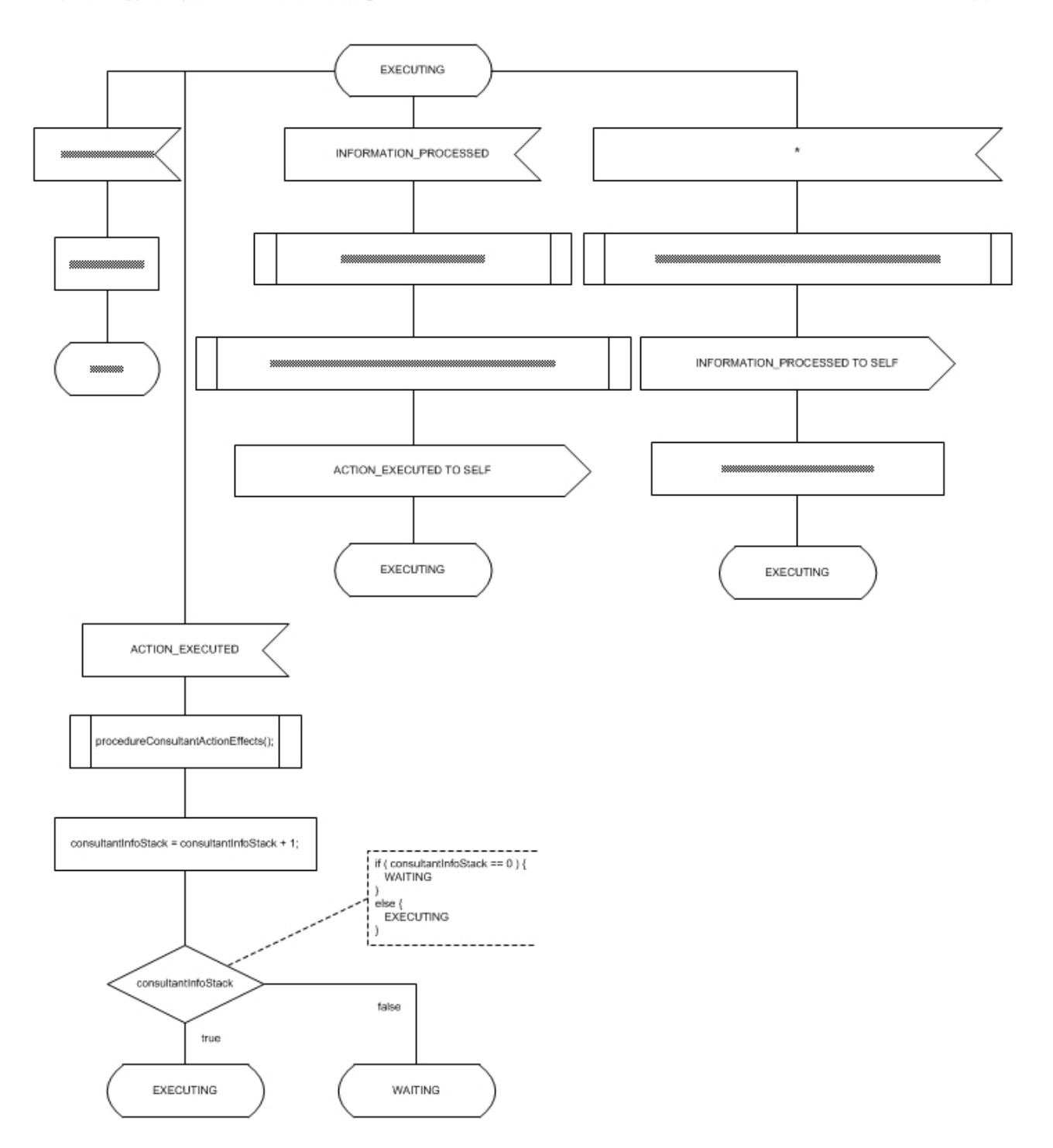

*Ilustración 35: Diagrama del agente Consultor (5 de 6)*

 $3(3)$ 

## $\blacksquare$  UOC

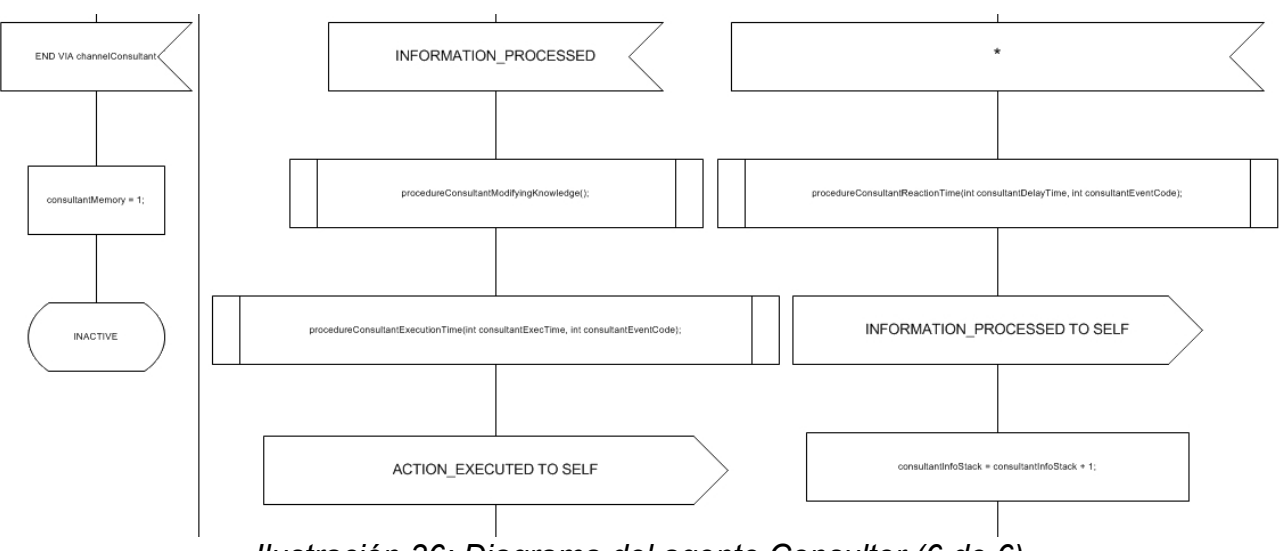

*Ilustración 36: Diagrama del agente Consultor (6 de 6)*

### **10.3.4 Agente Alumni**

En este diagrama compuesto por 3 páginas. En la primera página se puede observar la inicialización del agente, la definición de las variables (todas de tipo entero) utilizadas:

- AlumniEventCode
- AlumniExecTime
- AlumniDelayTime
- AlumniInfoStack
- AlumniMemory

Y la definición de todos los procedimientos que se invocaran en el mismo:

- procedureAlumniInitialize()
- procedureAlumniReactionTime(int AlumniDelayTime, int AlumniEventCode)
- procedureAlumniActionEffects()
- procedureAlumniModifyingKnowledge(),
- procedureAlumniExecutionTime(int AlumniExecTime, int AlumniEventCode)

En la segunda página se encuentra definido el estado WAITING compuesto y en la tercera el estado EXECUTING del agente, ambos modelados mediante escenarios whatif. El fichero de este agente es processAlumniUserSRAgent.vsd.

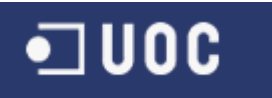

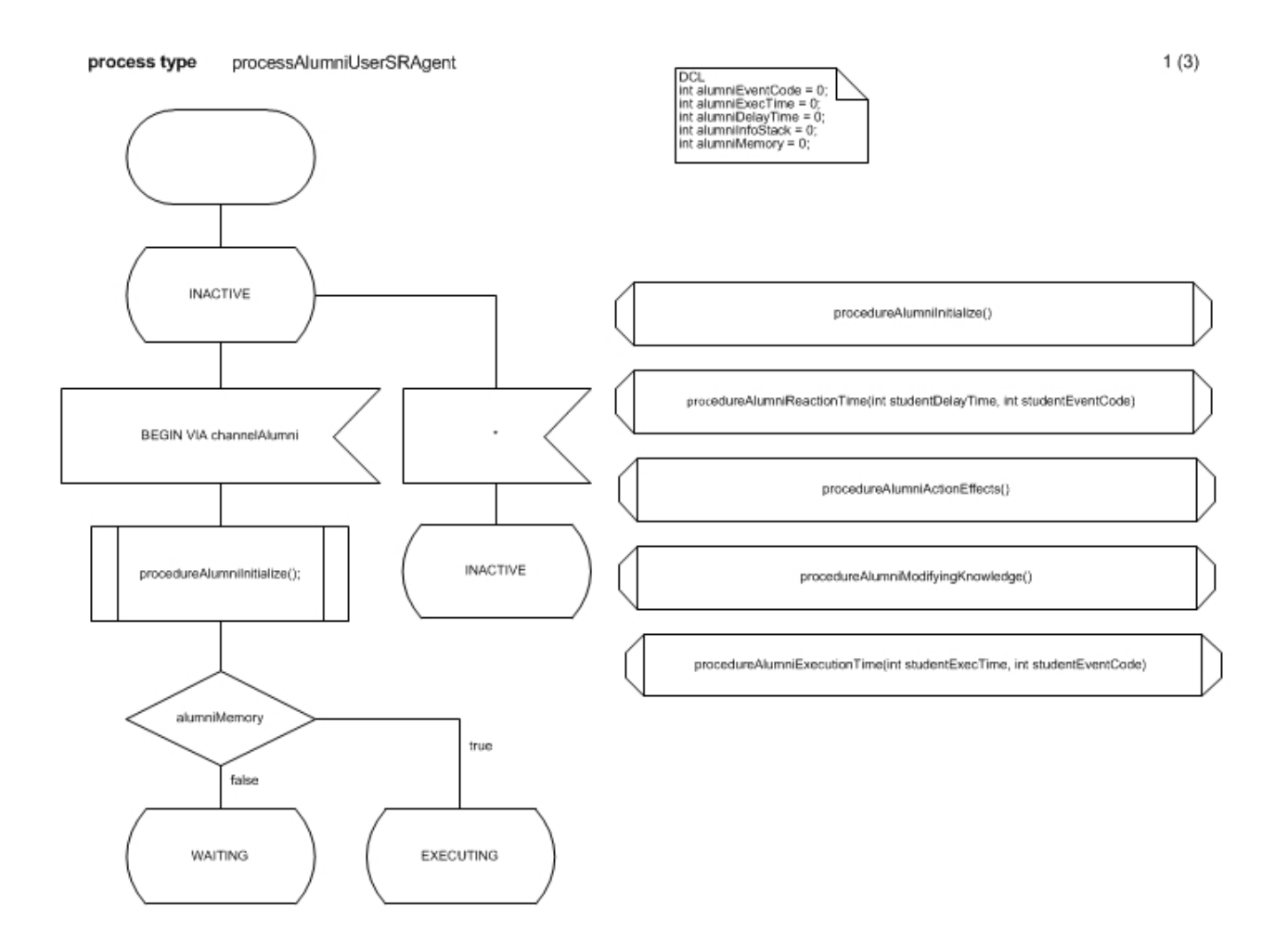

*Ilustración 37: Diagrama del agente Alumni (1 de 5)*

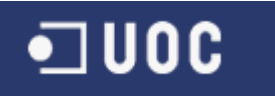

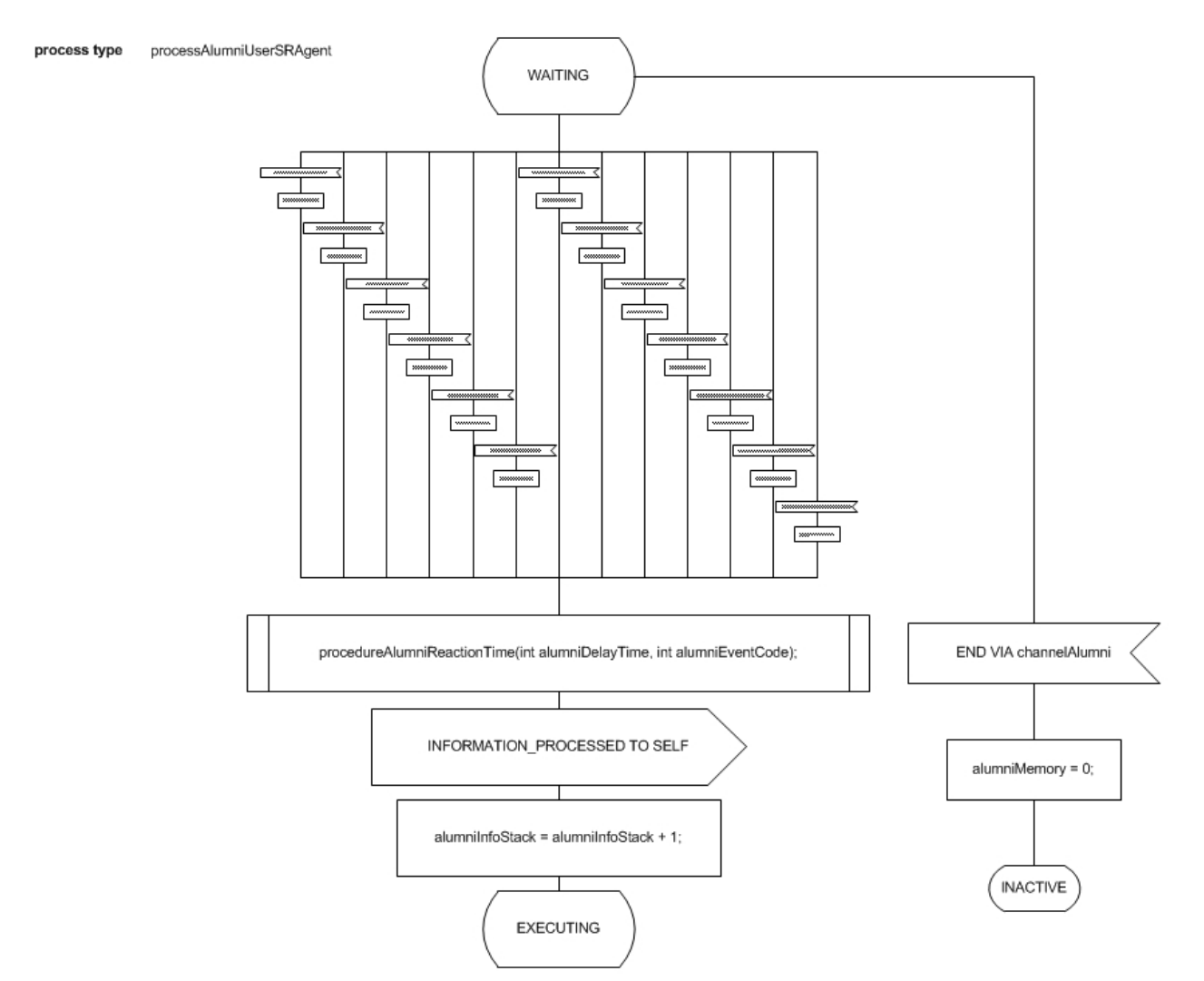

*Ilustración 38: Diagrama del agente Alumni (2 de 5)*

En la siguiente ilustración se puede observar con mas detalle una parte del escenario what-if

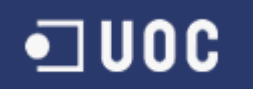

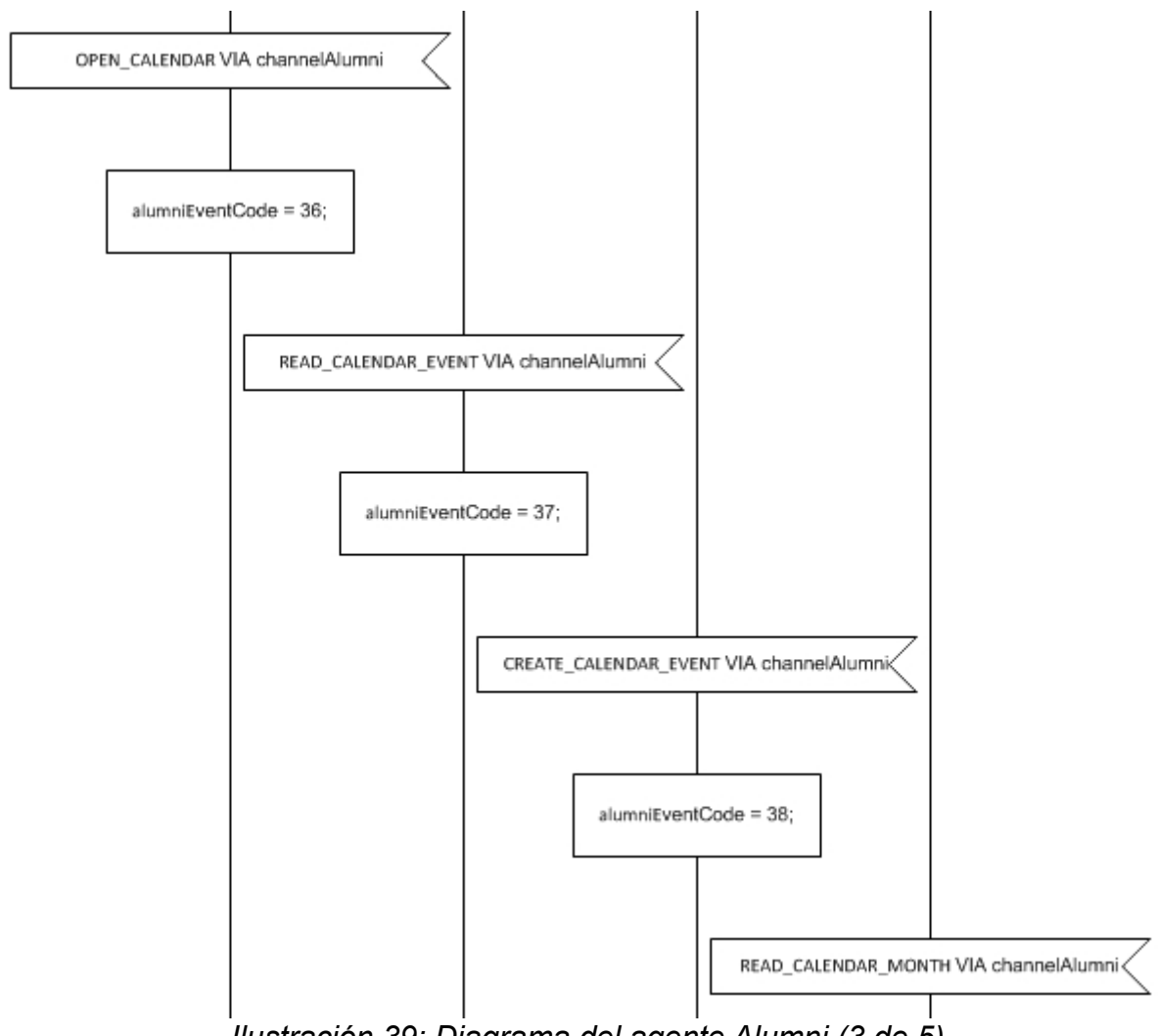

*Ilustración 39: Diagrama del agente Alumni (3 de 5)*

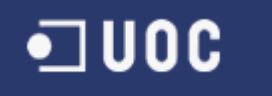

#### processAlumniUserSRAgent process type

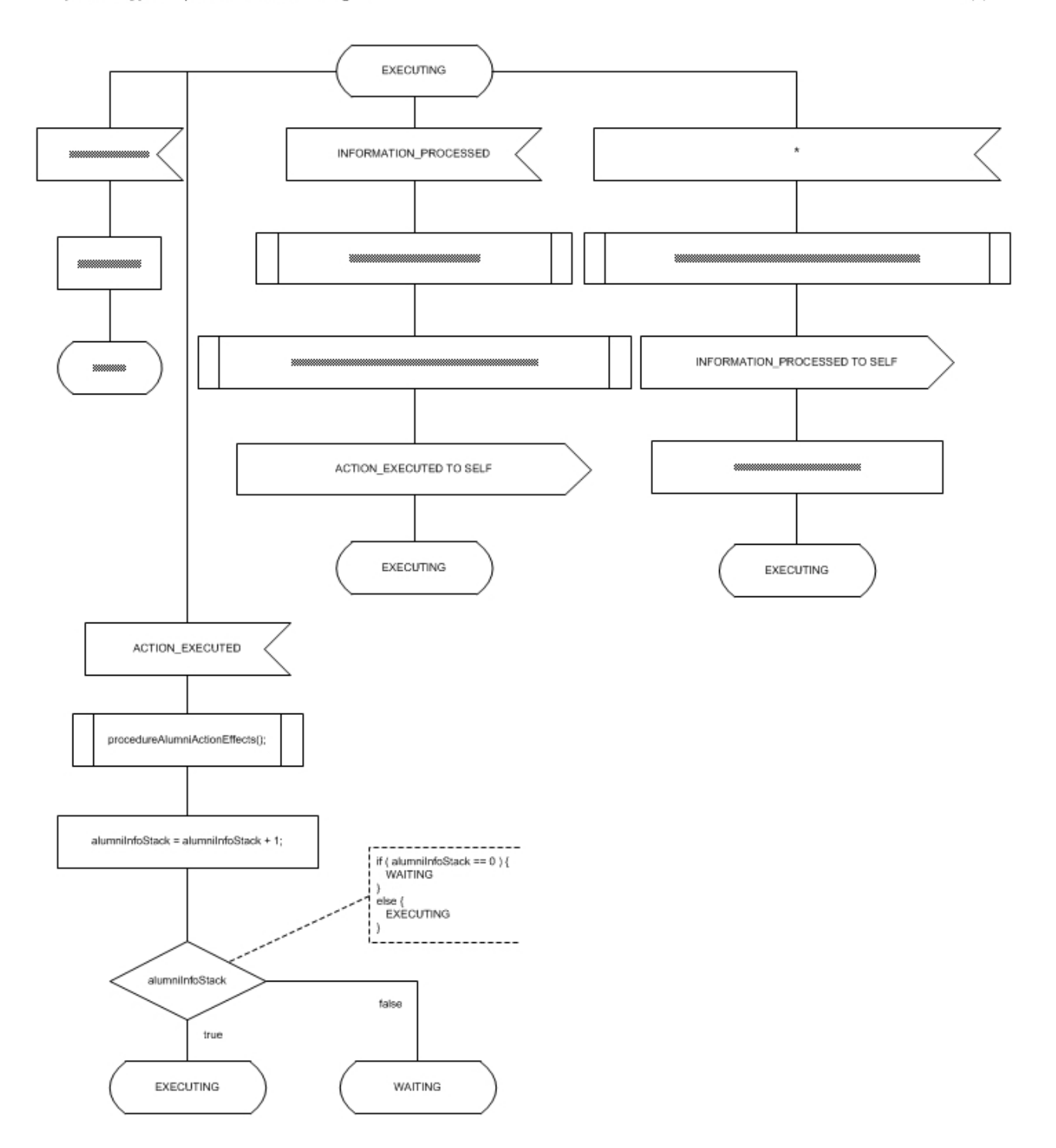

*Ilustración 40: Diagrama del agente Alumni (4 de 5)*

 $3(3)$
# $\blacksquare$  UOC

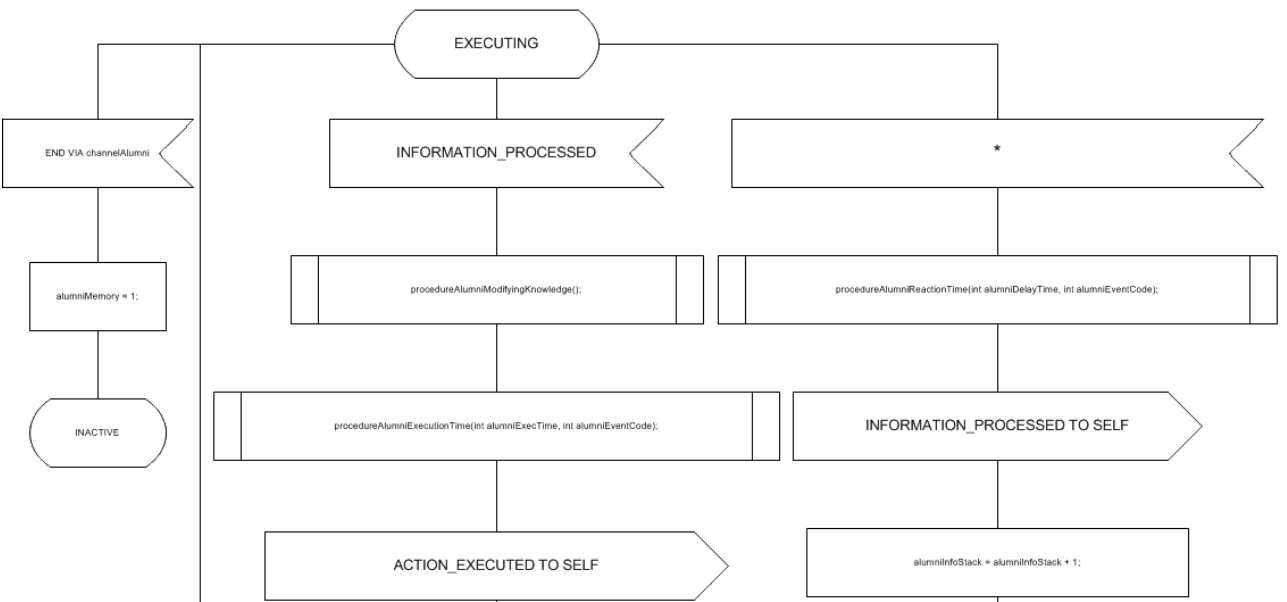

*Ilustración 41: Diagrama del agente Alumni (5 de 5)*

## **10.3.5 Agente Administrador**

En este diagrama compuesto por 3 páginas. En la primera página se puede observar la inicialización del agente, la definición de las variables (todas de tipo entero) utilizadas:

- AdministratorEventCode
- AdministratorExecTime
- AdministratorDelayTime
- AdministratorInfoStack
- AdministratorMemory

Y la definición de todos los procedimientos que se invocaran en el mismo:

- procedureAdministratorInitialize()
- procedureAdministratorReactionTime(int AdministratorDelayTime, int AdministratorEventCode)
- procedureAdministratorActionEffects()
- procedureAdministratorModifyingKnowledge(),
- procedureAdministratorExecutionTime(int AdministratorExecTime, int AdministratorEventCode)

En la segunda página se encuentra definido el estado WAITING compuesto y en la tercera el estado EXECUTING del agente, ambos modelados mediante escenarios whatif. El fichero de este agente es processAdministratorUserSRAgent.vsd.

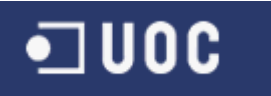

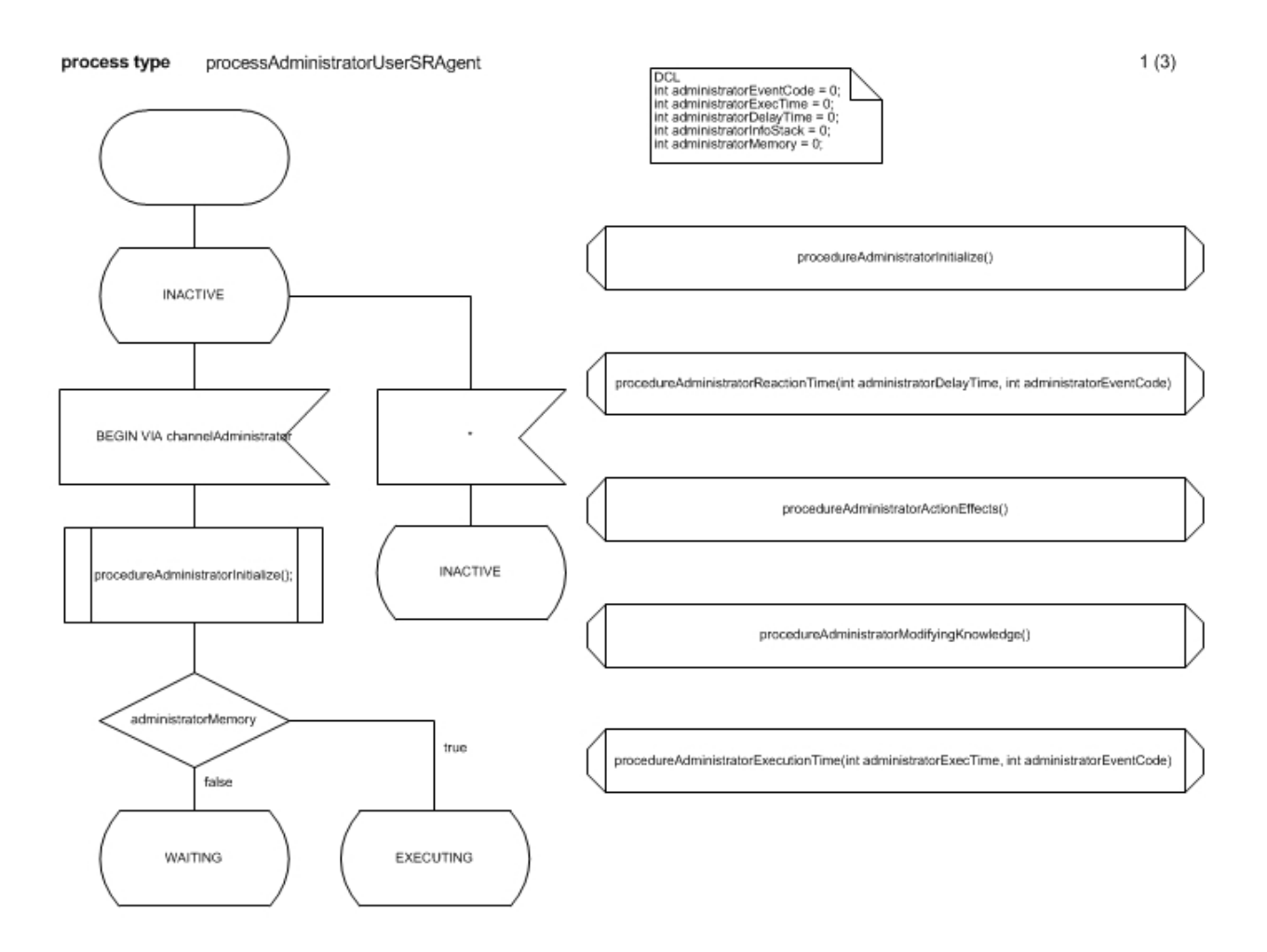

*Ilustración 42: Diagrama del agente Administrador (1 de 3)*

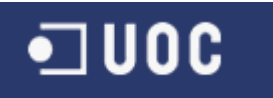

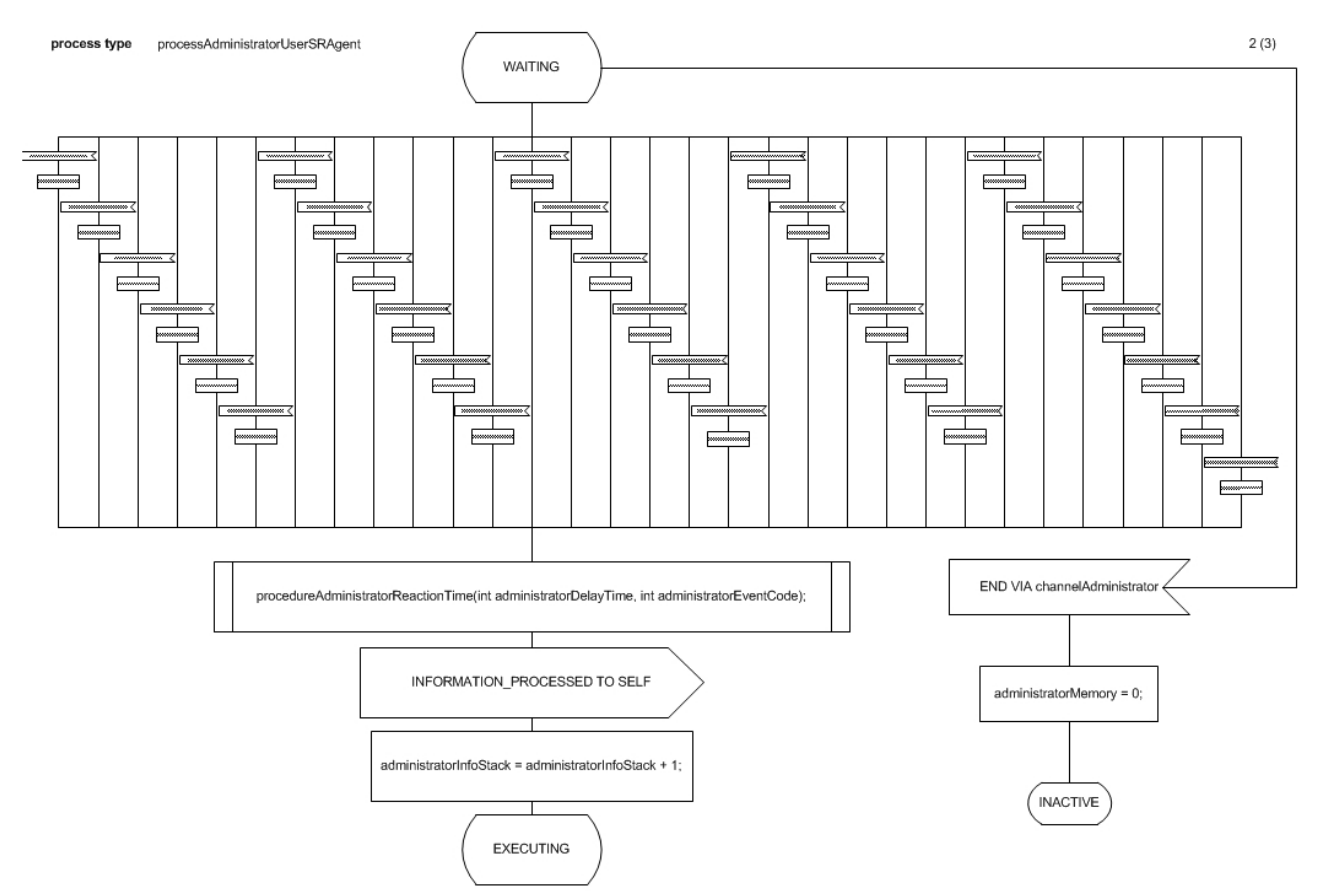

*Ilustración 43: Diagrama del agente Administrador (2 de 3)*

En la siguiente ilustración se puede observar con mas detalle una parte del escenario what-if

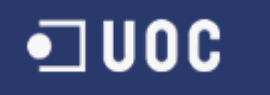

process type processAdministratorUserSRAgent

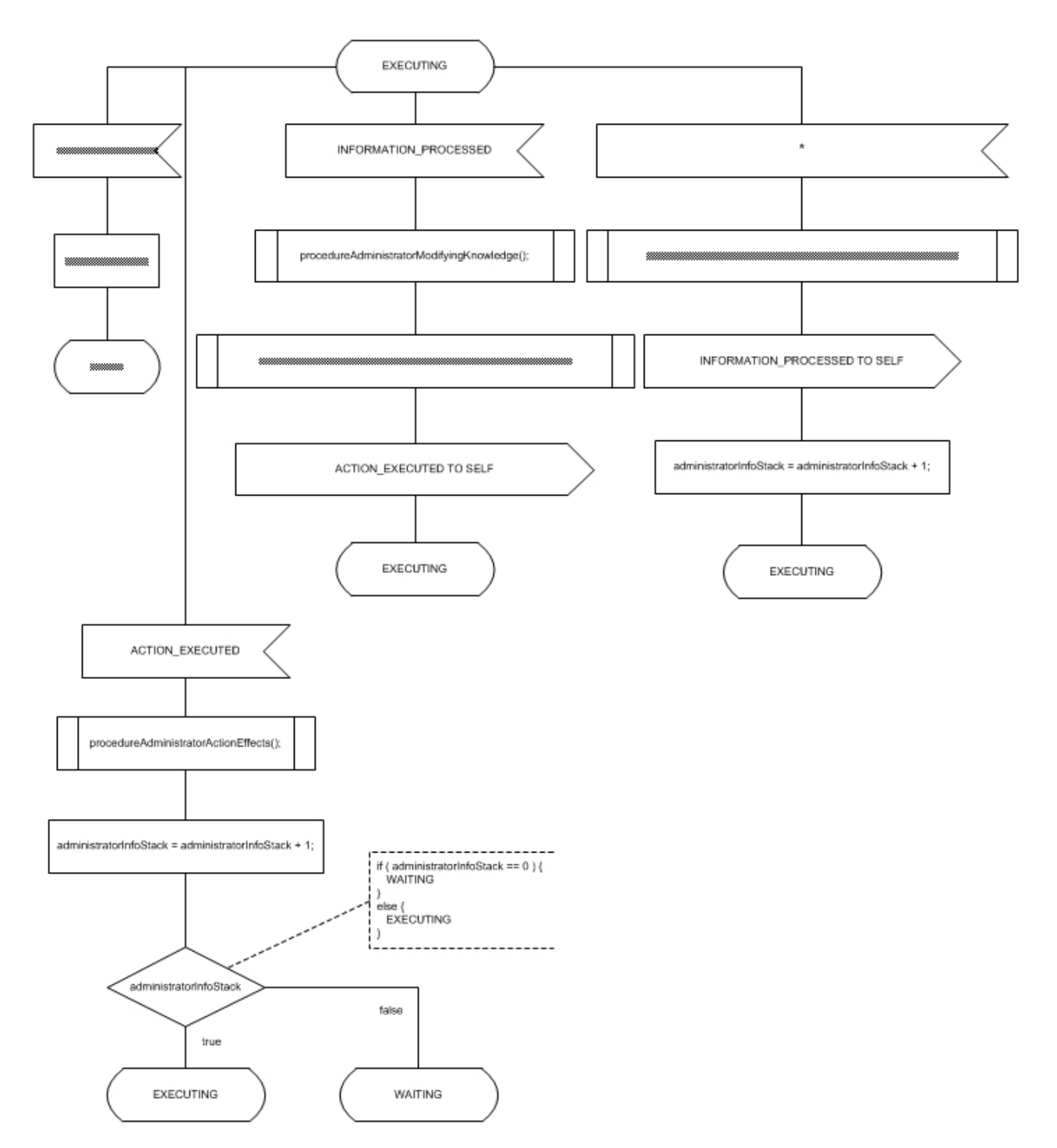

*Ilustración 44: Diagrama del agente Administrador (3 de 3)*

 $3(3)$ 

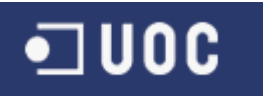

#### **10.3.6 Agente Gestor**

En este diagrama compuesto por 3 páginas. En la primera página se puede observar la inicialización del agente, la definición de las variables (todas de tipo entero) utilizadas:

- ManagerEventCode
- ManagerExecTime
- ManagerDelayTime
- ManagerInfoStack
- ManagerMemory

Y la definición de todos los procedimientos que se invocaran en el mismo:

- procedureManagerInitialize()
- procedureManagerReactionTime(int ManagerDelayTime, int ManagerEventCode)
- procedureManagerActionEffects()
- procedureManagerModifyingKnowledge(),
- procedureManagerExecutionTime(int ManagerExecTime, int ManagerEventCode)

En la segunda página se encuentra definido el estado WAITING compuesto y en la tercera el estado EXECUTING del agente, ambos modelados mediante escenarios whatif. El fichero de este agente es processManagerUserSRAgent.vsd.

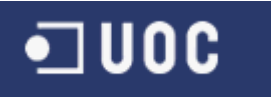

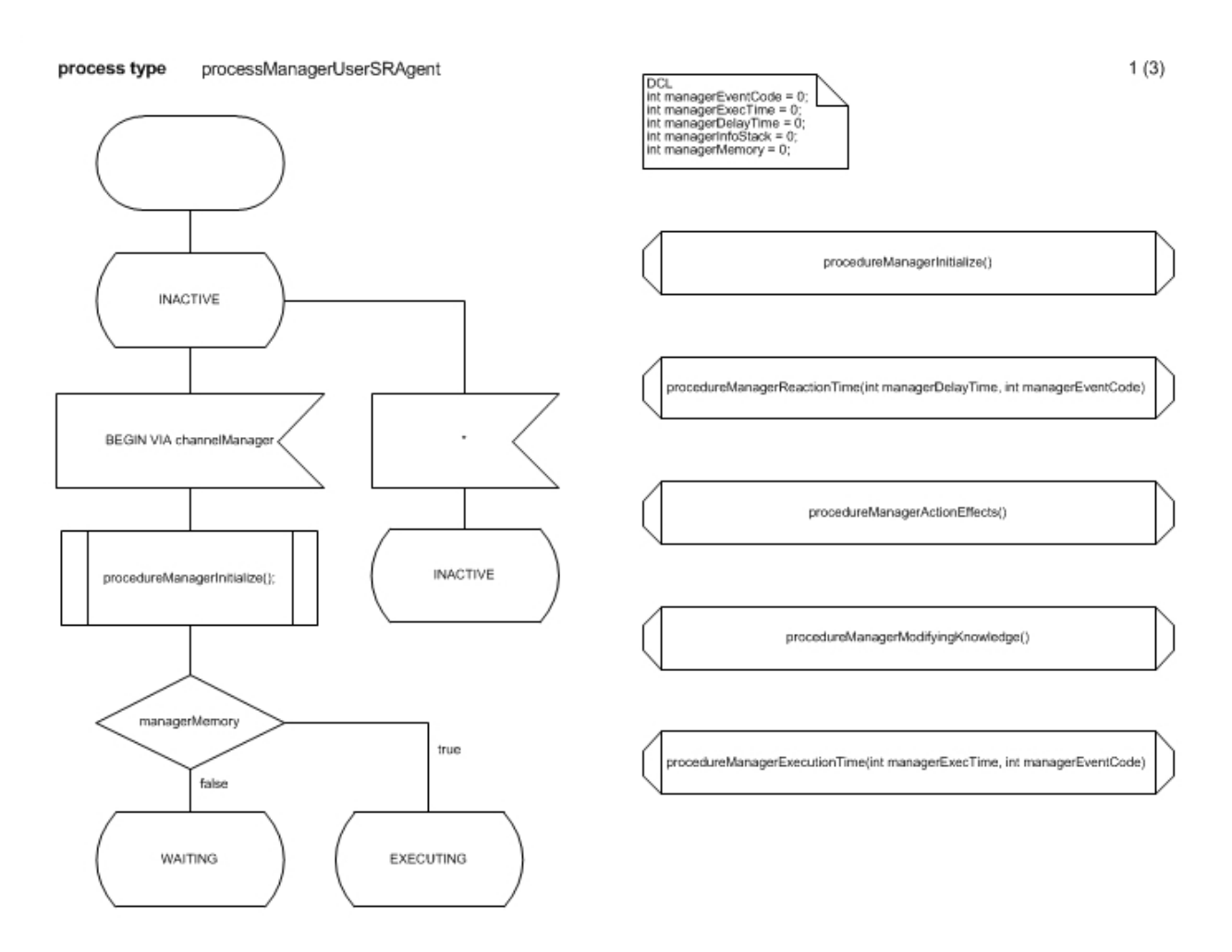

*Ilustración 45: Diagrama del agente Gestor (1 de 3)*

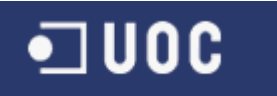

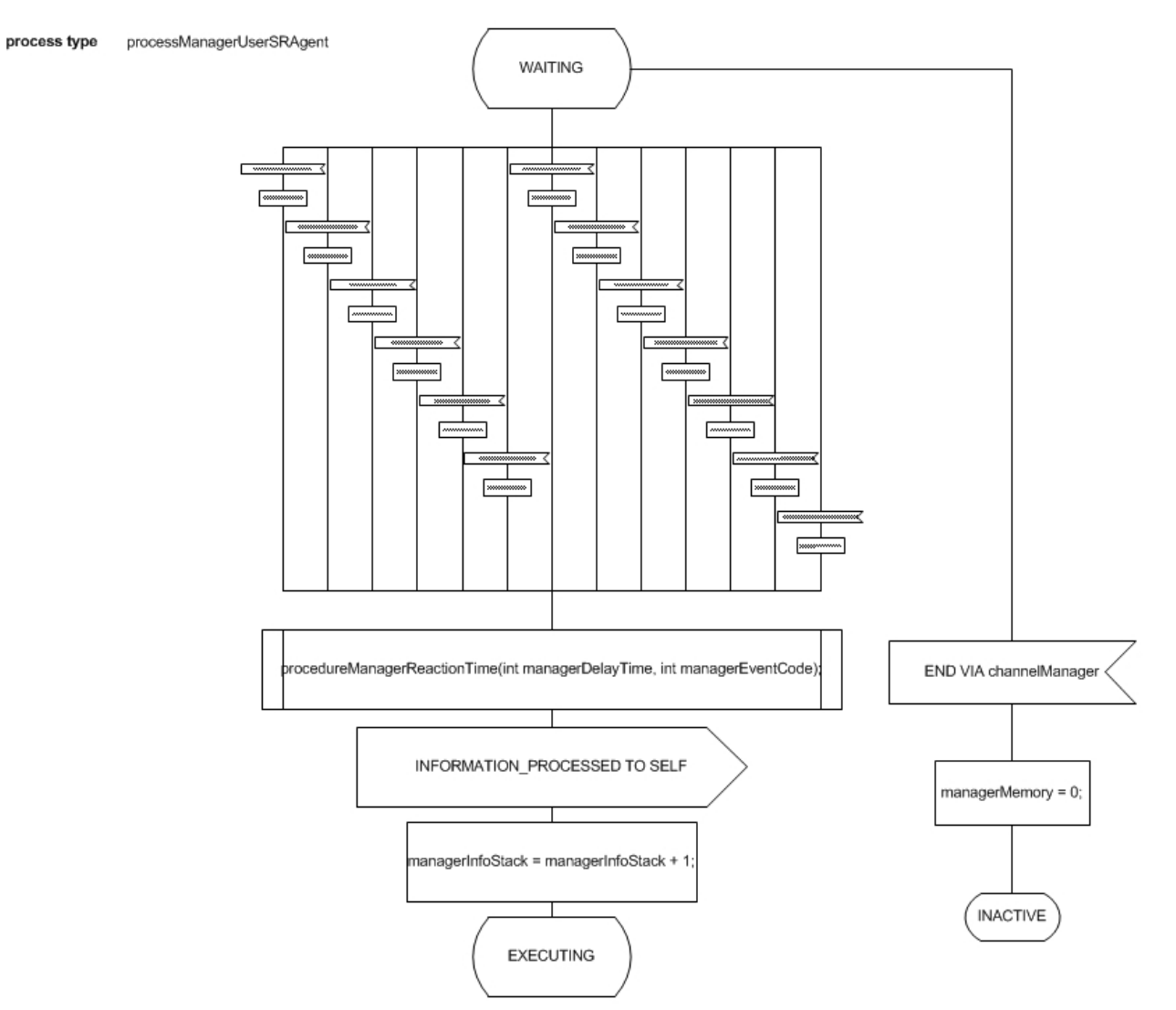

*Ilustración 46: Diagrama del agente Gestor (2 de 3)*

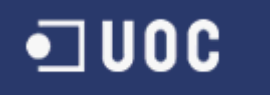

#### process type processManagerUserSRAgent

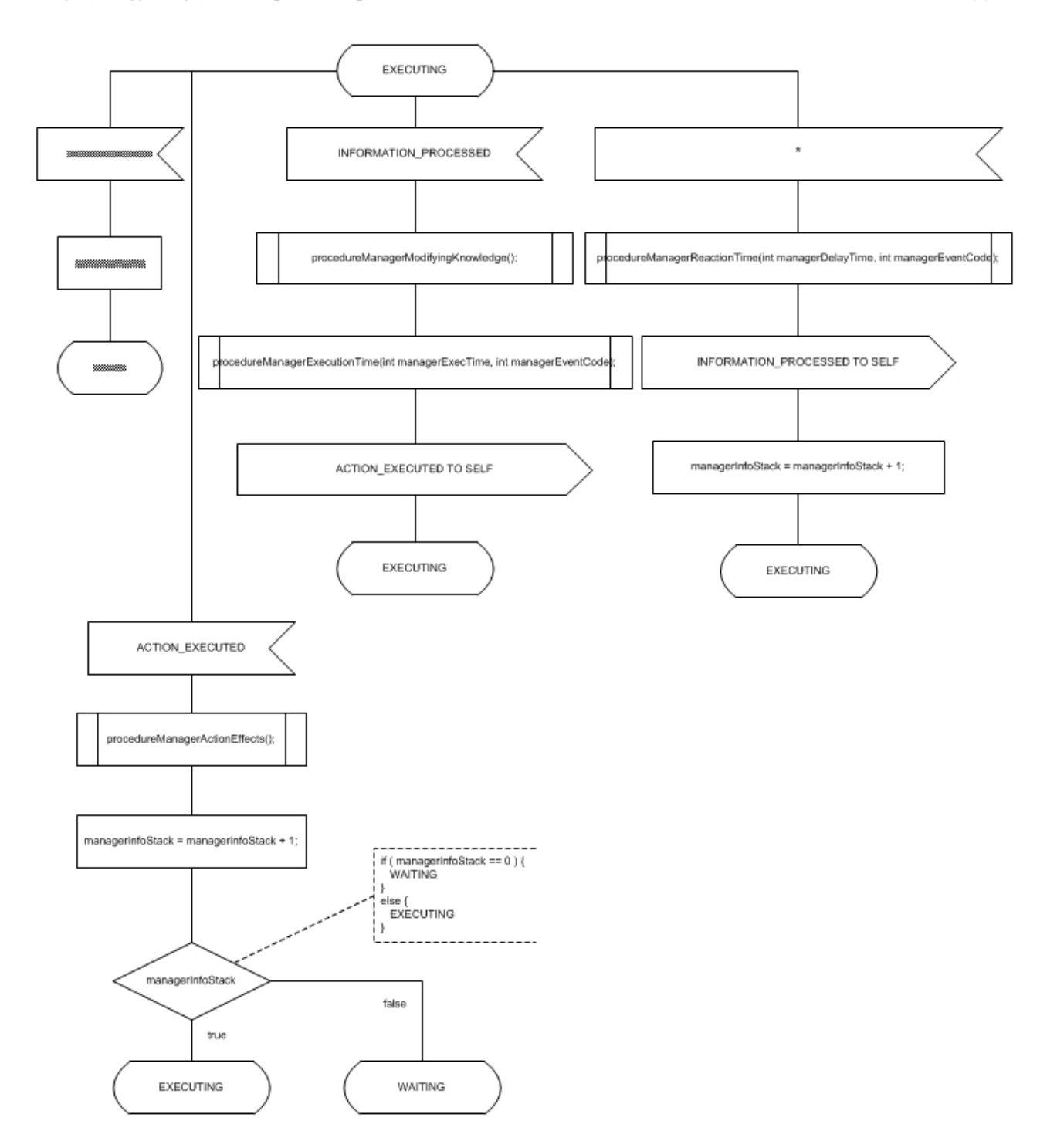

*Ilustración 47: Diagrama del agente Gestor (3 de 3)*

80 de 126

 $3(3)$ 

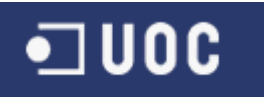

#### **10.3.7 Agente Tutor**

En este diagrama compuesto por 3 páginas. En la primera página se puede observar la inicialización del agente, la definición de las variables (todas de tipo entero) utilizadas:

- AdvisorEventCode
- AdvisorExecTime
- AdvisorDelayTime
- AdvisorInfoStack
- AdvisorMemory

Y la definición de todos los procedimientos que se invocaran en el mismo:

- procedureAdvisorInitialize()
- procedureAdvisorReactionTime(int AdvisorDelayTime, int AdvisorEventCode)
- procedureAdvisorActionEffects()
- procedureAdvisorModifyingKnowledge(),
- procedureAdvisorExecutionTime(int AdvisorExecTime, int AdvisorEventCode)

En la segunda página se encuentra definido el estado WAITING compuesto y en la tercera el estado EXECUTING del agente, ambos modelados mediante escenarios whatif. El fichero de este agente es processAdvisorUserSRAgent.vsd.

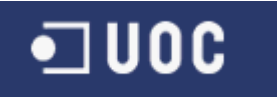

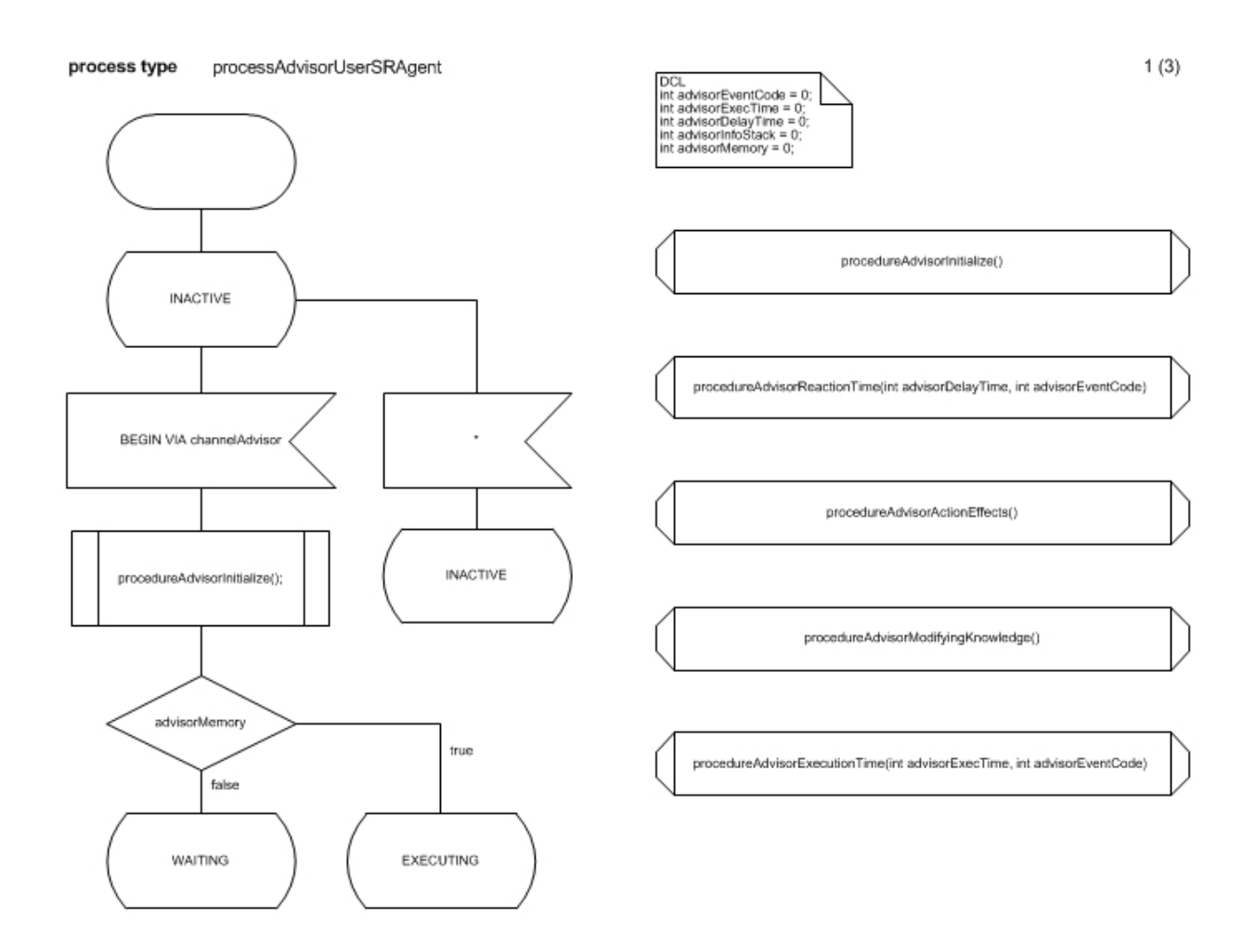

*Ilustración 48: Diagrama del agente Tutor (1 de 3)*

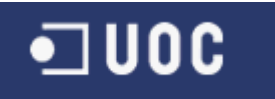

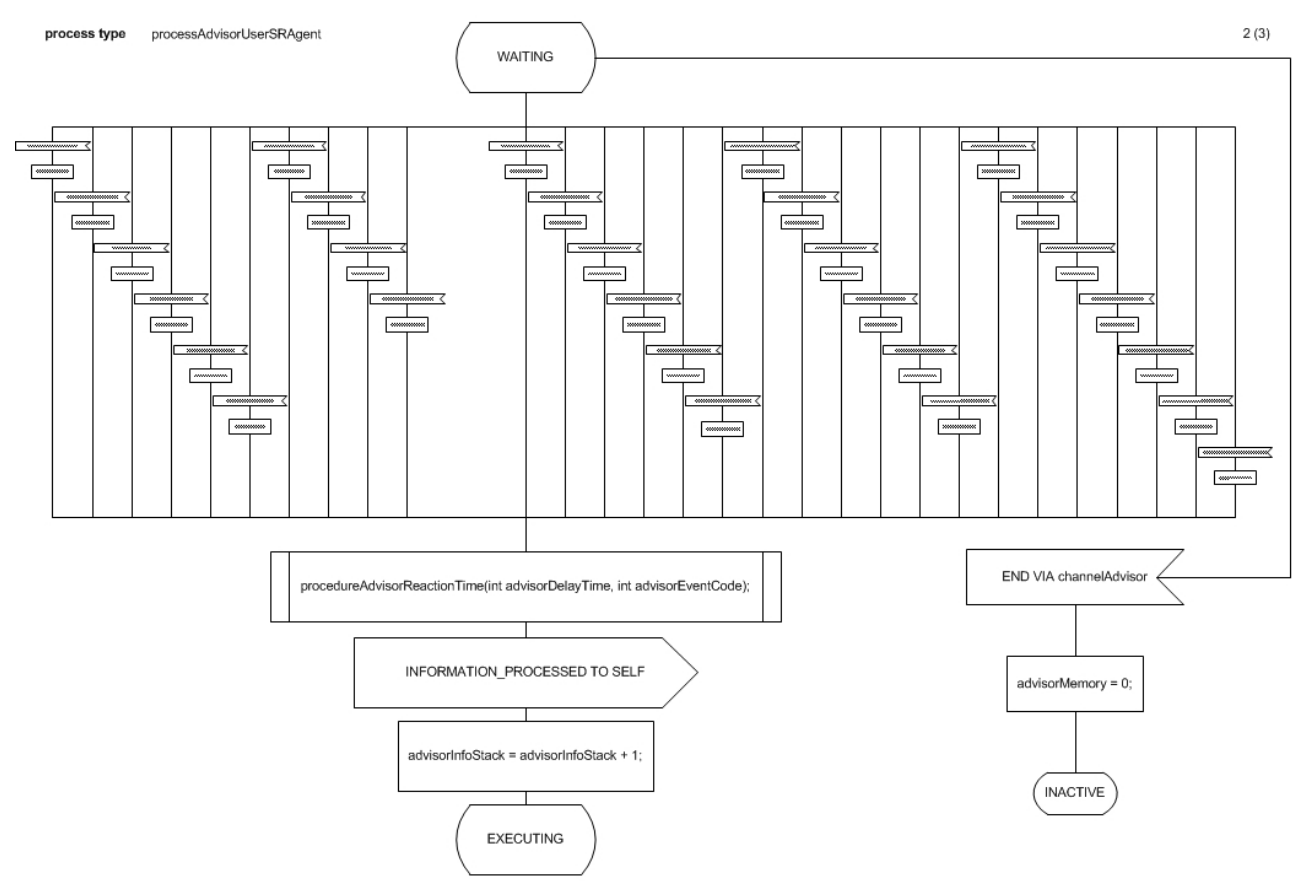

*Ilustración 49: Diagrama del agente Tutor (2 de 3)*

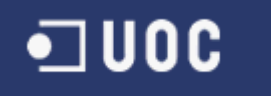

process type processAdvisorUserSRAgent

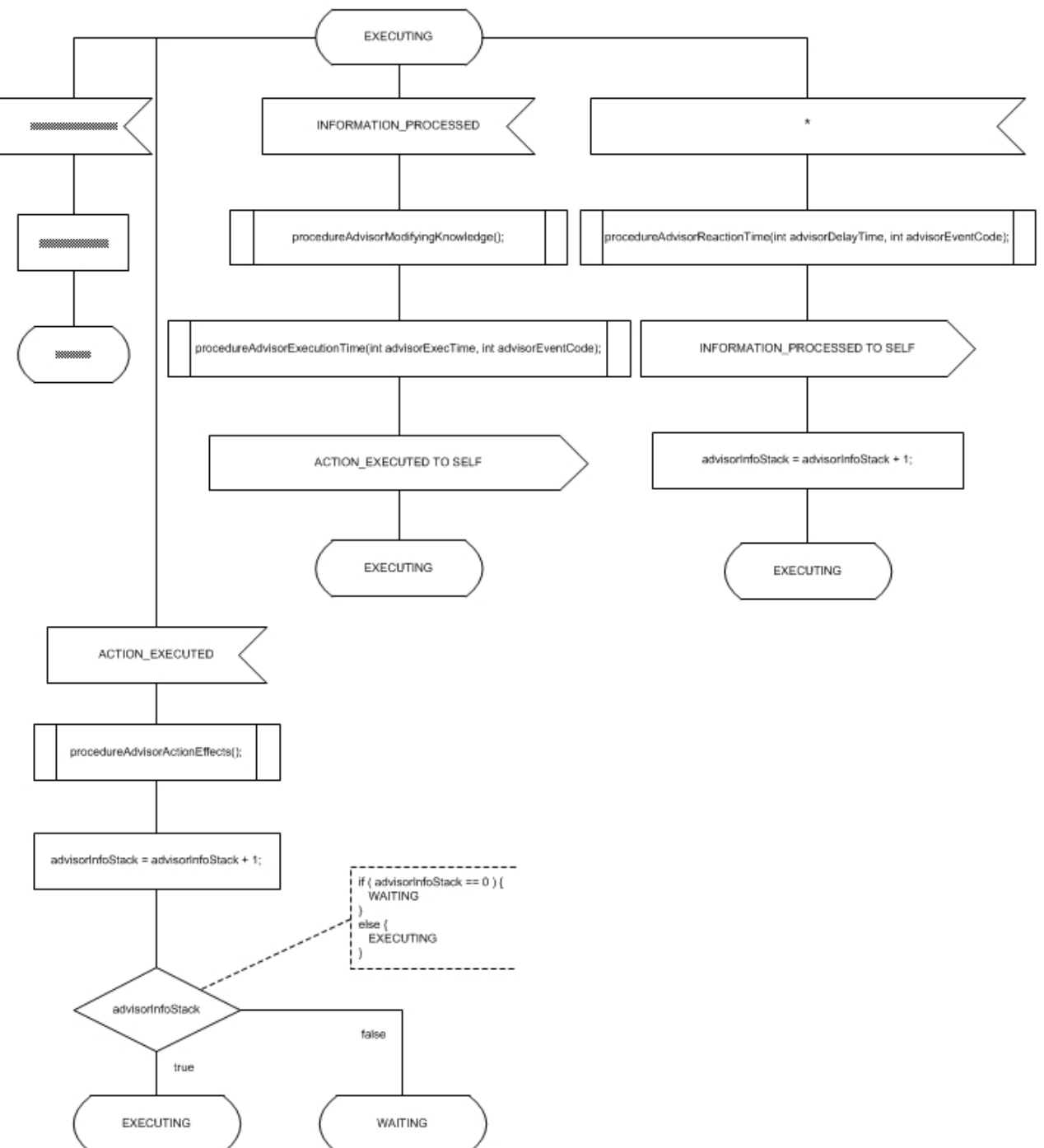

*Ilustración 50: Diagrama del agente Tutor (3 de 3)*

 $3(3)$ 

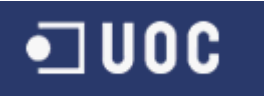

#### **10.3.8 Agente Visitante**

En este diagrama compuesto por 3 páginas. En la primera página se puede observar la inicialización del agente, la definición de las variables (todas de tipo entero) utilizadas:

- VisitorEventCode
- VisitorExecTime
- VisitorDelayTime
- VisitorInfoStack
- VisitorMemory

Y la definición de todos los procedimientos que se invocaran en el mismo:

- procedureVisitorInitialize()
- procedureVisitorReactionTime(int VisitorDelayTime, int VisitorEventCode)
- procedureVisitorActionEffects()
- procedureVisitorModifyingKnowledge(),
- procedureVisitorExecutionTime(int VisitorExecTime, int VisitorEventCode)

En la segunda página se encuentra definido el estado WAITING compuesto y en la tercera el estado EXECUTING del agente, ambos modelados mediante escenarios whatif. El fichero de este agente es processVisitorUserSRAgent.vsd.

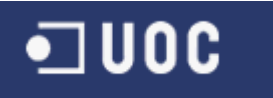

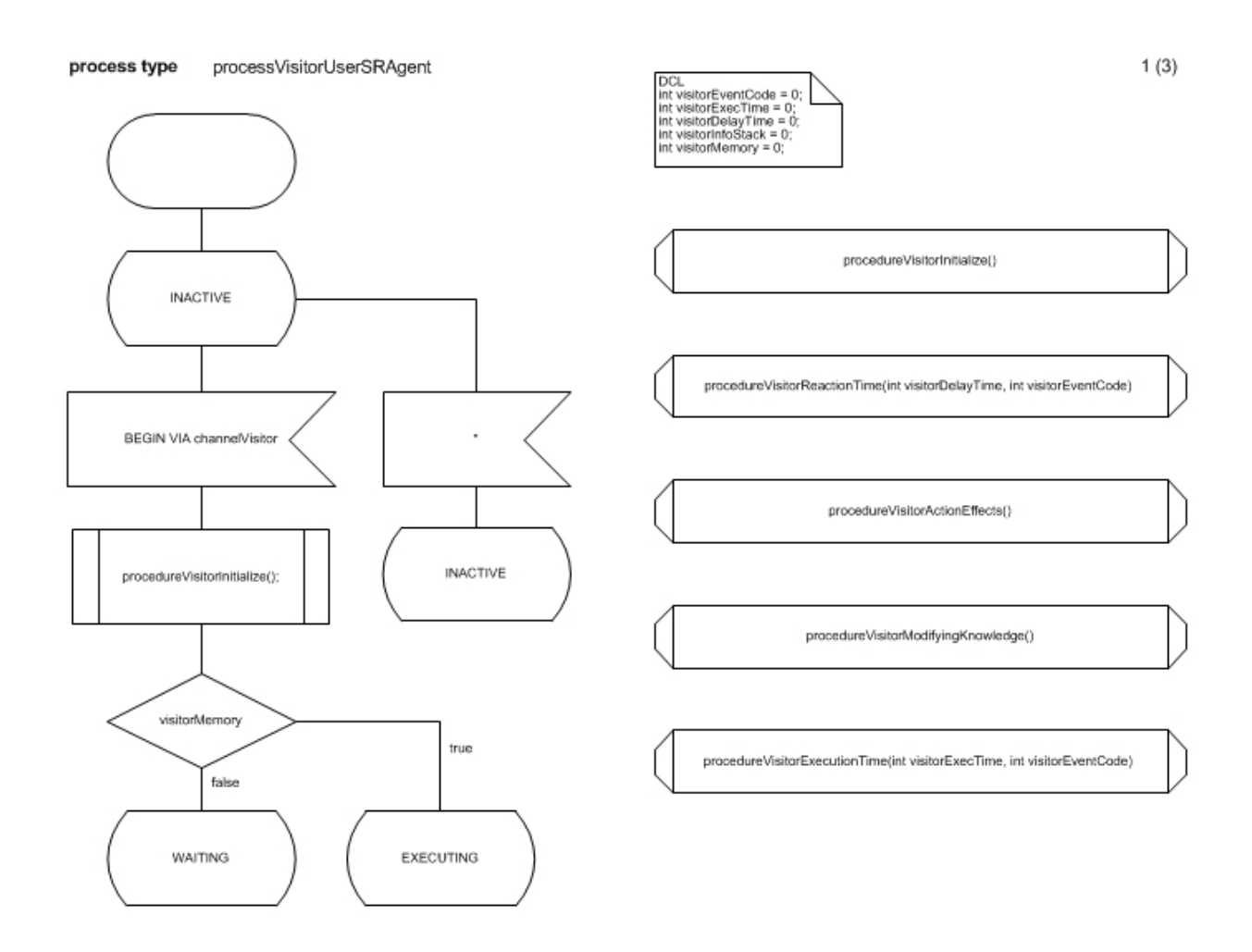

*Ilustración 51: Diagrama del agente Visitante (1 de 3)*

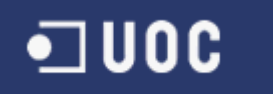

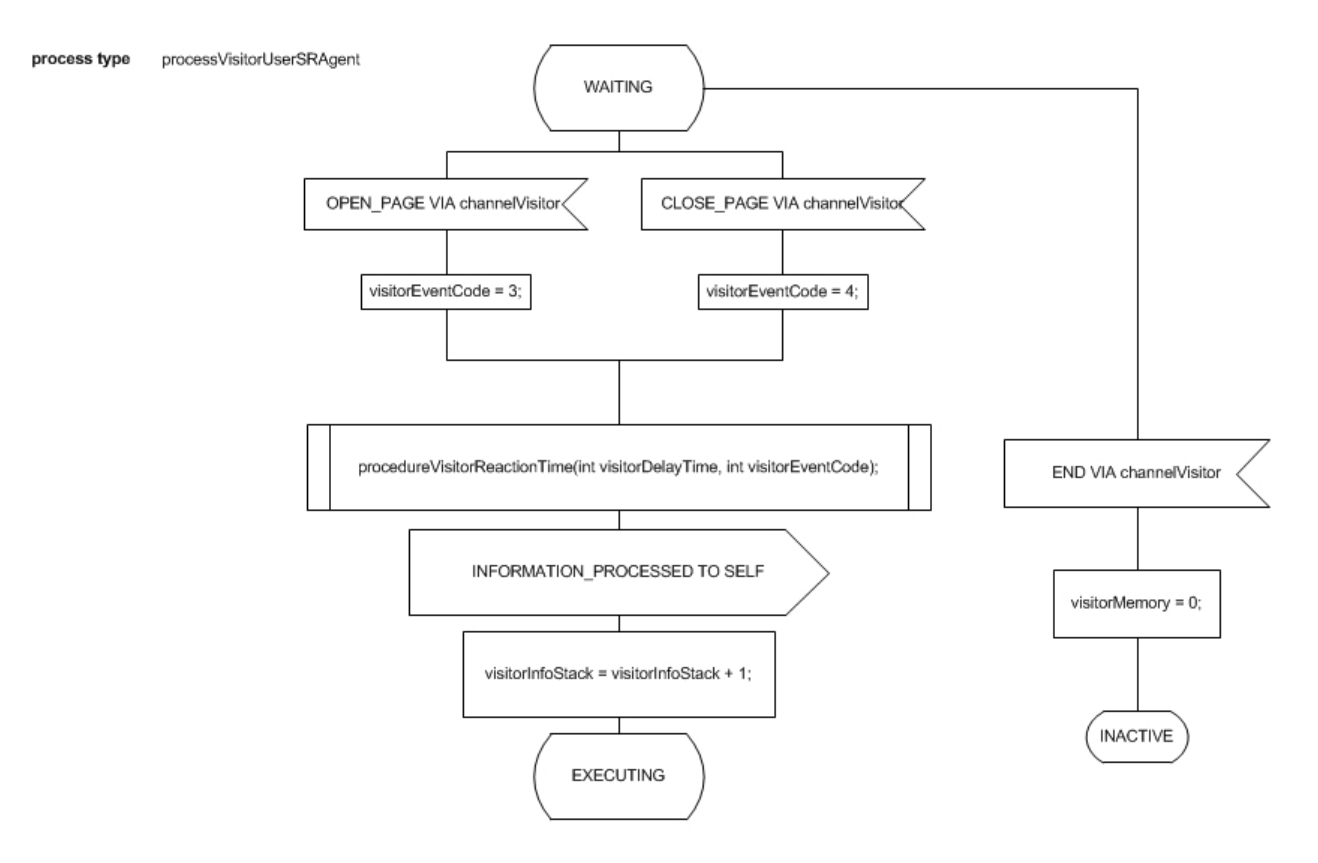

*Ilustración 52: Diagrama del agente Visitante (2 de 3)*

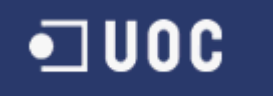

process type processVisitorUserSRAgent

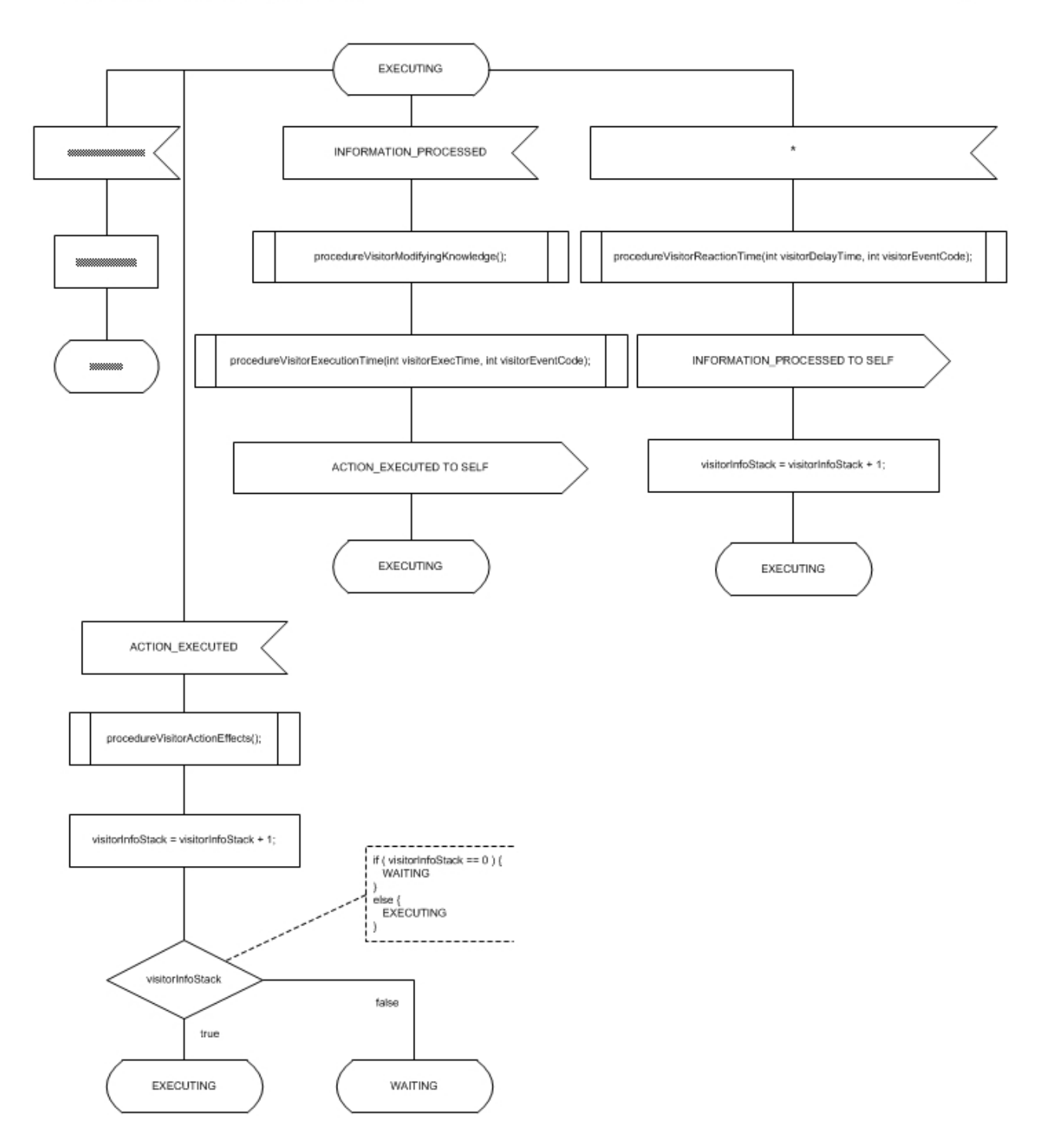

*Ilustración 53: Diagrama del agente Visitante (3 de 3)*

 $3(3)$ 

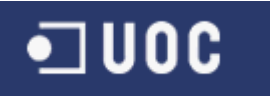

#### *10.4Procedimientos*

#### **10.4.1 Inicialización de un agente de tipo Estudiante**

El archivo de este procedimiento es procedureStudentInitialize.vsd

procedure procedureStudentInitialize()

*Ilustración 54: Diagrama del procedimiento de la Inicialización de un agente de tipo Estudiante*

#### **10.4.2 Efectos tras una accion de un agente de tipo Estudiante**

El archivo de este procedimiento es procedureStudentActionEffects.vsd

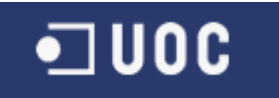

procedure procedureStudentActionEffects()

*Ilustración 55: Diagrama del procedimiento de los efectos tras una accion de un agente de tipo Estudiante*

#### **10.4.3 Modificacion del conocimiento de un agente de tipo Estudiante**

El archivo de este procedimiento es procedureStudentModifyingKnowledge.vsd

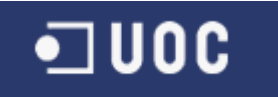

procedure procedureStudentModifyingKnowledge()

*Ilustración 56: Diagrama del procedimiento de la modificacion del conocimiento de un agente de tipo Estudiante*

# **10.4.4 Tiempo de ejecucion de un agente de tipo Estudiante**

El archivo de este procedimiento es procedureStudentExecutionTime.vsd

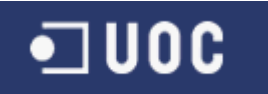

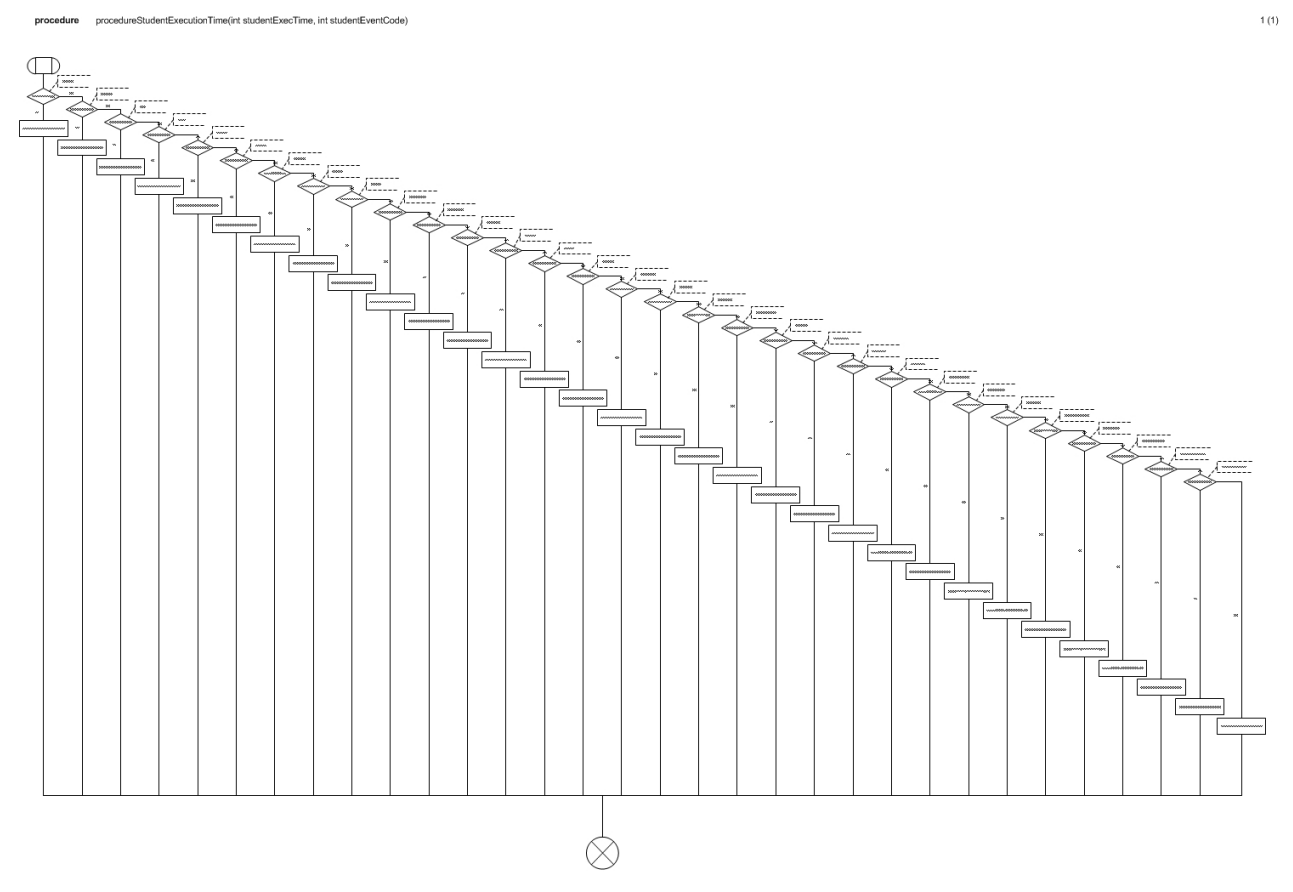

*Ilustración 57: Diagrama del procedimiento del tiempo de ejecucion de un agente de tipo Estudiante (1 de 2)*

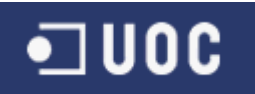

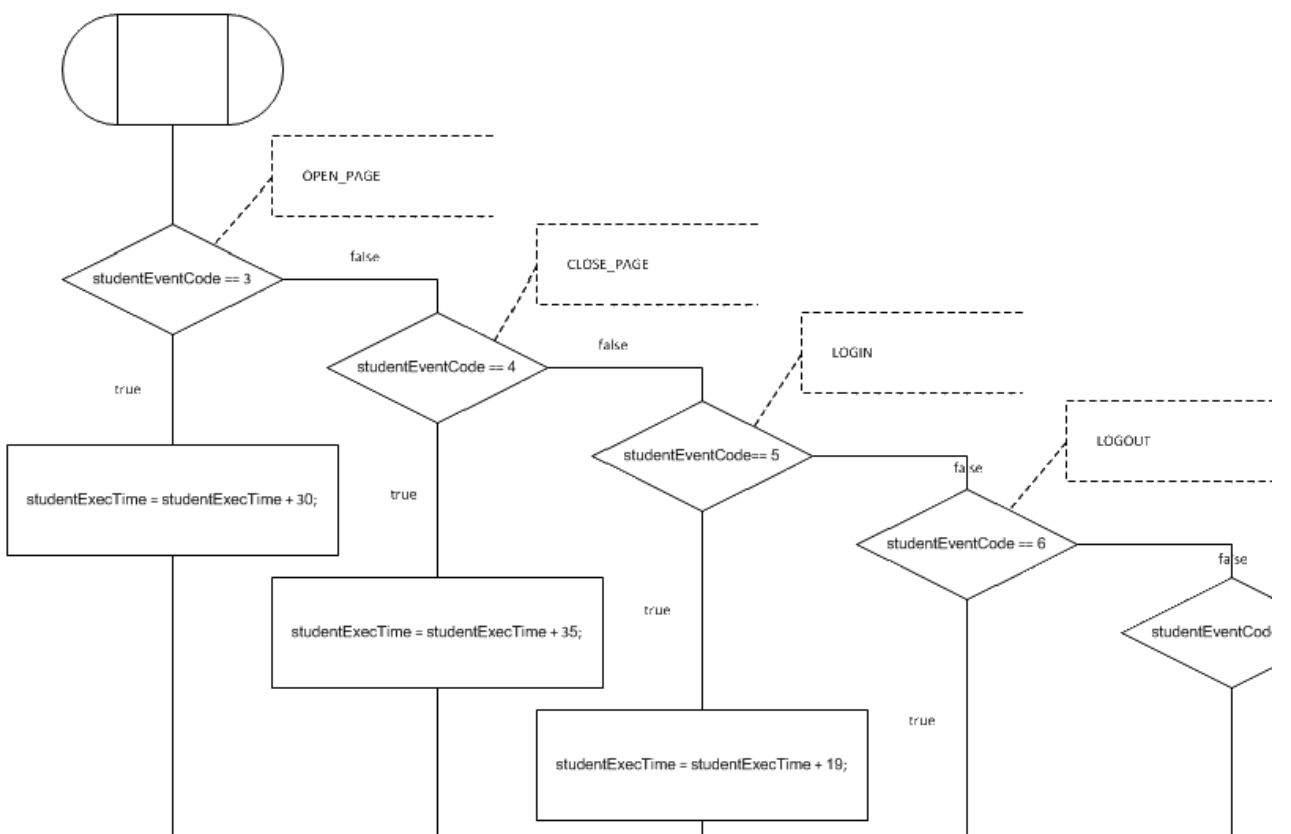

*Ilustración 58: Diagrama del procedimiento del tiempo de ejecucion de un agente de tipo Estudiante (2 de 2)*

## **10.4.5 Tiempo de reaccion de un agente de tipo Estudiante**

El archivo de este procedimiento es procedureStudentReactionTime.vsd

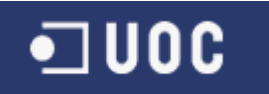

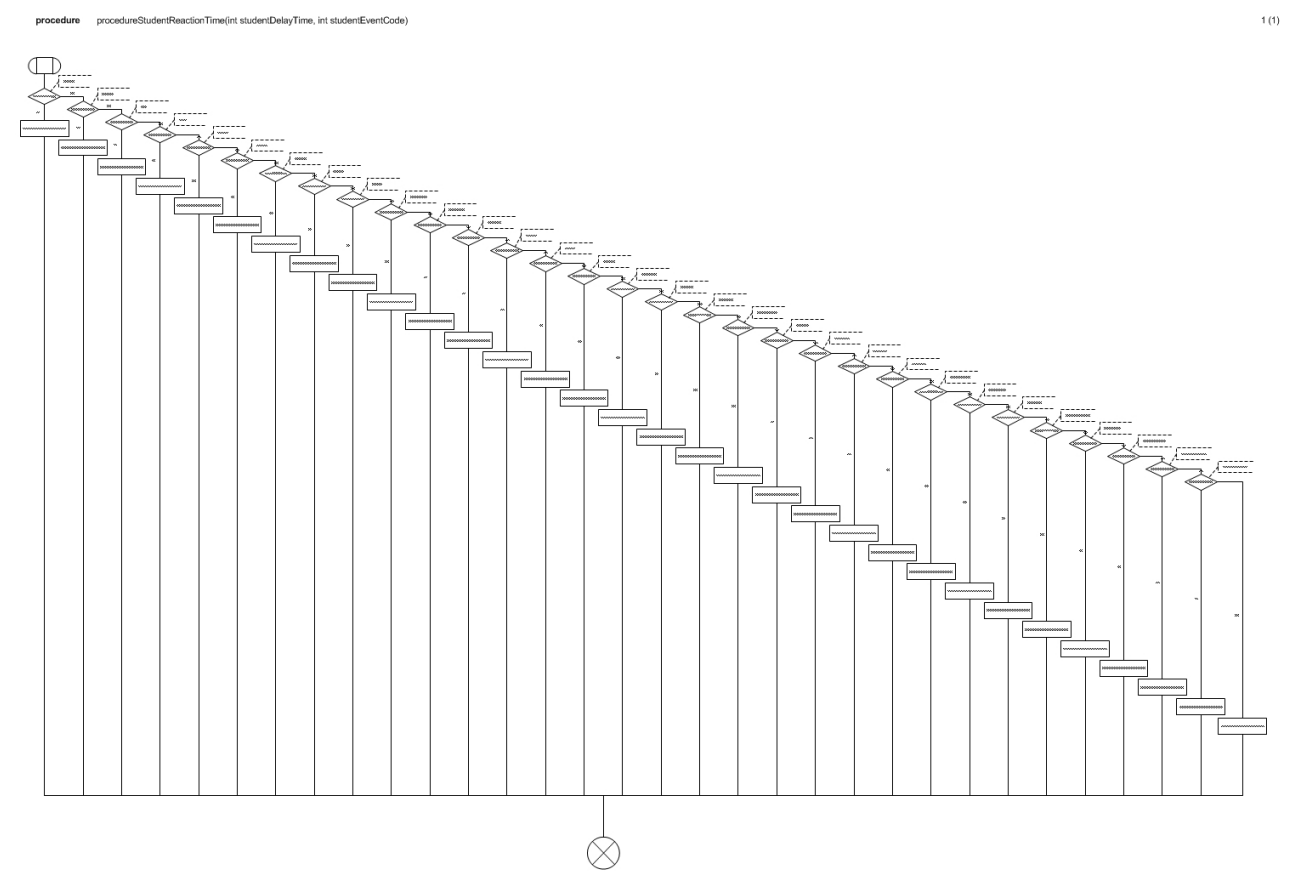

*Ilustración 59: Diagrama del procedimiento del tiempo de reaccion de un agente de tipo Estudiante (1 de 2)*

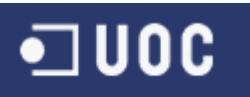

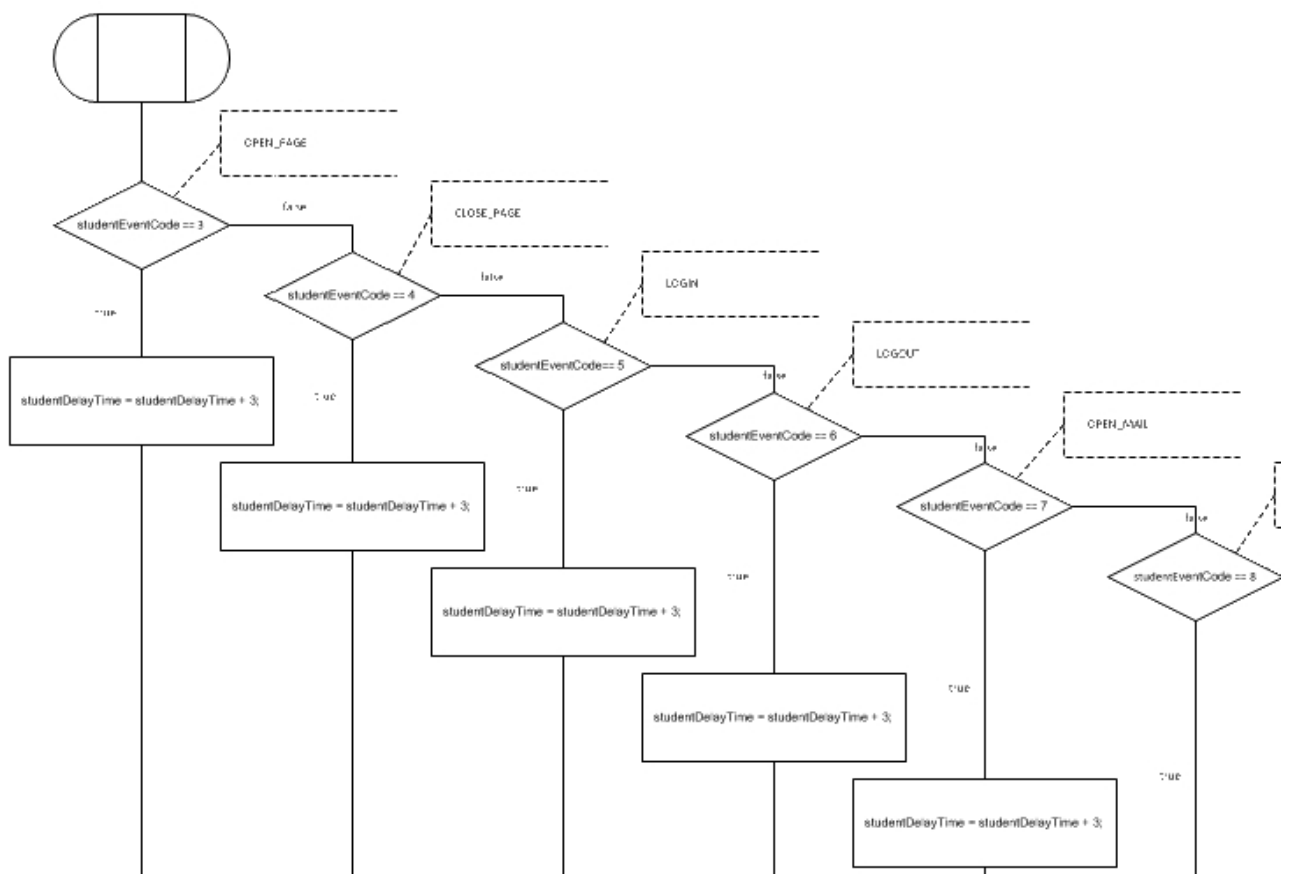

*Ilustración 60: Diagrama del procedimiento del tiempo de reaccion de un agente de tipo Estudiante (2 de 2)*

## **10.4.6 Inicialización de un agente de tipo Profesor**

El archivo de este procedimiento es procedureTeacherInitialize.vsd

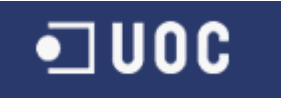

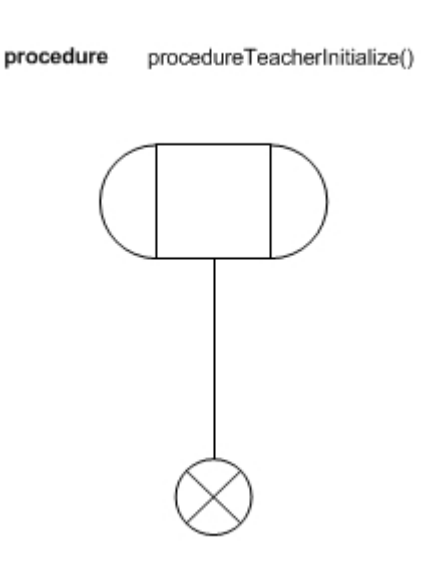

*Ilustración 61: Diagrama del procedimiento de la Inicialización de un agente de tipo Profesor*

#### **10.4.7 Efectos tras una accion de un agente de tipo Profesor**

El archivo de este procedimiento es procedureTeacherActionEffects.vsd

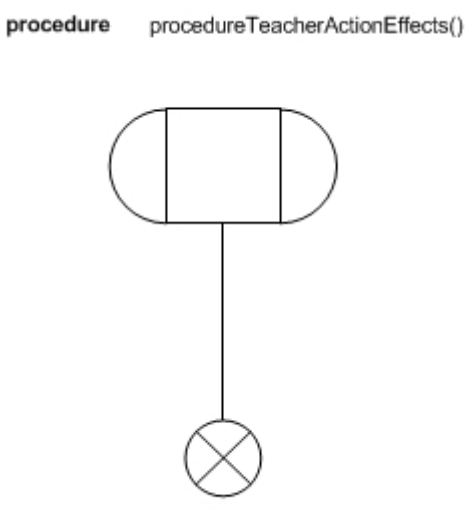

*Ilustración 62: Diagrama del procedimiento de los efectos tras una accion de un agente de tipo Profesor*

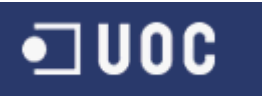

#### **10.4.8 Modificacion del conocimiento de un agente de tipo Profesor**

El archivo de este procedimiento es procedureTeacherModifyingKnowledge.vsd

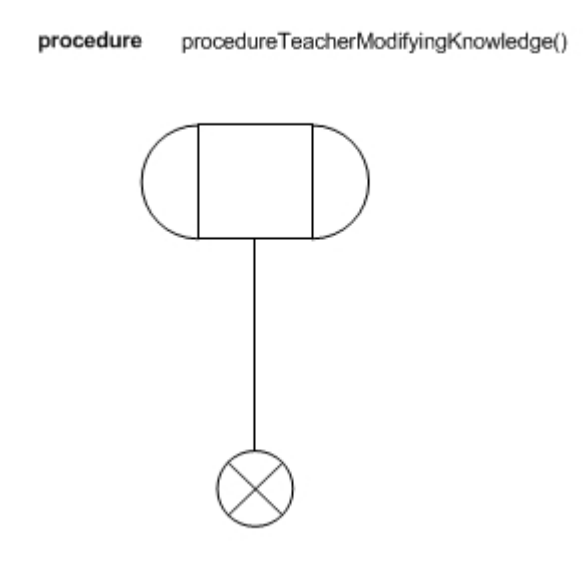

*Ilustración 63: Diagrama del procedimiento de la modificacion del conocimiento de un agente de tipo Profesor*

#### **10.4.9 Tiempo de ejecucion de un agente de tipo Profesor**

El archivo de este procedimiento es procedureTeacherExecutionTime.vsd

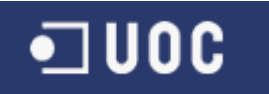

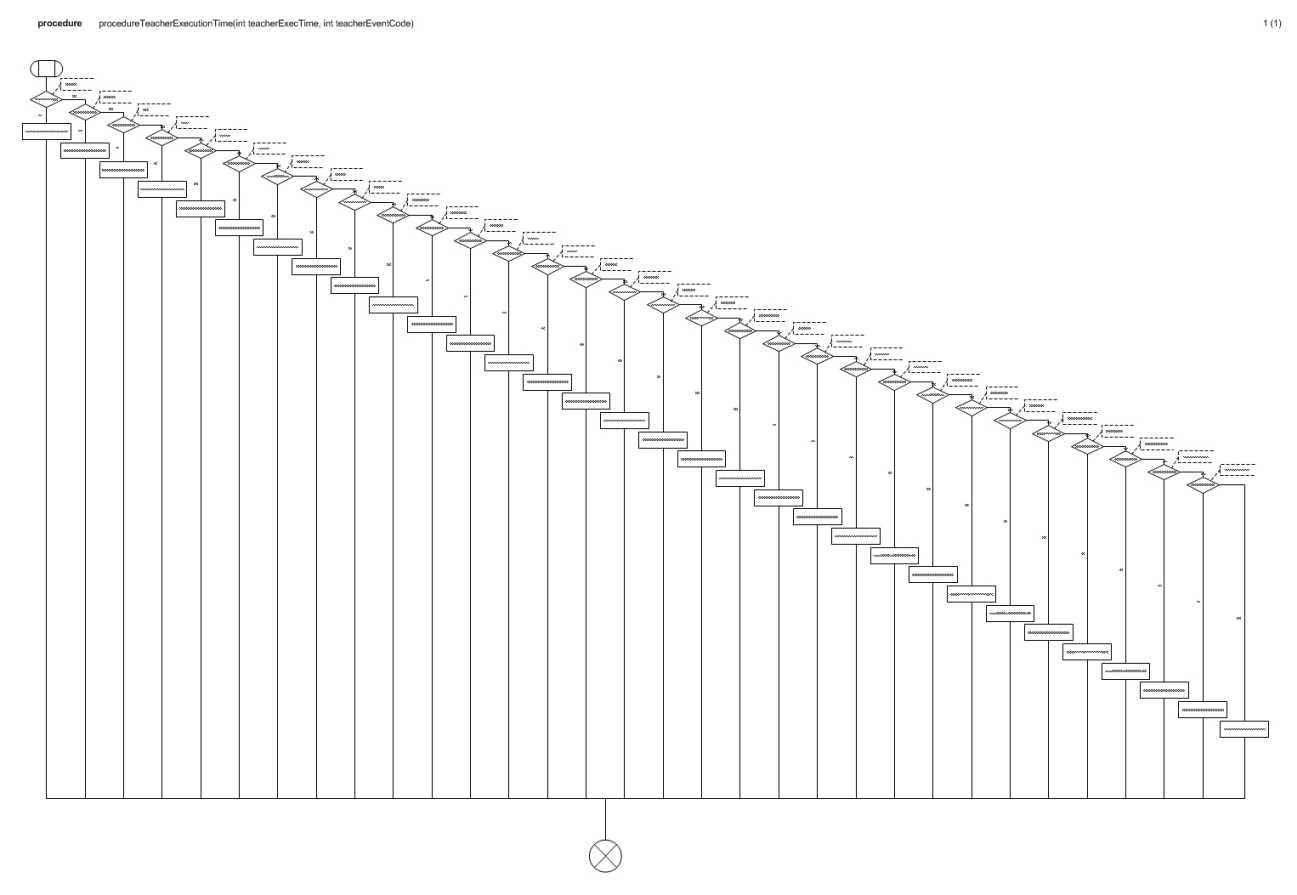

*Ilustración 64: Diagrama del procedimiento del tiempo de ejecucion de un agente de tipo Profesor*

# **10.4.10 Tiempo de reaccion de un agente de tipo Profesor**

El archivo de este procedimiento es procedureTeacherReactionTime.vsd

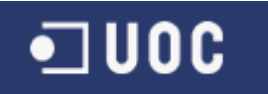

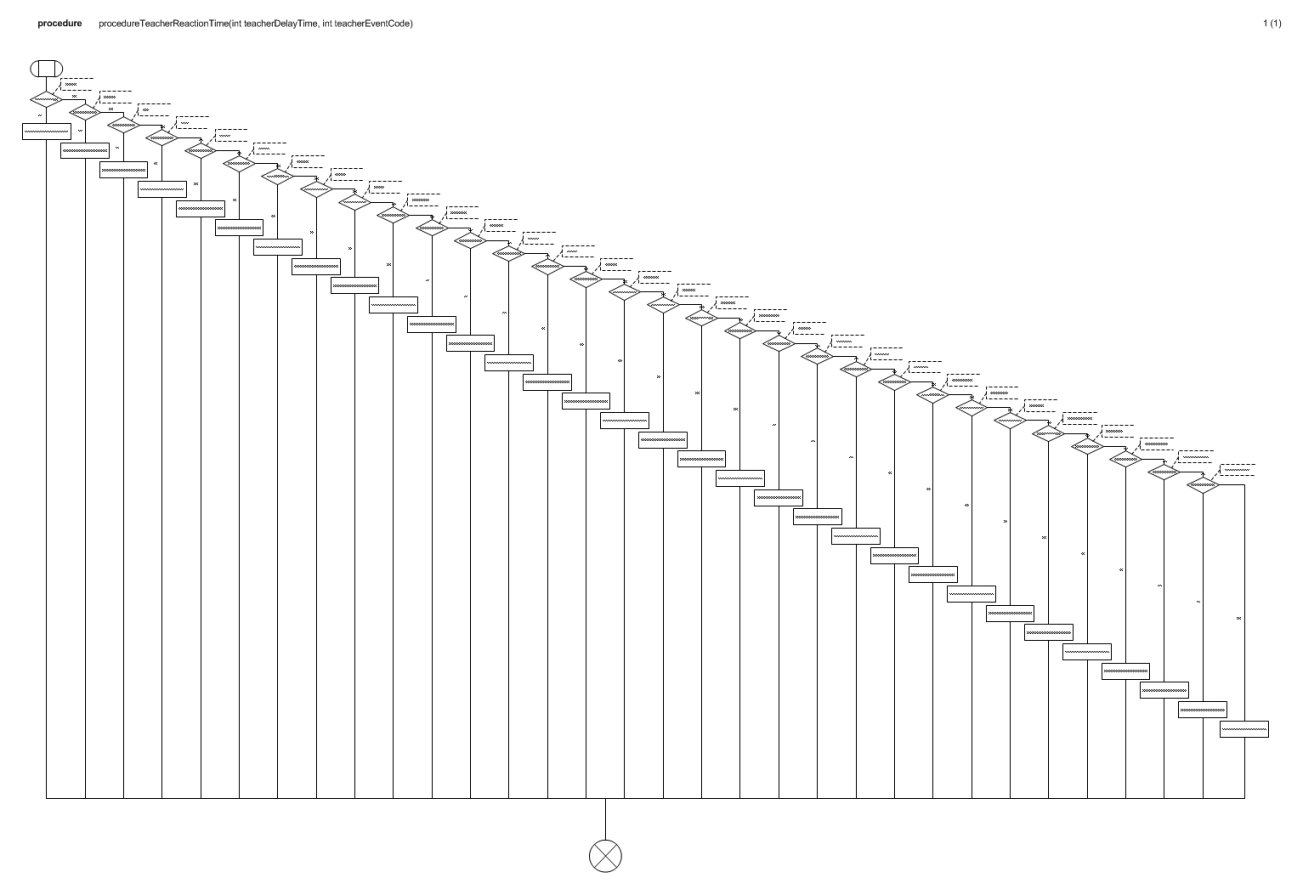

*Ilustración 65: Diagrama del procedimiento del tiempo de reaccion de un agente de tipo Profeso*

# **10.4.11 Inicialización de un agente de tipo Consultor**

El archivo de este procedimiento es procedureConsultantInitialize.vsd

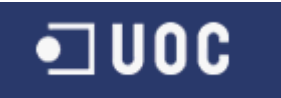

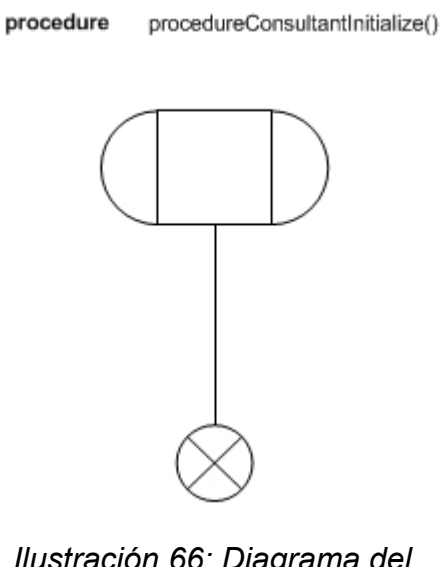

*Ilustración 66: Diagrama del procedimiento de la Inicialización de un agente de tipo Consultor*

## **10.4.12 Efectos tras una accion de un agente de tipo Consultor**

El archivo de este procedimiento es procedureConsultantActionEffects.vsd

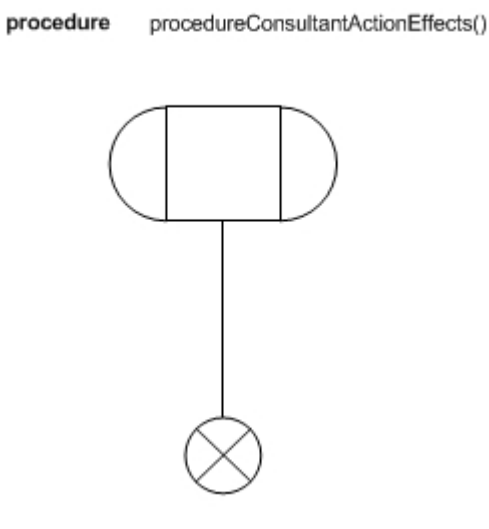

*Ilustración 67: Diagrama del procedimiento de los efectos tras una accion de un agente de tipo Consultor*

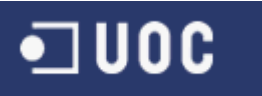

#### **10.4.13 Modificacion del conocimiento de un agente de tipo Consultor**

El archivo de este procedimiento es procedureConsultantModifyingKnowledge.vsd

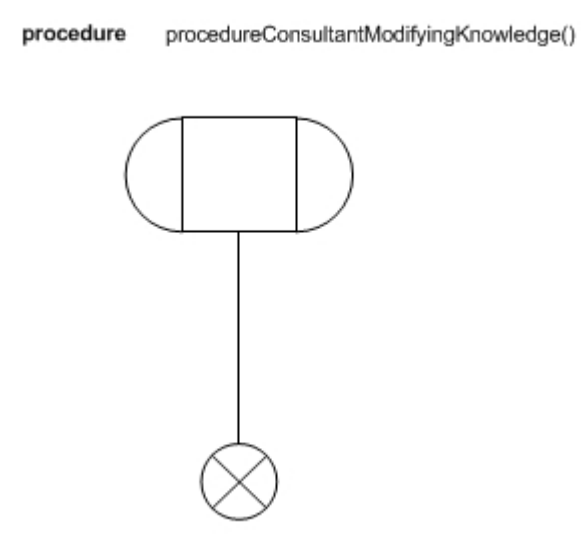

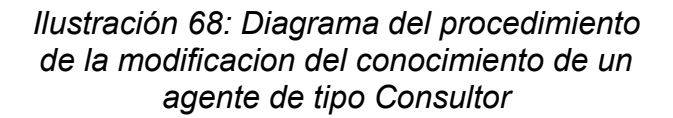

#### **10.4.14 Tiempo de ejecucion de un agente de tipo Consultor**

El archivo de este procedimiento es procedureConsultantExecutionTime.vsd

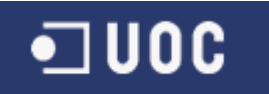

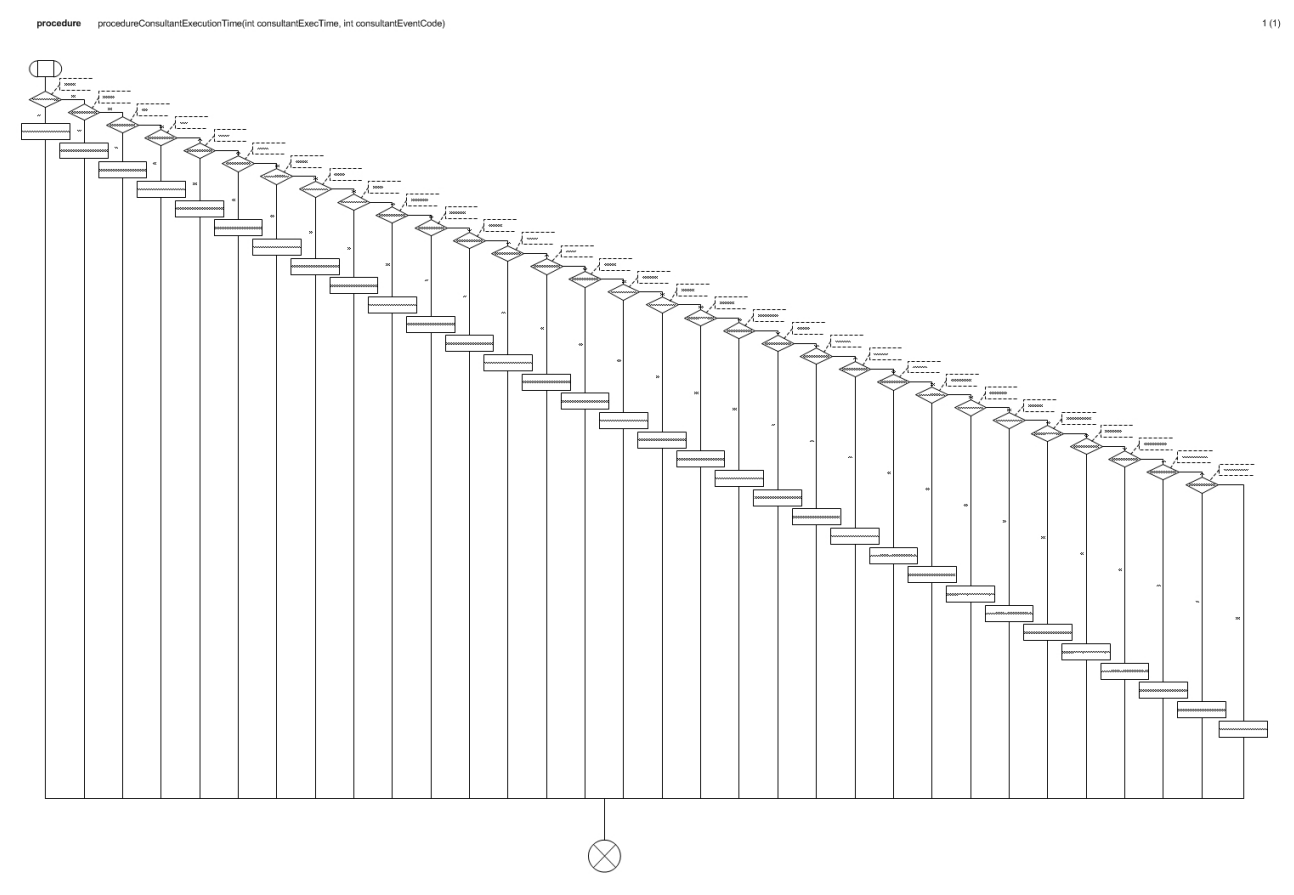

*Ilustración 69: Diagrama del procedimiento del tiempo de ejecucion de un agente de tipo Consultor*

# **10.4.15 Tiempo de reaccion de un agente de tipo Consultor**

El archivo de este procedimiento es procedureConsultantReactionTime.vsd

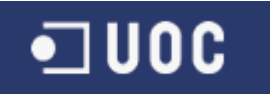

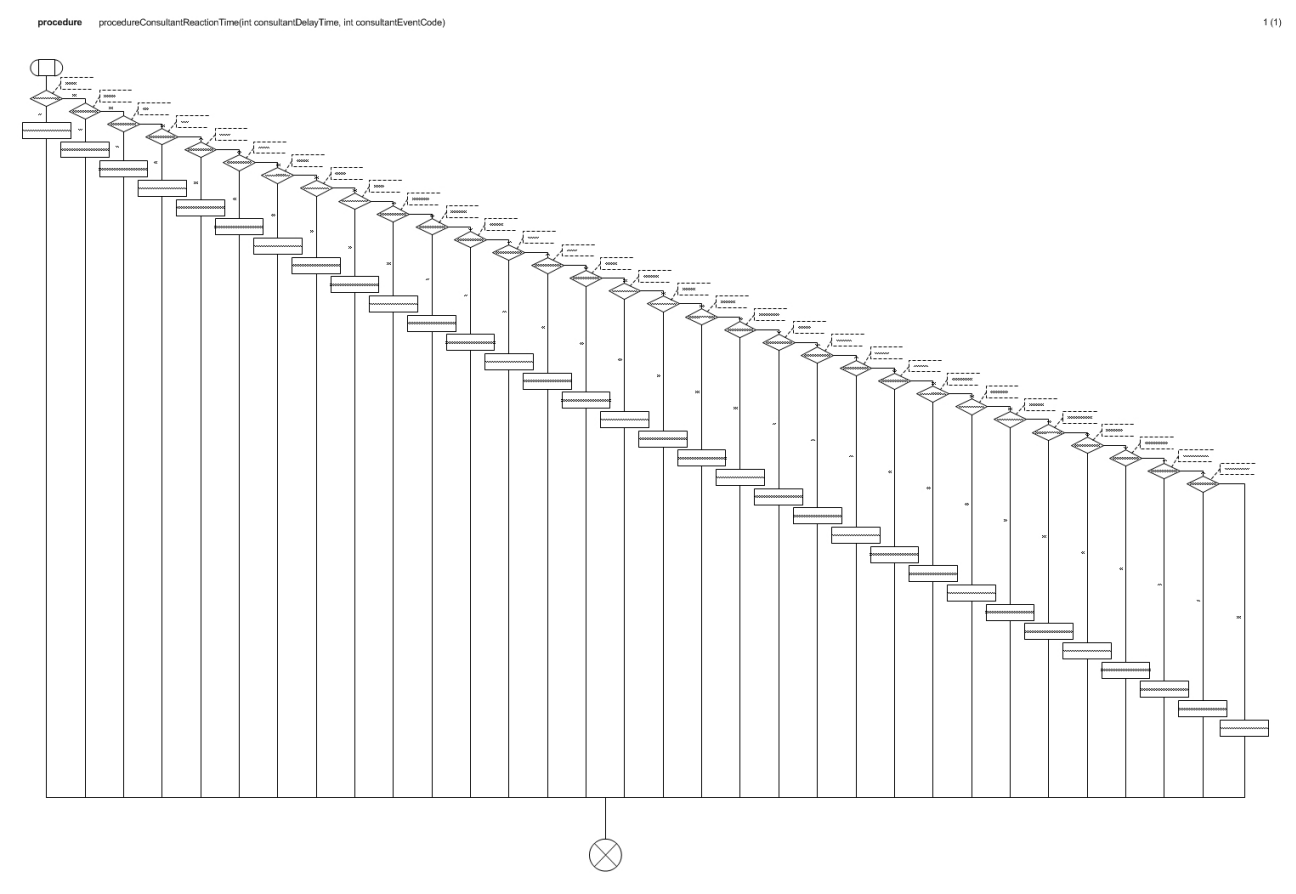

*Ilustración 70: Diagrama del procedimiento del tiempo de reaccion de un agente de tipo Consultor*

# **10.4.16 Inicialización de un agente de tipo Alumni**

El archivo de este procedimiento es procedureAlumniInitialize.vsd

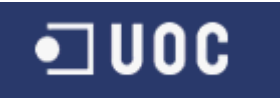

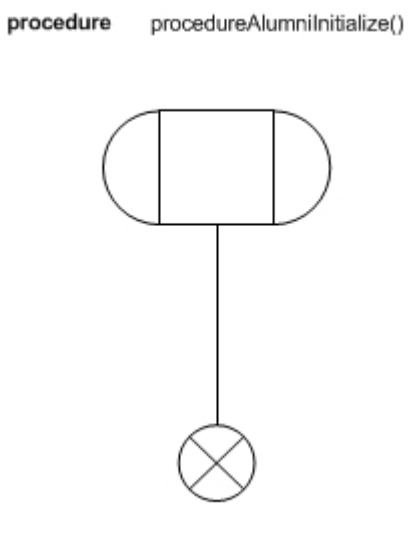

*Ilustración 71: Diagrama del procedimiento de la Inicialización de un agente de tipo Alumni*

#### **10.4.17 Efectos tras una accion de un agente de tipo Alumni**

El archivo de este procedimiento es procedureAlumniActionEffects.vsd

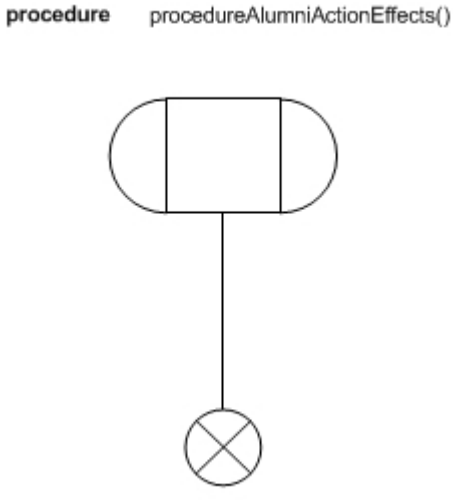

*Ilustración 72: Diagrama del procedimiento de los efectos tras una accion de un agente de tipo Alumni*

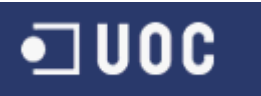

#### **10.4.18 Modificacion del conocimiento de un agente de tipo Alumni**

El archivo de este procedimiento es procedureAlumniModifyingKnowledge.vsd

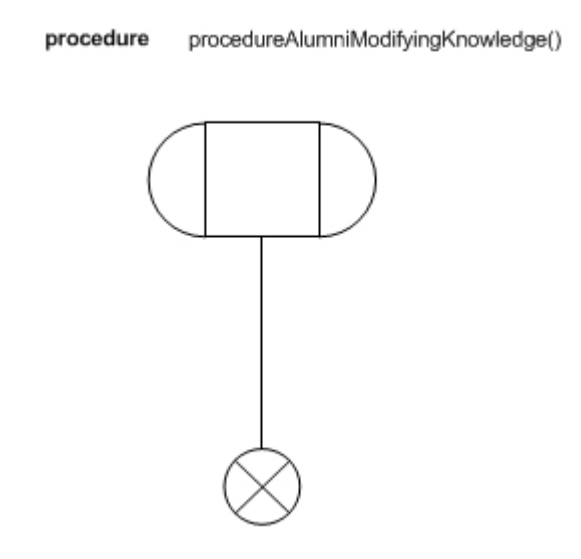

*Ilustración 73: Diagrama del procedimiento de la modificacion del conocimiento de un agente de tipo Alumni*

## **10.4.19 Tiempo de ejecucion de un agente de tipo Alumni**

El archivo de este procedimiento es procedureAlumniExecutionTime.vsd

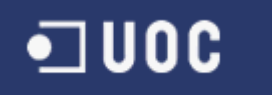

procedure procedureAlumniExecutionTime(int alumniExecTime, int alumniEventCode)

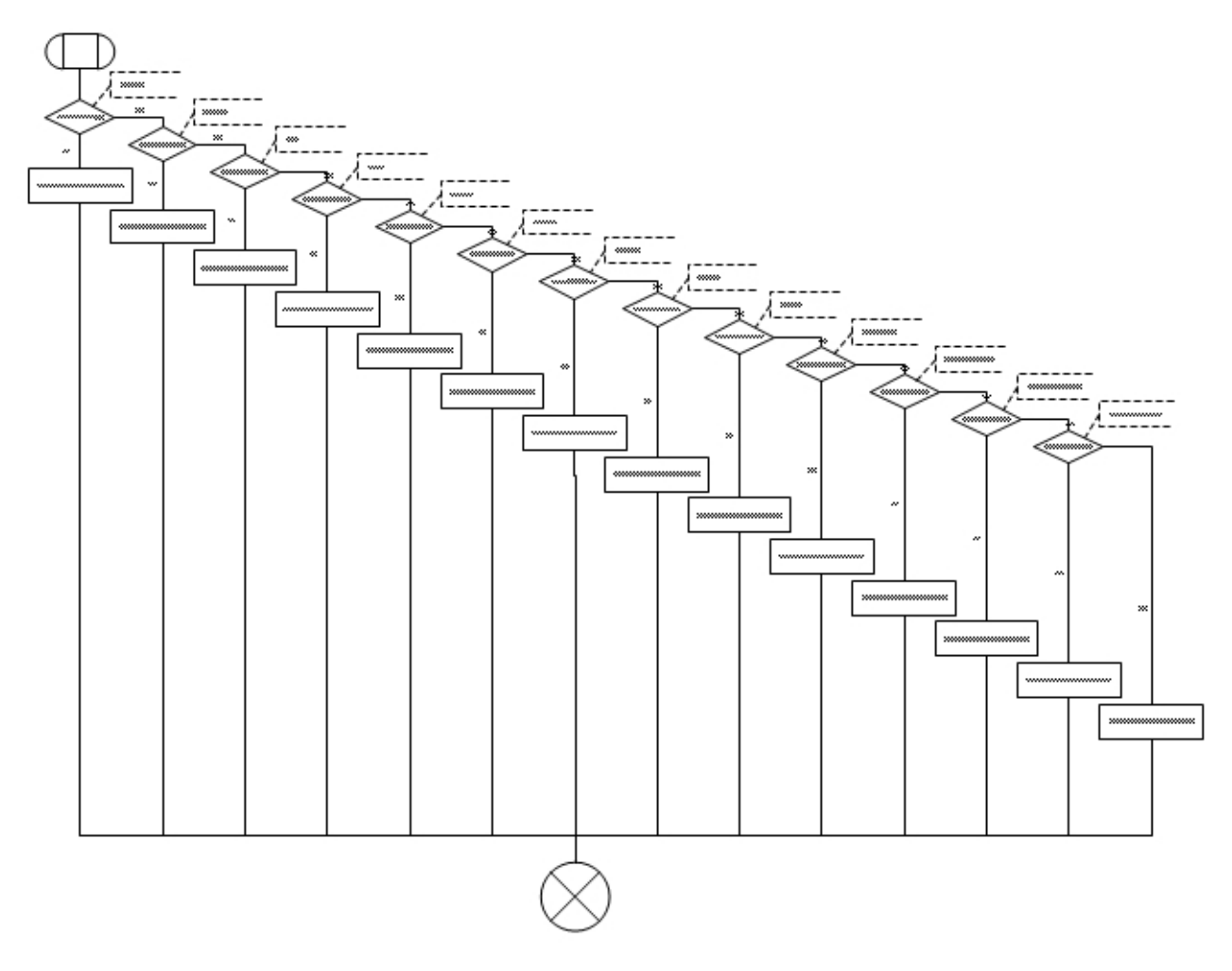

*Ilustración 74: Diagrama del procedimiento del tiempo de ejecucion de un agente de tipo Alumni*

#### **10.4.20 Tiempo de reaccion de un agente de tipo Alumni**

El archivo de este procedimiento es procedureAlumniReactionTime.vsd

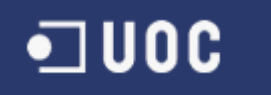

procedure procedureAlumniReactionTime(int alumniDelayTime, int alumniEventCode)

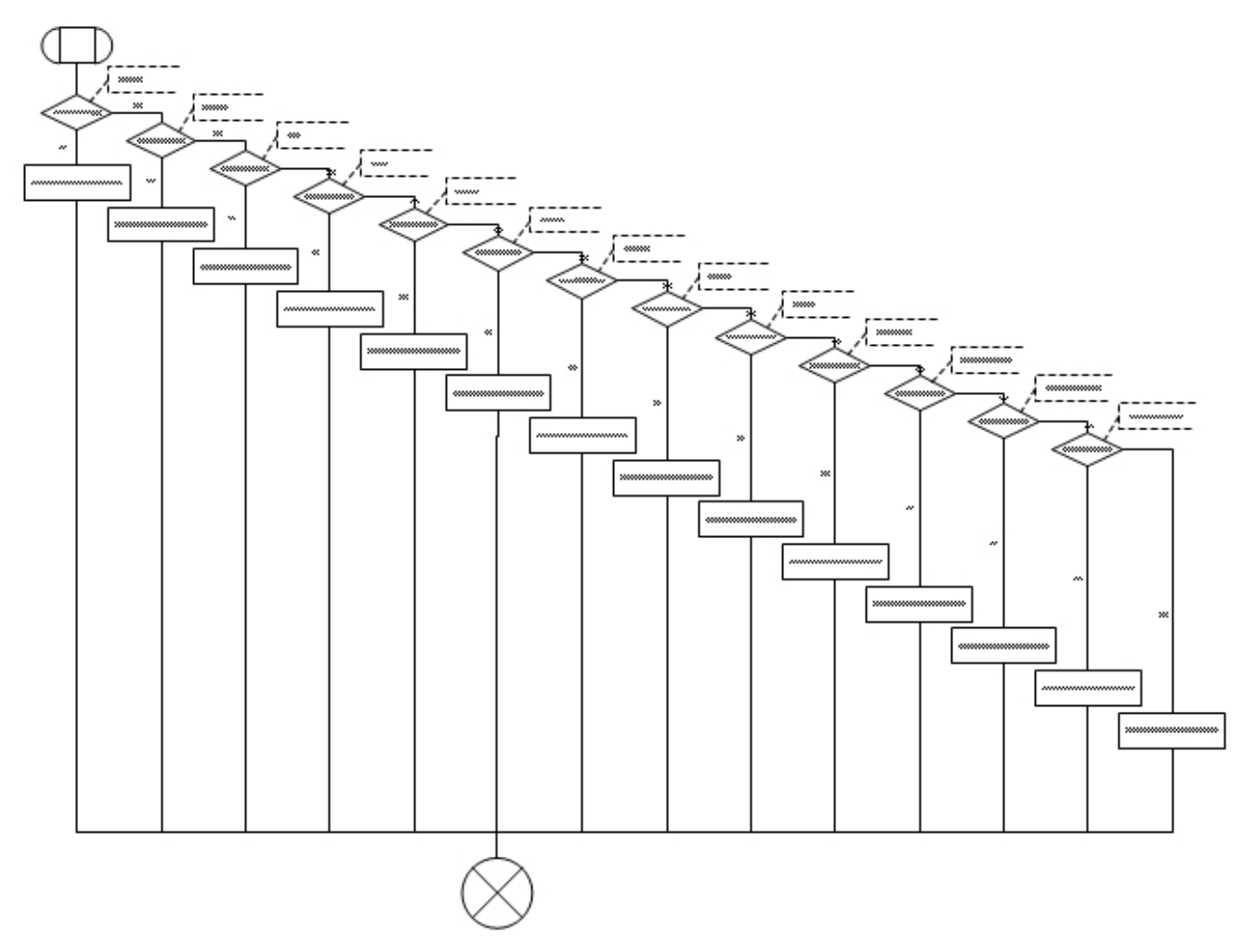

*Ilustración 75: Diagrama del procedimiento del tiempo de reaccion de un agente de tipo Alumni*

## **10.4.21 Inicialización de un agente de tipo Administrador**

El archivo de este procedimiento es procedureAdministratorInitialize.vsd

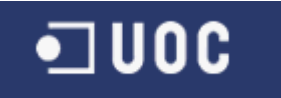

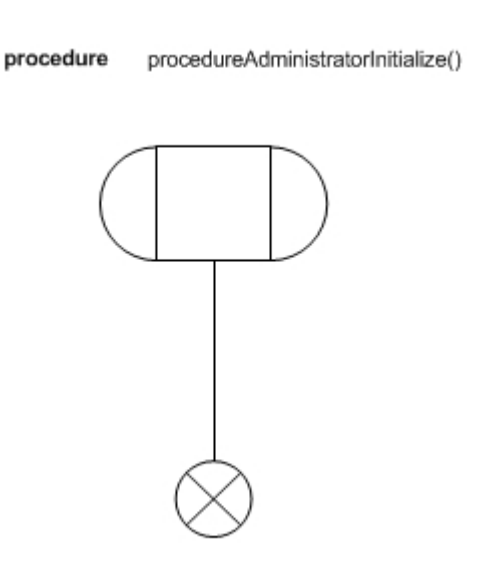

*Ilustración 76: Diagrama del procedimiento de la Inicialización de un agente de tipo Administrador*

#### **10.4.22 Efectos tras una accion de un agente de tipo Administrador**

El archivo de este procedimiento es procedureAdministratorActionEffects.vsd

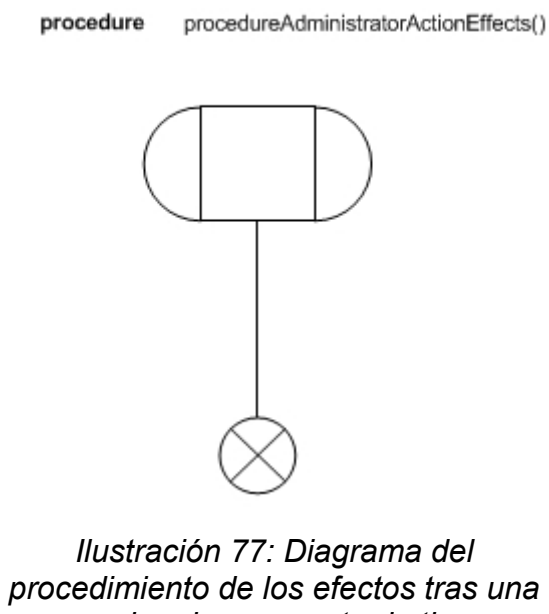

*accion de un agente de tipo Administrador*
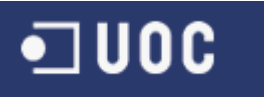

## **10.4.23 Modificacion del conocimiento de un agente de tipo Administrador**

El archivo de este procedimiento es procedureAdministratorModifyingKnowledge.vsd

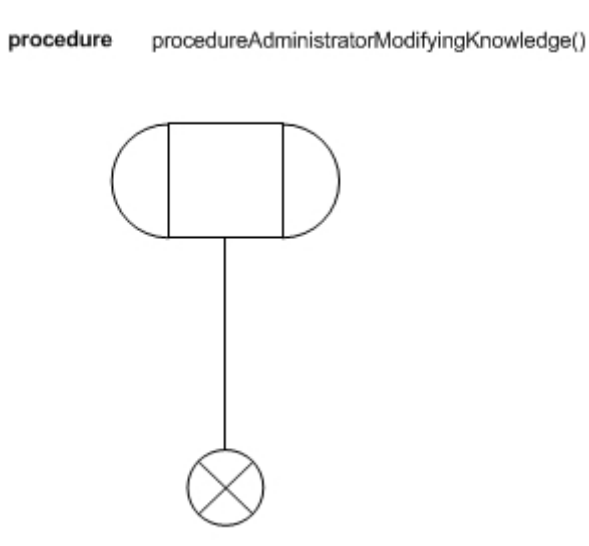

*Ilustración 78: Diagrama del procedimiento de la modificacion del conocimiento de un agente de tipo Administrador*

## **10.4.24 Tiempo de ejecucion de un agente de tipo Administrador**

El archivo de este procedimiento es procedureAdministratorExecutionTime.vsd

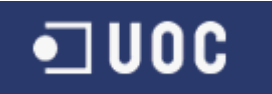

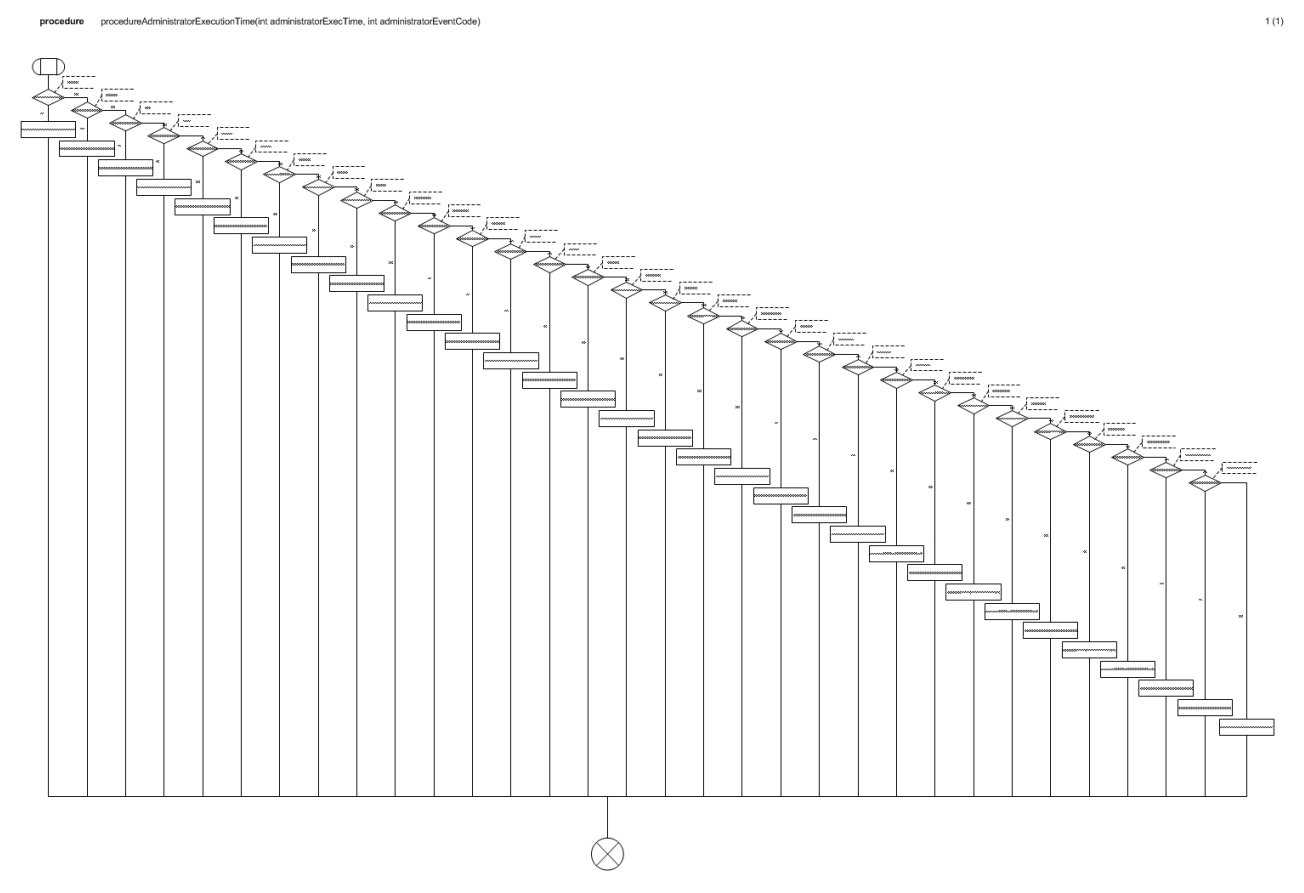

*Ilustración 79: Diagrama del procedimiento del tiempo de ejecucion de un agente de tipo Administrador*

# **10.4.25 Tiempo de reaccion de un agente de tipo Administrador**

El archivo de este procedimiento es procedureAdministratorReactionTime.vsd

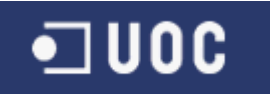

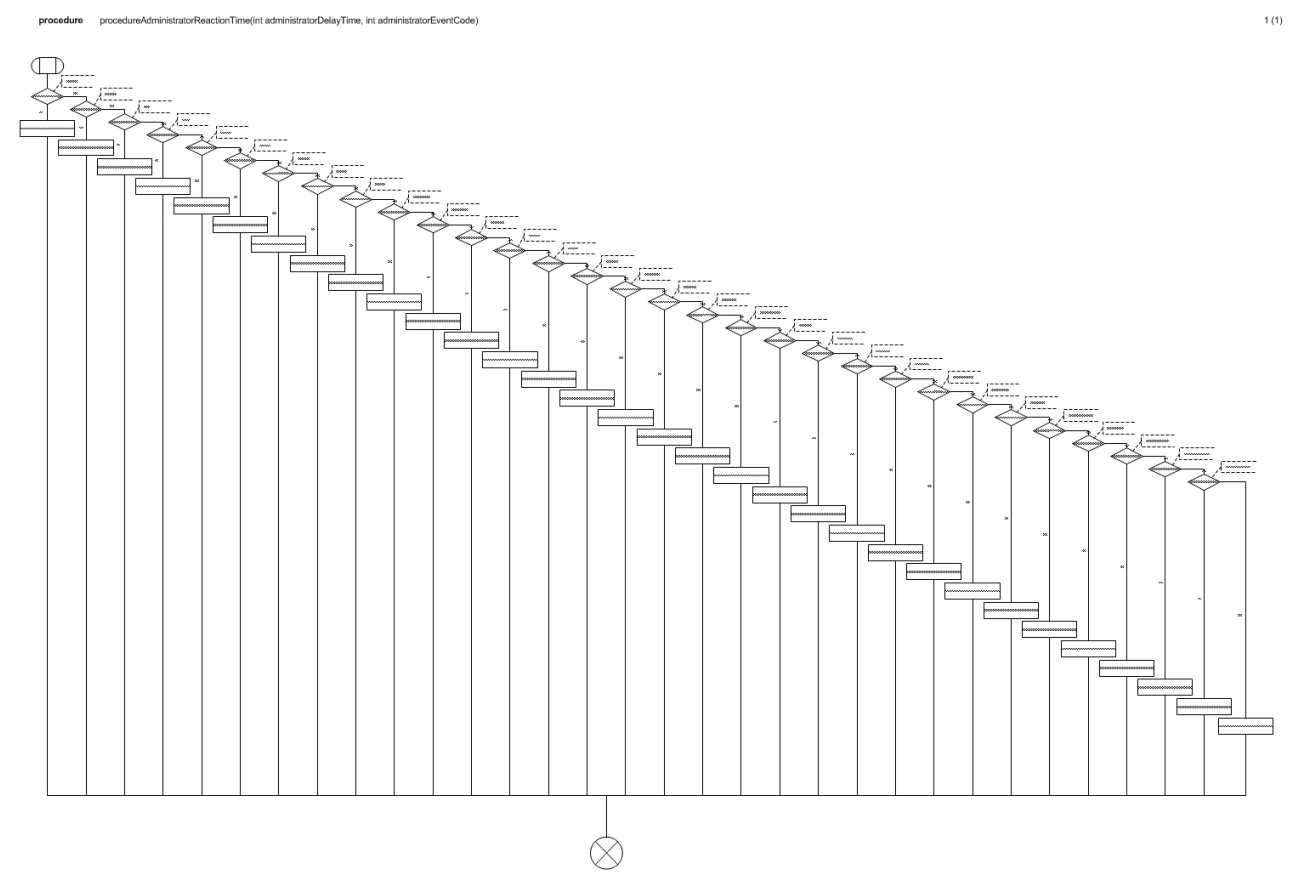

*Ilustración 80: Diagrama del procedimiento del tiempo de reaccion de un agente de tipo Administrador*

# **10.4.26 Inicialización de un agente de tipo Gestor**

El archivo de este procedimiento es procedureManagerInitialize.vsd

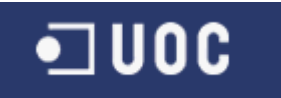

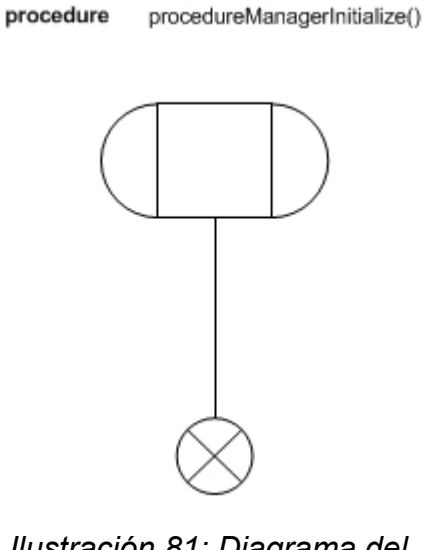

*Ilustración 81: Diagrama del procedimiento de la Inicialización de un agente de tipo Gestor*

## **10.4.27 Efectos tras una accion de un agente de tipo Gestor**

El archivo de este procedimiento es procedureManagerActionEffects.vsd

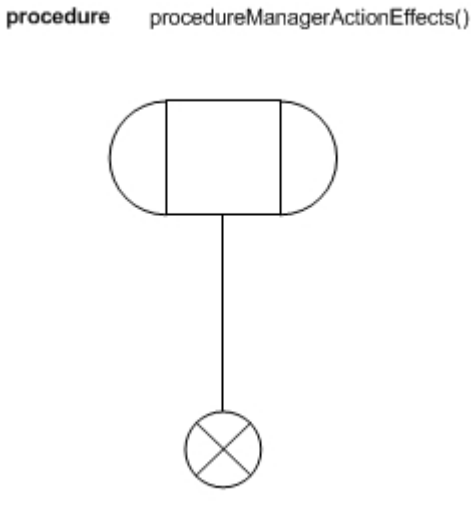

*Ilustración 82: Diagrama del procedimiento de los efectos tras una accion de un agente de tipo Gestor*

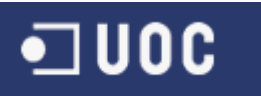

## **10.4.28 Modificacion del conocimiento de un agente de tipo Gestor**

El archivo de este procedimiento es procedureManagerModifyingKnowledge.vsd

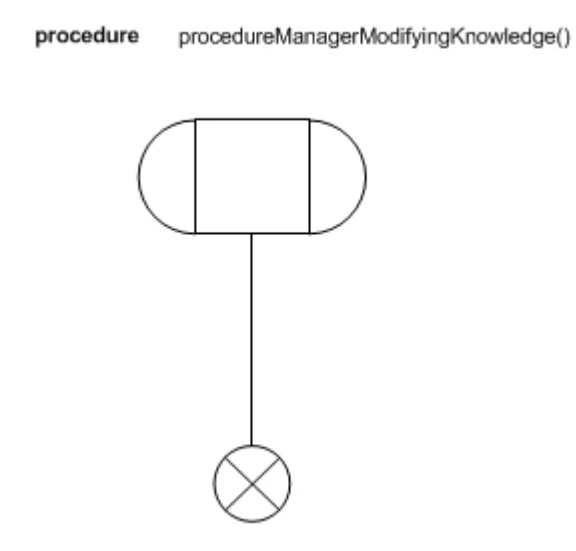

*Ilustración 83: Diagrama del procedimiento de la modificacion del conocimiento de un agente de tipo Gestor*

## **10.4.29 Tiempo de ejecucion de un agente de tipo Gestor**

El archivo de este procedimiento es procedureManagerExecutionTime.vsd

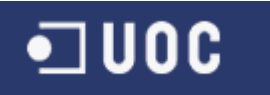

procedure procedureManagerExecutionTime(int managerExecTime, int managerEventCode)

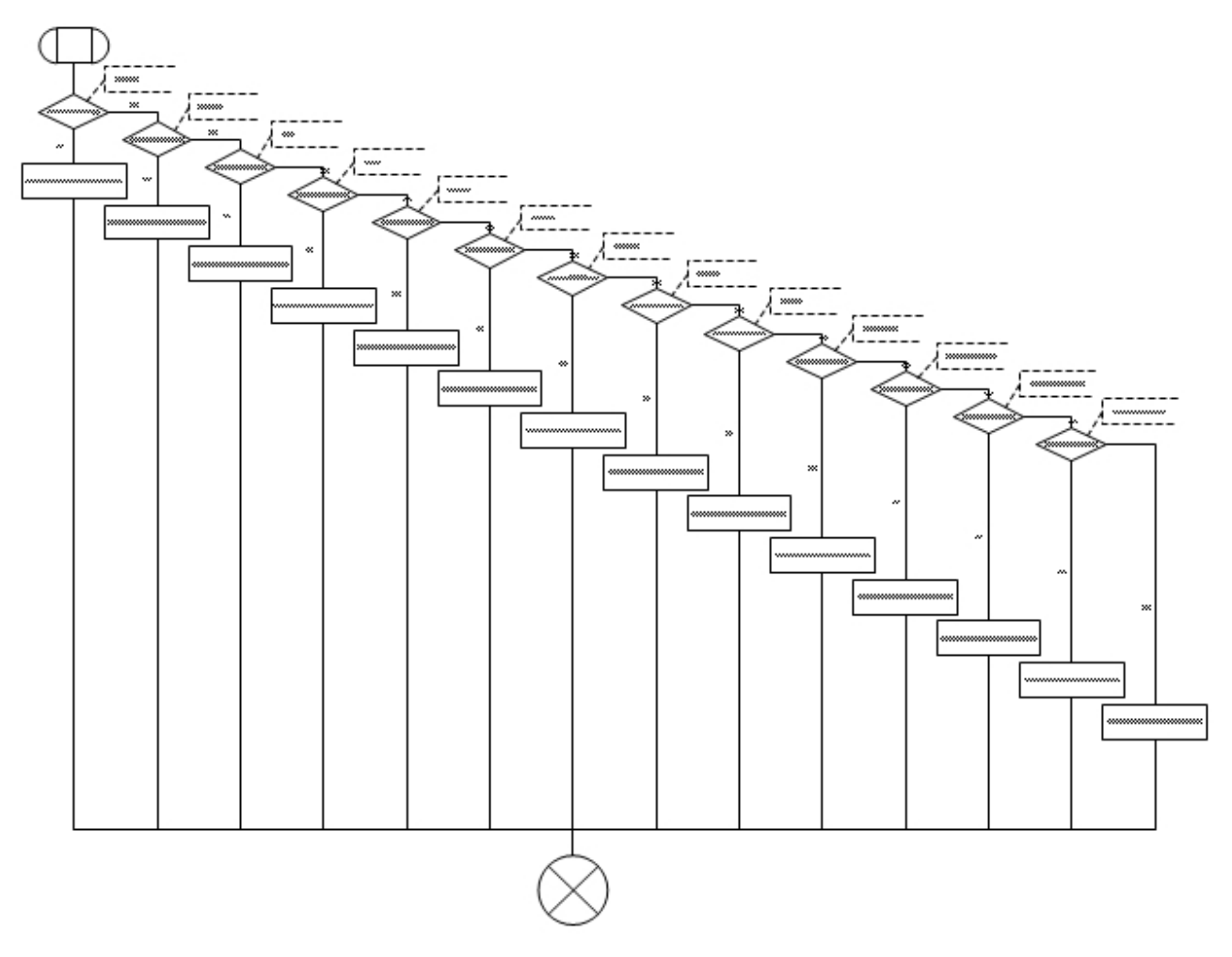

*Ilustración 84: Diagrama del procedimiento del tiempo de ejecucion de un agente de tipo Gestor*

## **10.4.30 Tiempo de reaccion de un agente de tipo Gestor**

El archivo de este procedimiento es procedureManagerReactionTime.vsd

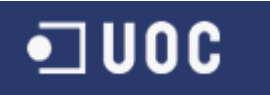

procedure procedureManagerReactionTime(int managerDelayTime, int managerEventCode)

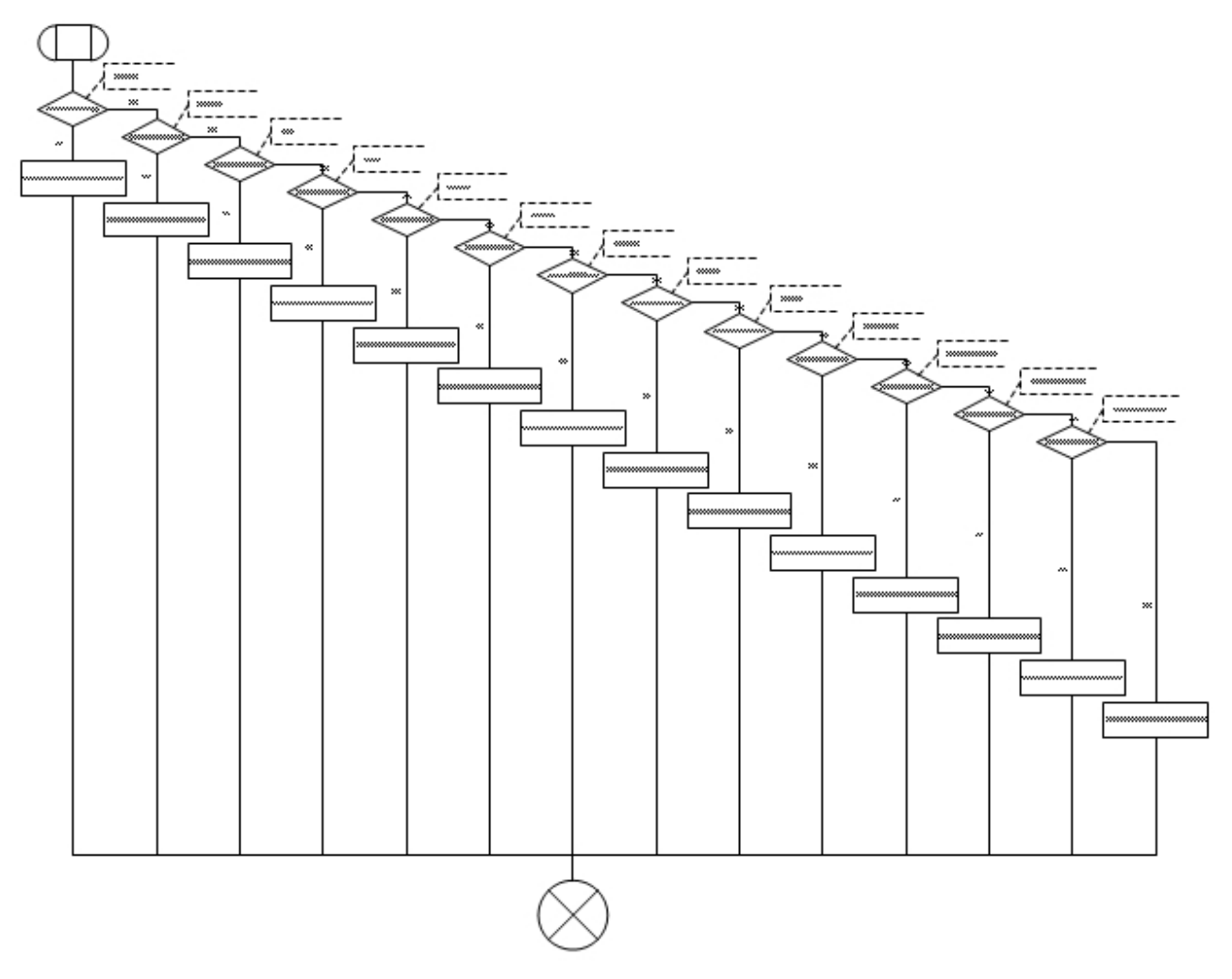

*Ilustración 85: Diagrama del procedimiento del tiempo de reaccion de un agente de tipo Gestor*

## **10.4.31 Inicialización de un agente de tipo Tutor**

El archivo de este procedimiento es procedureAdvisorInitialize.vsd

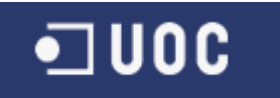

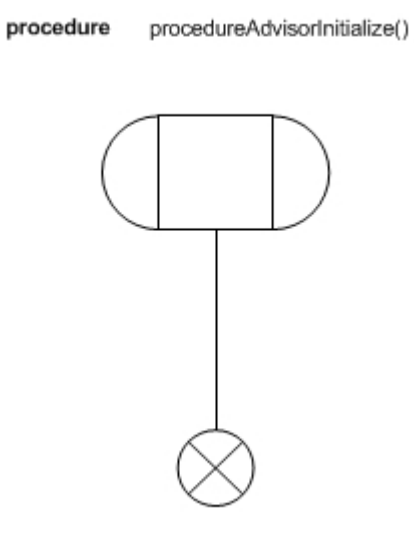

*Ilustración 86: Diagrama del procedimiento de la Inicialización de un agente de tipo Tutor*

#### **10.4.32 Efectos tras una accion de un agente de tipo Tutor**

El archivo de este procedimiento es procedureAdvisorActionEffects.vsd

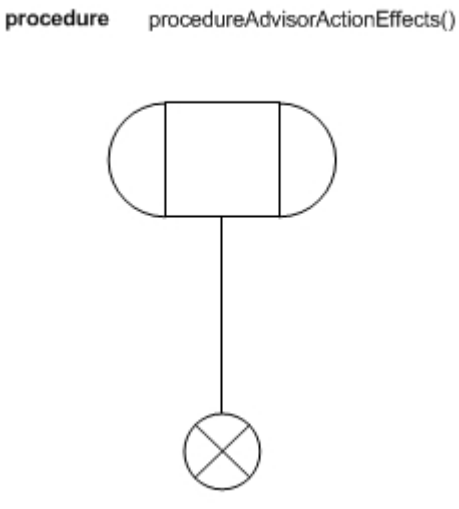

*Ilustración 87: Diagrama del procedimiento de los efectos tras una accion de un agente de tipo Tutor*

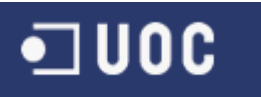

## **10.4.33 Modificacion del conocimiento de un agente de tipo Tutor**

El archivo de este procedimiento es procedureAdvisorModifyingKnowledge.vsd

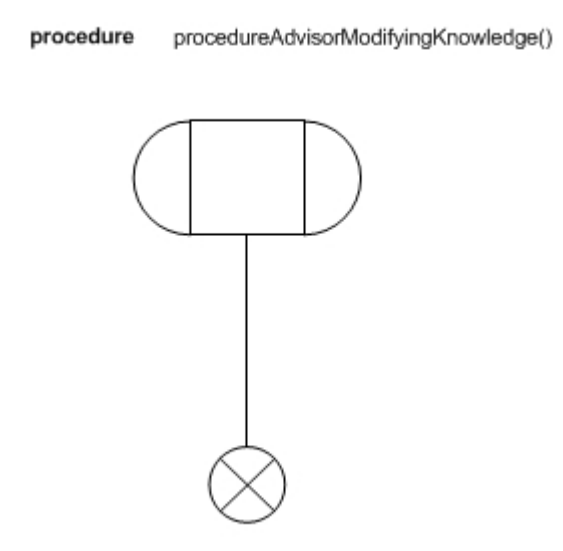

*Ilustración 88: Diagrama del procedimiento de la modificacion del conocimiento de un agente de tipo Tutor*

## **10.4.34 Tiempo de ejecucion de un agente de tipo Tutor**

El archivo de este procedimiento es procedureAdvisorExecutionTime.vsd

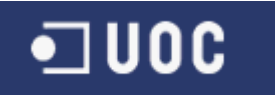

**NonTimefint edulentExecTime\_int edulentE** 

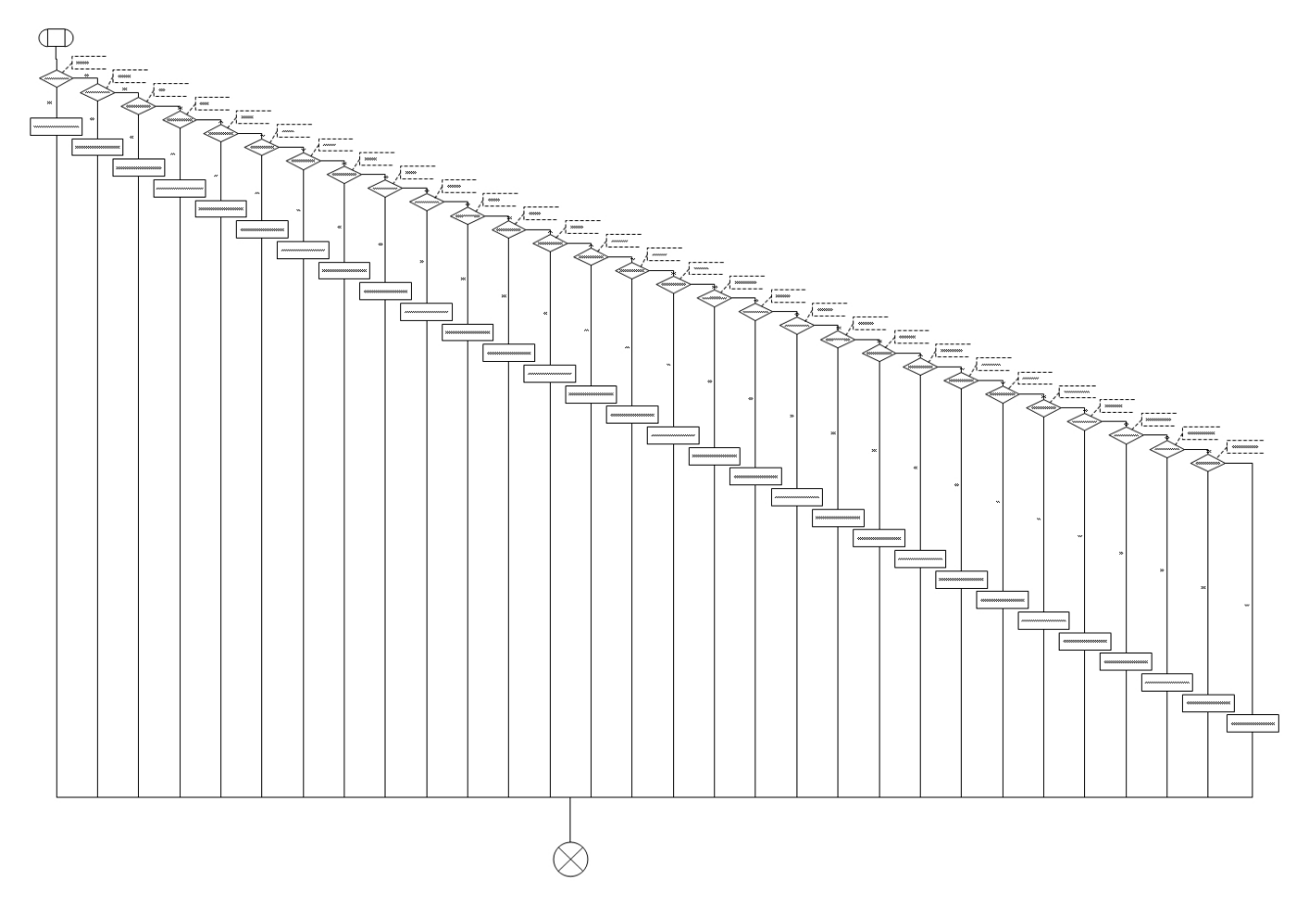

*Ilustración 89: Diagrama del procedimiento del tiempo de ejecucion de un agente de tipo Tutor*

# **10.4.35 Tiempo de reaccion de un agente de tipo Tutor**

El archivo de este procedimiento es procedureAdvisorReactionTime.vsd

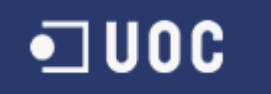

n<br>Timelint erluisorDelevTime\_int erluisorFu

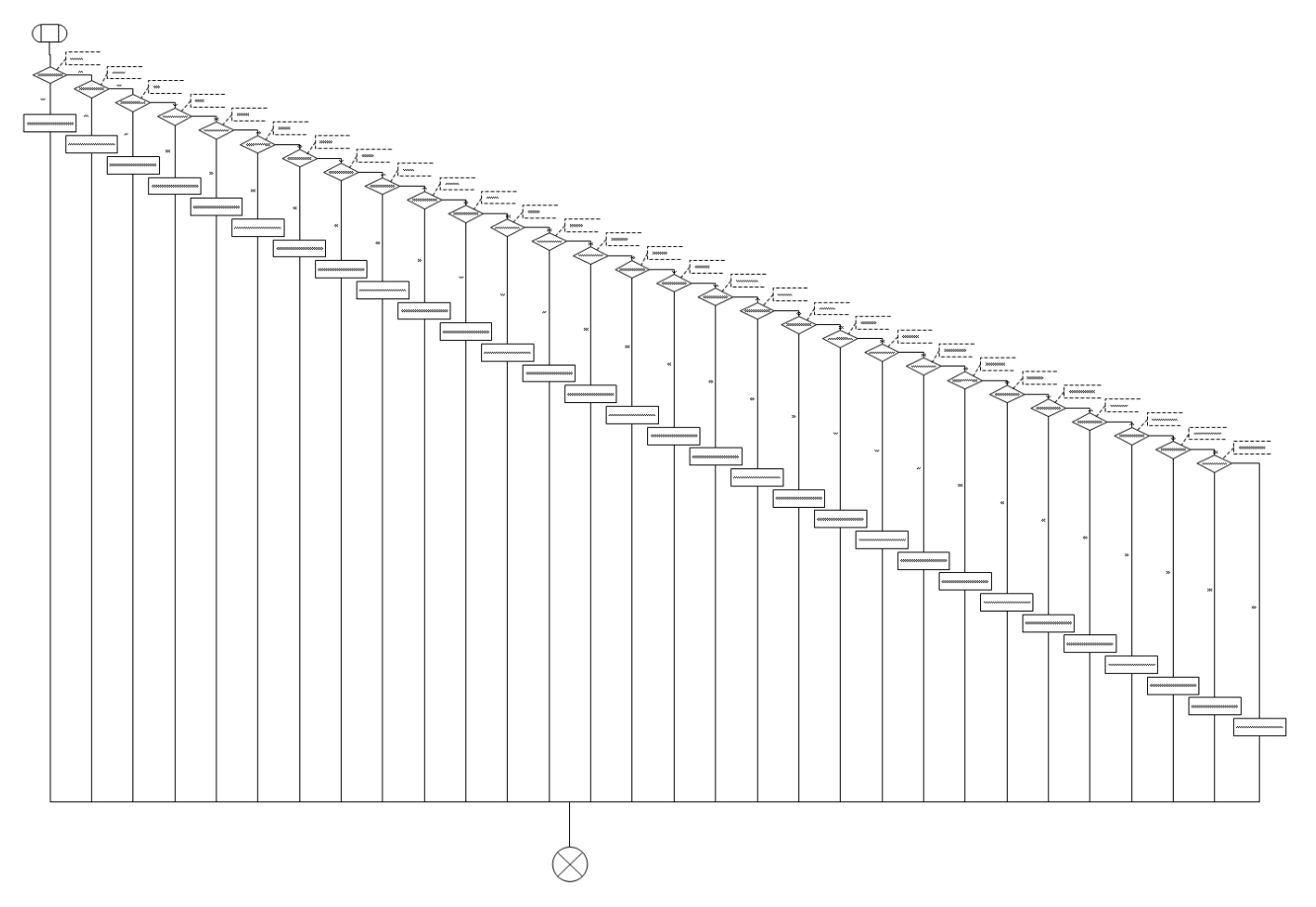

*Ilustración 90: Diagrama del procedimiento del tiempo de reaccion de un agente de tipo Tutor*

# **10.4.36 Inicialización de un agente de tipo Visitante**

El archivo de este procedimiento es procedureVisitorInitialize.vsd

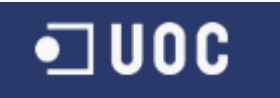

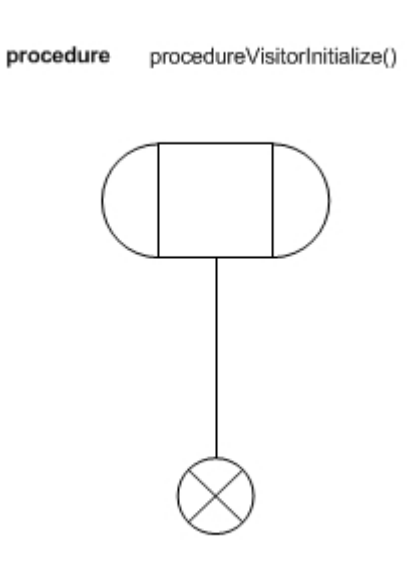

*Ilustración 91: Diagrama del procedimiento de la Inicialización de un agente de tipo Visitante*

## **10.4.37 Efectos tras una accion de un agente de tipo Visitante**

El archivo de este procedimiento es procedureVisitorActionEffects.vsd

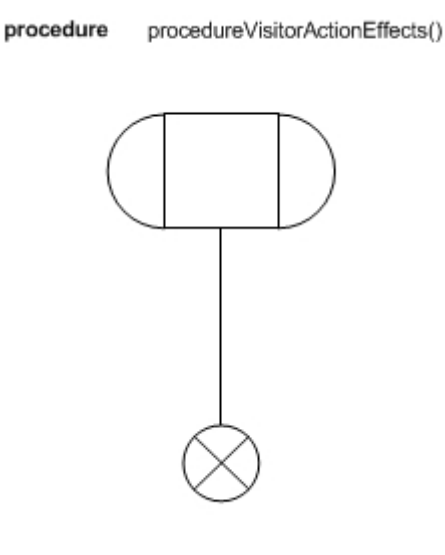

*Ilustración 92: Diagrama del procedimiento de los efectos tras una accion de un agente de tipo Visitante*

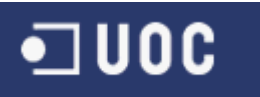

## **10.4.38 Modificacion del conocimiento de un agente de tipo Visitante**

El archivo de este procedimiento es procedureVisitorModifyingKnowledge.vsd

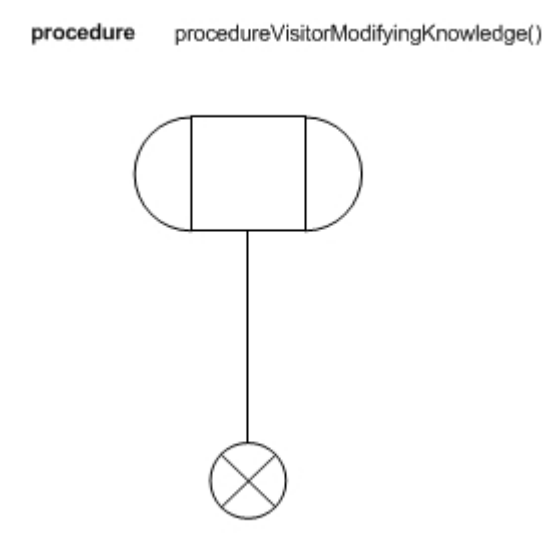

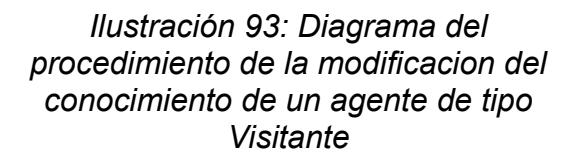

## **10.4.39 Tiempo de ejecucion de un agente de tipo Visitante**

El archivo de este procedimiento es procedureVisitorExecutionTime.vsd

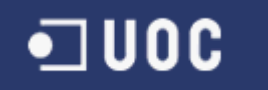

procedure procedureVisitorExecutionTime(int visitorExecTime, int visitorEventCode)

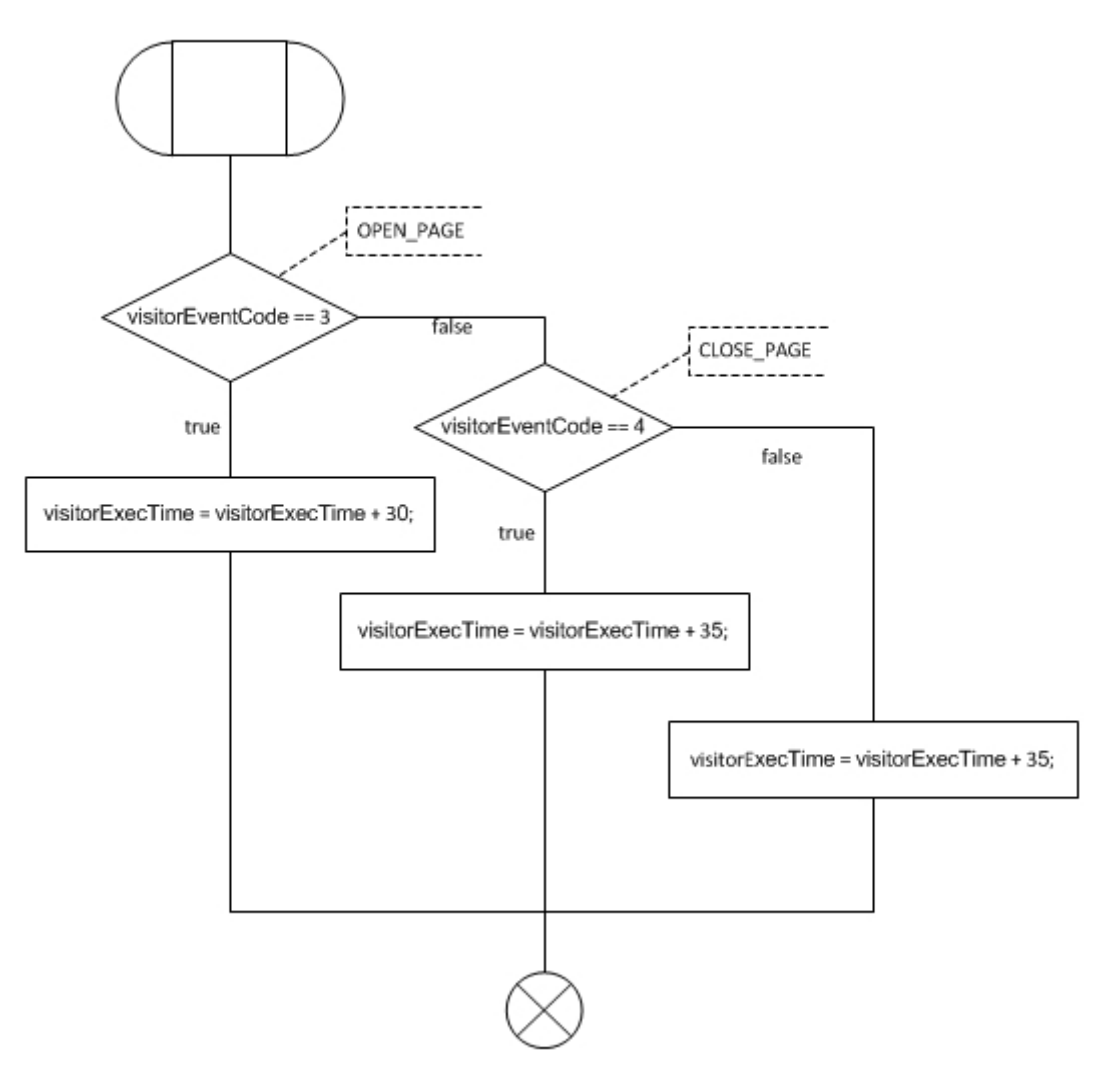

*Ilustración 94: Diagrama del procedimiento del tiempo de ejecucion de un agente de tipo Visitante*

# **10.4.40 Tiempo de reaccion de un agente de tipo Visitante**

El archivo de este procedimiento es procedureVisitorReactionTime.vsd

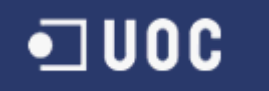

procedure procedureVisitorReactionTime(int visitorDelayTime, int visitorEventCode)

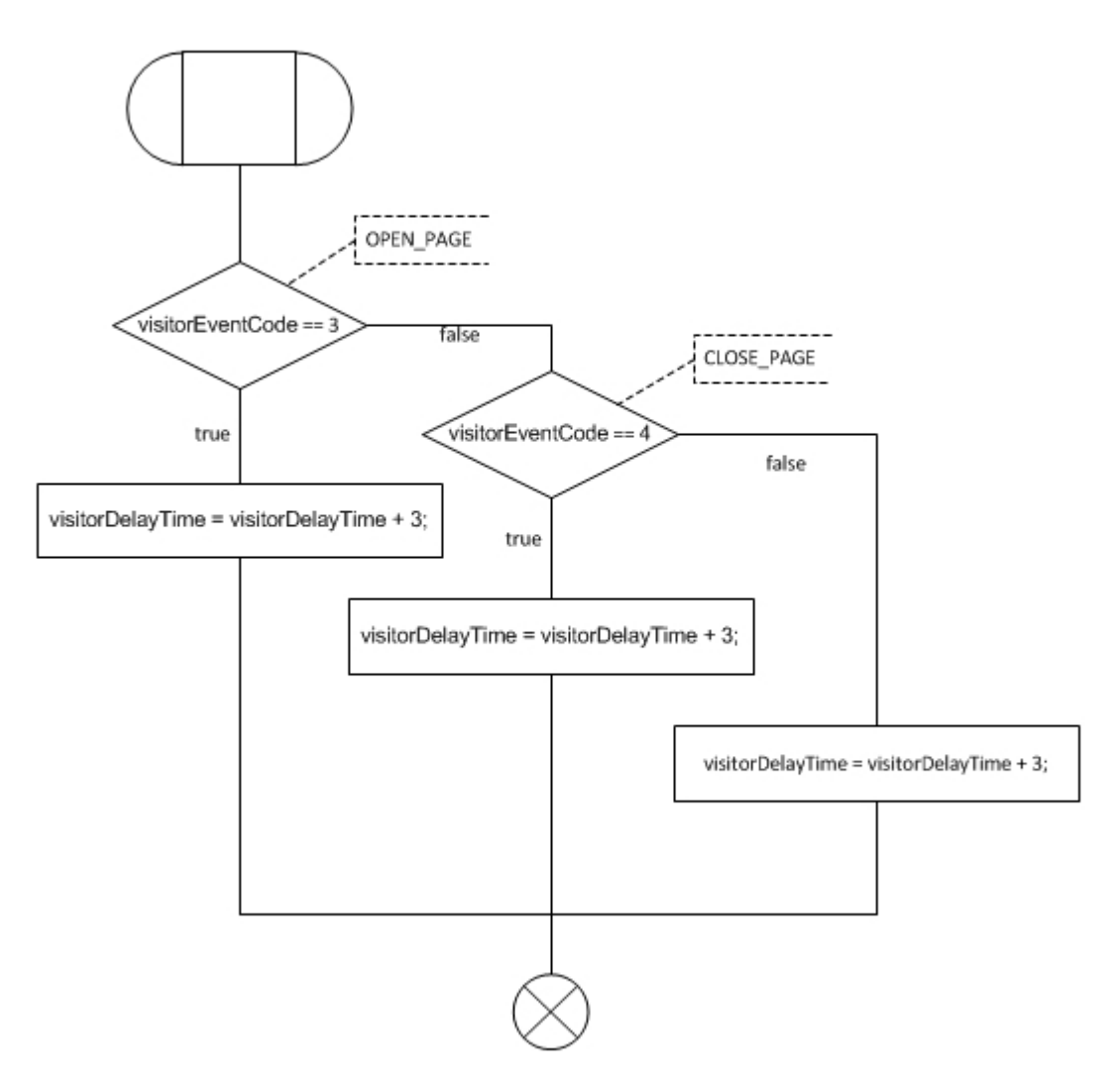

*Ilustración 95: Diagrama del procedimiento del tiempo de reaccion de un agente de tipo Visitante*

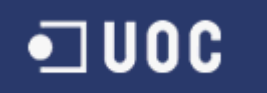

# **11 Conclusiones**

En el presente TFC hemos definido formalmente los perfiles para simular el funcionamiento del Campus Virtual de la UOC.

Esta definición se ha realizado mediante la identificación de todos los perfiles existentes, la definición de las funcionalidades y la elaboración del modelo del sistema. Como conclusión podemos extraer que mediante la definición exhaustiva de las funcionalidades de un sistema es posible realizar un modelo de simulación, aunque el sistema sea de gran complejidad.

El refinamiento del modelo SDL, utilizando como base los modelos presentados en proyectos anteriores, ha sido posible gracias al software Microsoft Visio + SANDRILA plugin. Este software nos ha permitido ampliar la complejidad sin añadir dificultad a la modelización.

La herramienta SDLPS nos ha permitido comprobar el diseño y la corrección de nuestro modelo.

Las vías futuras de trabajo deberán consistir en la generación de interfaces con OMNet ++ y el desarrollo del bloque blockUniversityCampus para completar el modelo.

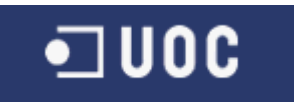

# **12 Glosario**

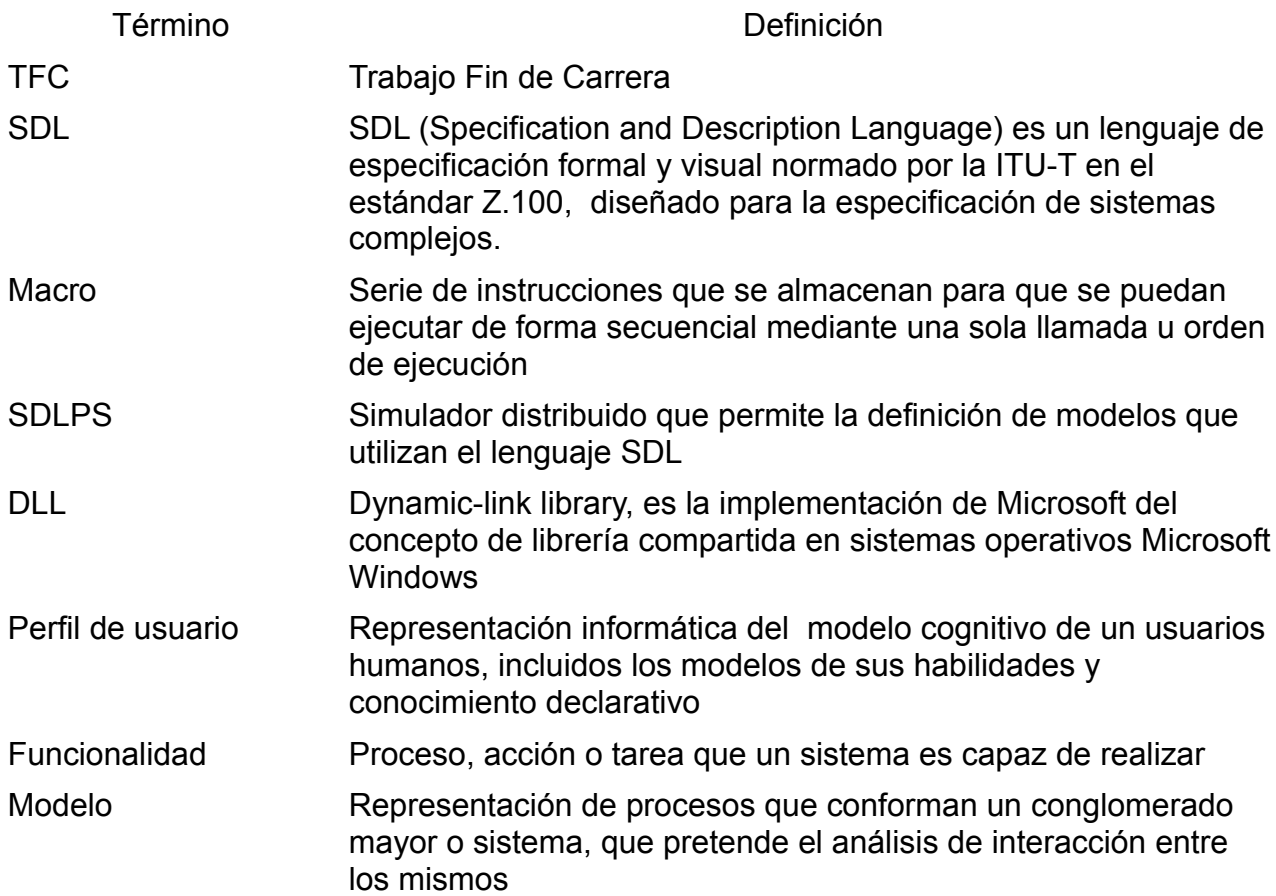

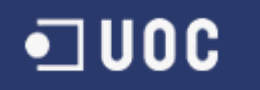

# **13 Bibliografía**

- [MIQM] Miquel Mora Pérez, J. (2006). Castelldefels 05 149 TFC1: Modelatge i simulació del sistema informàtic que dona suport al Campus Digital UOC
- [CABL] Cabeza Loriente, A. M. (2010). Castelldefels\_10111\_PFCamcabeza: Modeling user profile behavior using SDL
- [BORR] Borràs Castillo, A. (2008). SDL Specification of Intelligent Agents to Model User Profiles. Treball de Fi de Carrera. Universitat Oberta de Catalunya. Barcelona.
- [FON1] Fonseca i Casas, P. (2008). SDL, A Graphical Language Useful to Describe Social Simulation Models. In F. J. Quesada (Ed.), 2nd Workshop on Social Simulation and Artificial Societies Analysis (SSASA'08). Barcelona.
- [FON2] Fonseca, P., Ramo, M., Juan, A. A. Using Specification and Description Language to represent users' profiles in OMNET++ simulations.
- [FON3] Fonseca, P., Casanovas, J. Using Generic Event for a Simple Reflexive Intelligent Agent SDL Specification.
- [SAND] Sandrila Ltd., SANDRILA SDL http://www.sandrila.co.uk/visio-sdl/index.php
- [SDLF] SDL Forum Society http://www.sdl-forum.org/
- [SDLP] SDLPS, a SDL distributed simulator http://www-eio.upc.es/~pau/index.php?q=node/27